**UFPR -** Universidade Federal do Paraná SEPT – Setor de Educação Profissional e Tecnológica

Especialização em Engenharia de Software

LUIZ FERNANDO MARTINS DO AMARAL

# PROJETO ACADEMY INTELLIGENT (ACADEMIA INTELIGENTE)

**CURITIBA** 2014

#### LUIZ FERNANDO MARTINS DO AMARAL

## PROJETO ACADEMY INTELLIGENT (ACADEMIA INTELIGENTE)

Trabalho apresentado como requisito parcial à obtenção da titulação de especialista, pelo curso de Pós-Graduação Lato Sensu em Engenharia de Software, da Universidade Federal do Paraná.

Orientador: Prof. Jaime Wojciechowski

CURITIBA 2014

**TERMO DE APROVAÇÃO** 

#### LUIZ FERNANDO MARTINS DO AMARAL

#### PROJETO ACADEMY INTELLIGENT (ACADEMIA INTELIGENTE)

Monografia apresentada como requisito parcial para a obtenção da titulação de especialista, pelo Curso de Pós-Graduação Lato Sensu em Engenharia de Software, da Universidade Federal do Paraná.

Orientador: Professor Jaime Wojciechowski

Curitiba, 26 de Janeiro de 2015

# **SUMÁRIO**

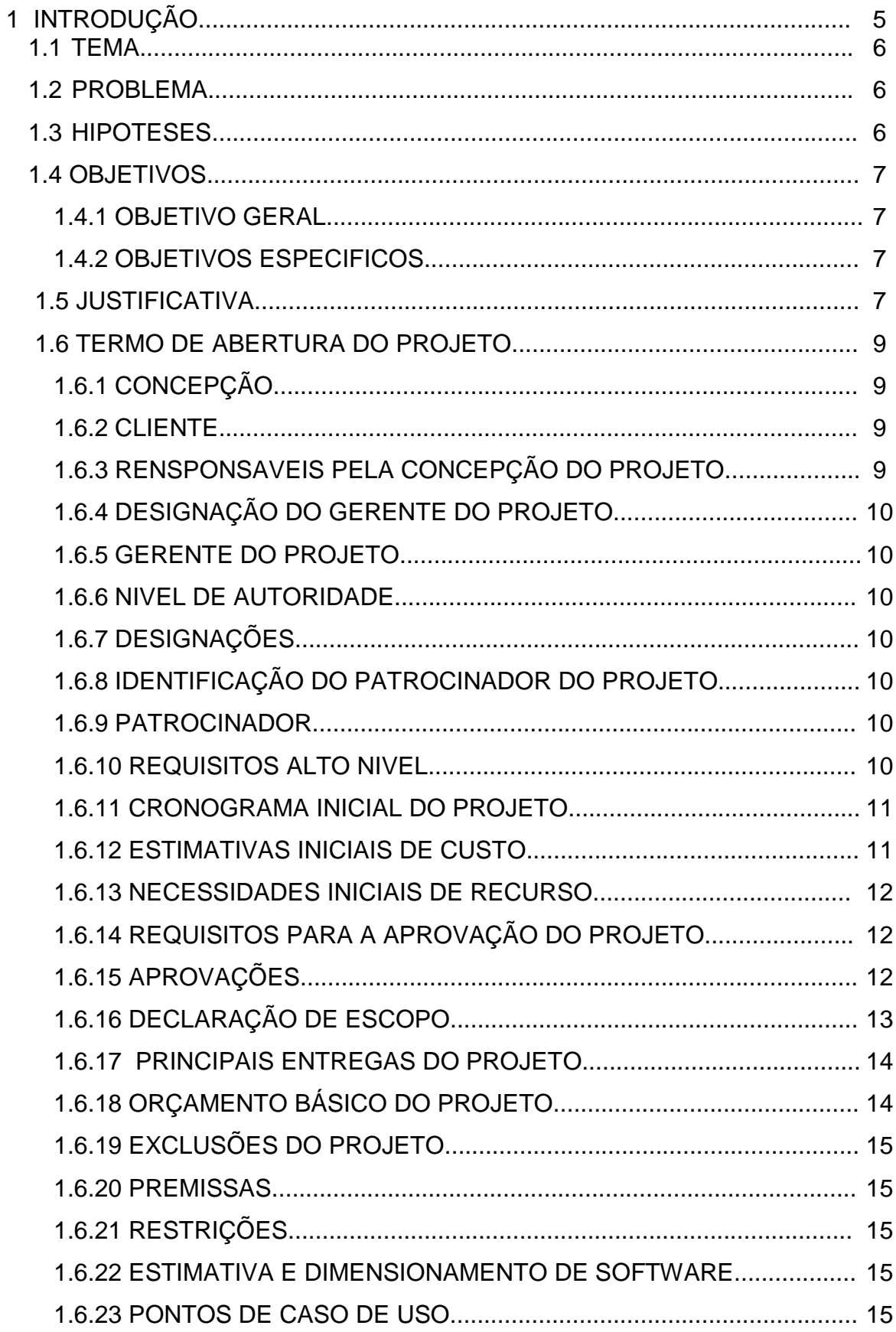

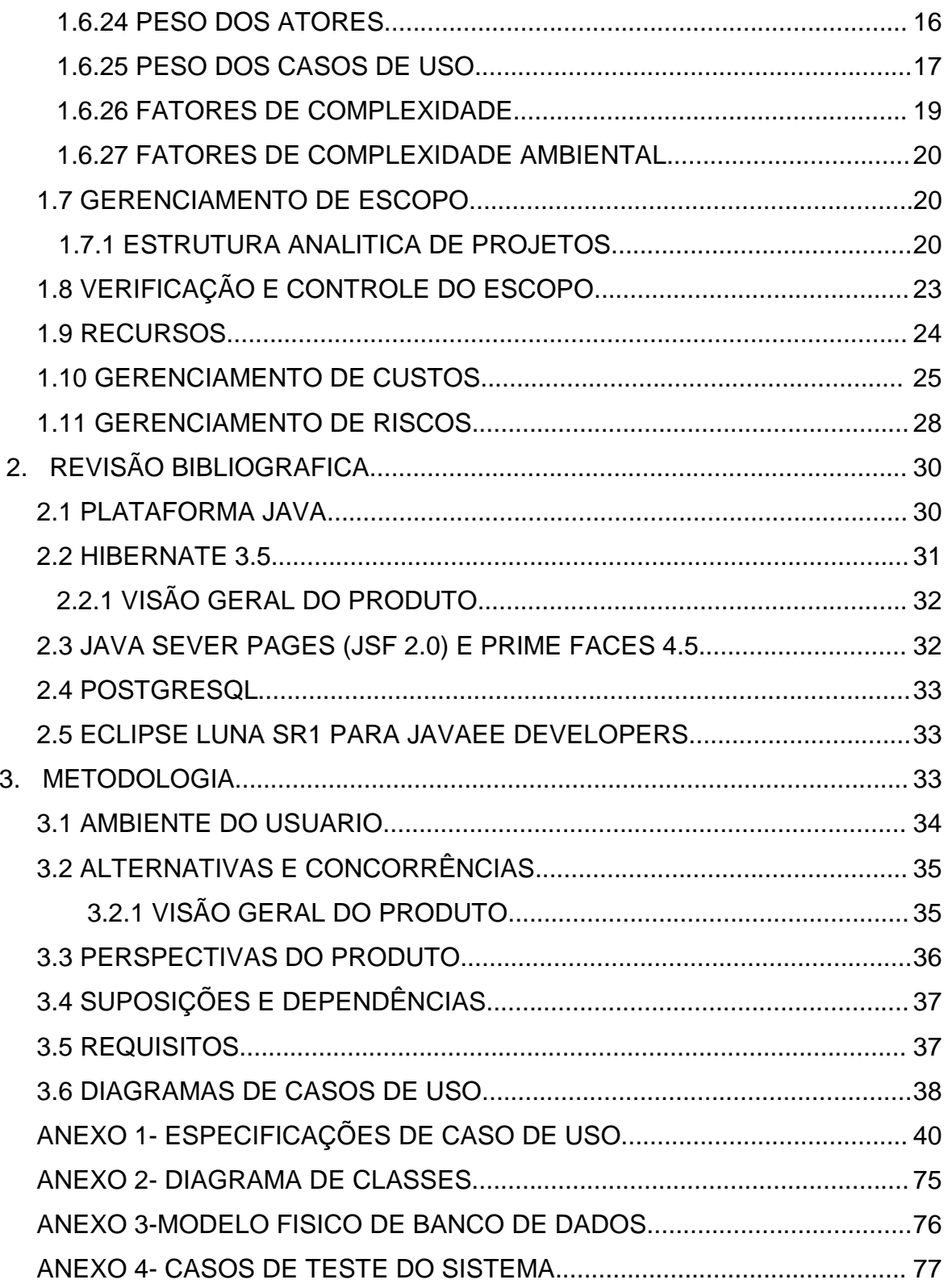

#### 1 INTRODUÇÃO

l

Academias são estabelecimentos que objetivam uma melhor qualidade de vida para os praticantes de atividades físicas, diminuindo o risco do surgimento de doenças e também a transformação do corpo de seus usuários, através da realização de atividades físicas supervisionadas.

Algumas definições são bem colocadas segundo LOLLO (2004, pg. 1/1):

 "[...] são instalações que têm programas que pretendem promover e manter um estado de bem-estar físico para ótimo desempenho e saúde [...]" .

#### De acordo ainda com TOSCANO (2001, pg. 41):

 "[...] conceitua as academias de ginástica como centros de atividades físicas onde se prestam serviços de avaliação, prescrição e 10 orientação de exercícios físicos, sob supervisão direta de profissionais de educação física [...]".

 Com o passar do tempo e com a modernidade dos dias atuais, homens e mulheres têm procurado manter a forma. Pode-se notar que as academias estão expandindo e atraindo um número cada vez maior de adeptos.

Isso pode ser verificado através de ANDRADE (2000, pg.3):

"Os proprietários das academias, em geral, eram profissionais da área e atuavam como professores nas suas instituições. Com a expansão das academias como negócio no final dos anos 80 e início da década de 90 com o "mundo do fitness<sup>1</sup>" - profissionais da área da administração também se voltaram para o setor, dando início a grandes empreendimentos. Nesses empreendimentos, caracterizados pelo consumo de bens e serviços cada vez mais diversificados, os proprietários/investidores passaram a compor uma maior quantidade de ofertas aos alunos, com a diversificação e a padronização das aulas de ginástica em diferentes modalidades, com o

 $1$  A palavra vem do inglês e um dos seus significados é "em bom estado", ou seja, "em forma".

objetivo de abrir um leque de possibilidades com vistas a satisfazer os gostos da demanda.".

 Devido este aumento na procura, também houve um aumento no número de academias instaladas e consequentemente a concorrência ficou mais acirrada. No intuito de obter um diferencial competitivo e fidelizar o cliente, dispor de um sistema informatizado para controle das atividades tornou-se de vital importância. O projeto Academy Intelligent propõe dispor uma ferramenta facilitar a vida de clientes e administradores de academias.

1.1 TEMA

Academy Intelligent (academia inteligente)

#### 1.2 PROBLEMA

Com a falta de informações em tempo real das academias e agendamento de aulas práticas de forma simples, como desenvolver um produto que atenda essas necessidades aliadas às todas as outras necessidades de gestão da própria academia?

#### 1.3 HIPÓTESES

O projeto deverá atrair grande quantidade de novos clientes nas academias de Curitiba e região que utilizar o protótipo Academy Intelligent.

Espera-se logicamente um preço mais alto das mensalidades e, consequentemente, a clientela mais focada são os de classe alta, pela praticidade que o produto deve fornecer.

#### 1.4 OBJETIVOS

#### 1.4.1 Objetivo geral

Criar um sistema computacional capaz de atender a academias de natação, proporcionando o controle das atividades diárias, tendo como principal enfoque, facilitar o dia-a-dia de clientes e administradores.

#### 1.4.2 Objetivos específicos

O presente projeto possui várias funções, nas funções de uso em celulares e web-site, as quais podem ser descritas através de tópicos:

- Agendamento de aulas praticadas nas academias que são realizadas em grupo. Esse agendamento requer numero limitado de inscritos diariamente (dependendo do dia que ocorre a aula na semana).
- Viabilizar aos clientes o acesso do sistema via celulares para facilitar a alteração de horários e dias de aulas.
- Cadastrar novos clientes e usuários/funcionários do sistema.
- Gerenciar a parte financeira dos clientes.
- Fornece relatórios de gerenciamento à administração da academia. Esses relatórios são de caráter financeiro em relação aos clientes.

#### 1.5 JUSTIFICATIVA

A Academy Intelligent é um projeto inovador pra atender academias de natação. O objeto principal é focado nas academias de Curitiba/PR.

É uma forma inovadora de gerenciar as aulas praticadas pelos clientes e disponibilizar a quantidade de pessoas usufruindo do ambiente da academia.

O segmento de academias, atualmente está em ênfase devido à conscientização das pessoas em obter uma vida mais saudável, e também na busca de um corpo mais "bonito" esteticamente.

Levando essa informação em consideração, logicamente percebe-se um aumento crescente do número de academias instaladas nas cidades, conseqüentemente, a concorrência está cada vez mais acirrada.

Em 2008 foi realizada uma pesquisa sobre as principais entidades do mercado mundial e latino-americano da indústria do fitness – apontando um aumento em 70% do número de academias no Brasil (Pesquisa realizada pela IHRSA<sup>2</sup> - International Health Racquet and Sportsclub Association em parceria com a FITNESS BRASIL).

Segue alguns dados importantes:

 $\overline{a}$ 

- Em pesquisa divulgada em 2007 o Brasil contava com 7.350 unidades.
- Em 2008 chegou a 12.682 unidades.
- O mercado mundial bateu um recorde em número de academias chegando a 108.059, cerca de 10 mil mais que no ano anterior.

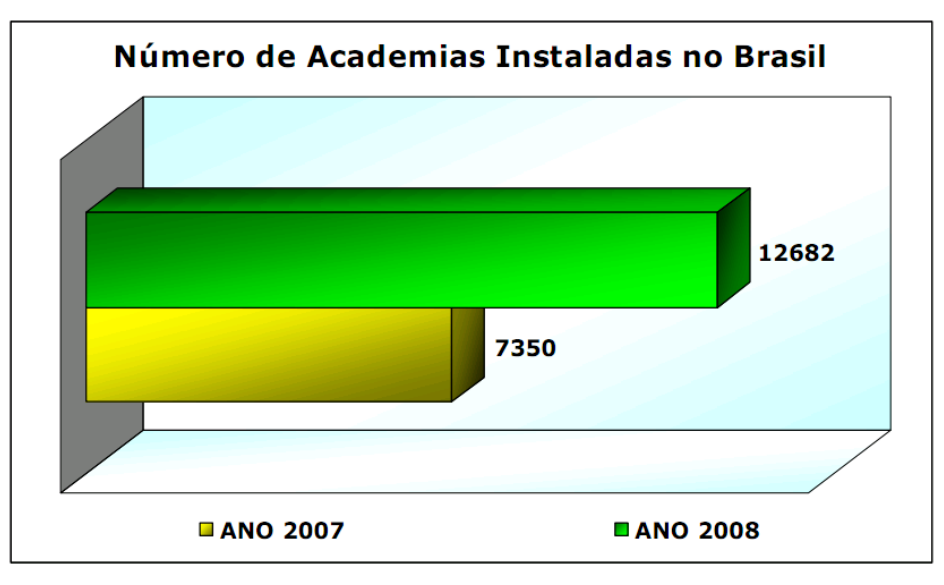

Figura 1 – Número de Academias Instaladas no Brasil

Fonte: International Health Racquet and Sportsclub Association (IHRSA)

<sup>&</sup>lt;sup>2</sup> Fundada em 1981, a International Health, Racquet & Sportsclub Association (IHRSA) é uma associação comercial sem fins lucrativos que representa academias, clubes esportivos, spas, centros de saúde e fornecedores de equipamentos e serviços a nível mundial.

Seguindo essa linha de raciocínio é indispensável o uso de tecnologias na administração das academias. Isso diminuiria problemas gerados pela falta de controle administrativo. Outra visão importante é a facilidade de acesso e uso das academias por parte dos clientes. Nesse contexto a Academy Intelligent se encaixa perfeitamente, uma vez que não tem o interesse apenas de contribuir para a administração da academia e sim, também, facilitar o uso dos recursos da academia por parte dos clientes.

Uma academia utilizando recursos como este projeto possuiria um diferencial enorme em relação às outras academias, atraindo novos clientes interessados acima de tudo no conforto e bem-estar no tratamento do corpo físico.

O principal desafio das academias em geral, é fidelizar o cliente e estimulá-lo a realizar suas atividades físicas periodicamente, evitando assim que ele acabe desistindo. De acordo com pesquisa realizada pela IHRSA em abril de 2009, 50% das pessoas que começam a praticar exercícios físicos desistem nos três primeiros meses.

## 1.6 TERMO DE ABERTURA DO PROJETO

#### 1.6.1 CONCEPÇÃO

Data de Concepção: 30 de janeiro de 2015

#### 1.6.2 CLIENTE

Academias de natação de Curitiba/pr e região.

#### 1.6.3 RESPONSÁVEIS PELA CONCEPÇÃO DO PROJETO

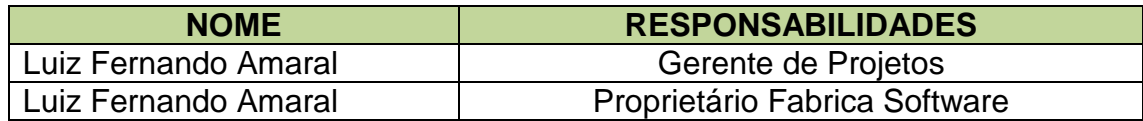

Tabela 1 – Responsáveis do projeto

# 1.6.4 DESIGNAÇÃO DO GERENTE DO PROJETO

## 1.6.5 GERENTE DE PROJETO

Luiz Fernando Martins do Amaral

## 1.6.6 NIVEL DE AUTORIDADE Máximo

## 1.6.7 DESIGNAÇÕES

- Delegar responsabilidade e atividades às equipes;
- Planejar e controlar as atividades do projeto até a entrega do mesmo;
- Realizar contatos com as diversas áreas da empresa e promover que as mesmas participem do projeto;
- Divulgar e informar a empresa sobre todas as etapas;

## 1.6.8 IDENTIFICAÇÃO DO PATROCINADOR DO PROJETO

## 1.6.9 PATROCINADOR

Universidade Federal do Paraná

## 1.6.10 REQUISITOS ALTO NÍVEL

- Modulo Web para:
	- $\checkmark$  Controle financeiro de clientes
	- Cadastro de usuários/funcionários
	- $\checkmark$  Cadastro de clientes
	- $\checkmark$  Gerenciamento de aulas semanais
- Integração com Dispositivo móvel
	- $\checkmark$  Dicas de saúde
	- $\checkmark$  Alteração de aulas praticas semanais

## $\checkmark$  Visualização de dados financeiros

## 1.6.11 CRONOGRAMA INICIAL DO PROJETO

|    | $\bf \odot$ | Nome                         | Duracâ | Ínicio     | Fim        |
|----|-------------|------------------------------|--------|------------|------------|
| 1  | 懚           | Gerenciamento do projeto     | 154d   | 01/07/2014 | 30/01/2015 |
| 2  | Ъ           | Termo de Abertura projeto    | 2d?    | 01/07/2014 | 02/07/2014 |
| 3  | Ъ           | Declaração do escopo         | 2d?    | 03/07/2014 | 04/07/2014 |
| 4  | Ъ           | Plano de ger. projeto        | 3d     | 07/07/2014 | 09/07/2014 |
| 5  | Ъ           | Acompanhar projeto           | 96d?   | 01/07/2014 | 11/11/2014 |
| 6  | Ъ           | Iniciação                    | 7d?    | 10/07/2014 | 18/07/2014 |
| 7  | Ъ           | Esboçar DER                  | 5d?    | 21/07/2014 | 25/07/2014 |
| 8  | 뻖           | Diagramas de Caso de Uso 9d? |        | 25/07/2014 | 06/08/2014 |
| 9  | ٣           | Reguisitos Não Funcionais    | 11d?   | 07/08/2014 | 21/08/2014 |
| 10 | В           | Arquitutura do Sistema       | 14d?   | 22/08/2014 | 10/09/2014 |
| 11 | В           | Prototipo Telas              | $3d$ ? | 11/09/2014 | 15/09/2014 |
| 12 | Ъ           | Elaboração                   | 23d?   | 15/09/2014 | 15/10/2014 |
| 13 | Ъ           | Requisitos Web               | 8d     | 13/10/2014 | 22/10/2014 |
| 14 | 뛓           | Requisitos Mobile            | 11d?   | 23/10/2014 | 06/11/2014 |
| 15 | Ъ           | Construção                   | 39d    | 28/10/2014 | 19/12/2014 |
| 16 | 罱           | Transição                    | 29d?   | 22/12/2014 | 29/01/2015 |
| 17 | 뛶           | Document, e Material Ajuda   | 7d?    | 05/01/2015 | 13/01/2015 |
| 18 | ٣           | Implantação                  | 8d?    | 14/01/2015 | 23/01/2015 |
| 19 | Ъ           | Suporte                      | 6d?    | 23/01/2015 | 30/01/2015 |

Tabela 2 – Cronograma inicial do projeto

## 1.6.12 ESTIMATIVAS INICIAIS DE CUSTO

A Estimativa inicial de custo é baseada em manter um corpo de funcionário trabalhando diariamente na empresa no desenvolvimento do projeto. Tabela 3 demonstra os dados de calculo.

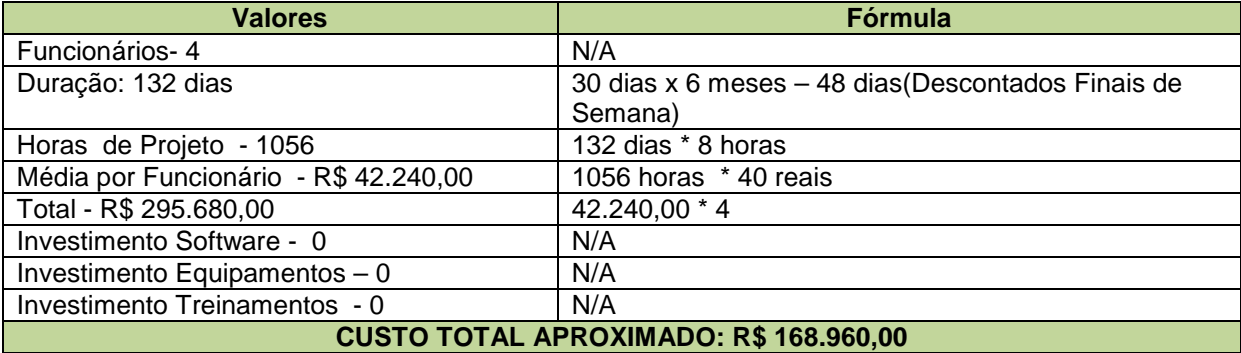

## Tabela 3 - Estimativas iniciais de custo

## 1.6.13 NECESSIDADES INICIAIS DE RECURSOS

O projeto será realizado por sete integrantes, sendo:

- Um responsável pelo gerenciamento do projeto.
- Um responsável pela arquitetura e documentação.
- $\checkmark$  Dois responsáveis pela construção do sistema e testes.

Será Disponibilizado seis computares previamente configurados.

## 1.6.14 REQUISITOS PARA APROVAÇÃO DO PROJETO

Para que o sistema possa ser aprovado os seguintes requisitos devem ser cumpridos:

- $\checkmark$  Controle financeiro (gerenciar as informações de pagamentos de clientes).
- $\checkmark$  Cadastro de Clientes.
- $\checkmark$  Agenda de aulas práticas
- Cadastro de usuários/novos funcionários
- $\checkmark$  Visualização de dados financeiros no modo móbile
- $\checkmark$  Alteração de aulas pratica no modo móbile
- $\checkmark$  O sistema deve ser entregue no máximo em 6 meses.

# 1.6.15 APROVAÇÕES

Data da aprovação: 01 de Julho de 2014

Luiz Fernando Martins do Amaral Universidade Federal UFPR Gerente de Projetos **Patrocinador do Projeto** 

## 1.6.16 DECLARAÇÃO DE ESCOPO

O software deve atender a dois diferentes tipos de usuários: Empresas e clientes. Para as empresas é disponibilizado uma interface web, afim de efetuar seus cadastros, consultas e emissões de relatórios.

Para os clientes é disponibilizada uma interface móbile para que possam ser agendados as aulas em grupo e consultar informações importantes.

Segue nos diagramas (1 e 2) abaixo as principais partes do projeto e os seus relacionamentos.

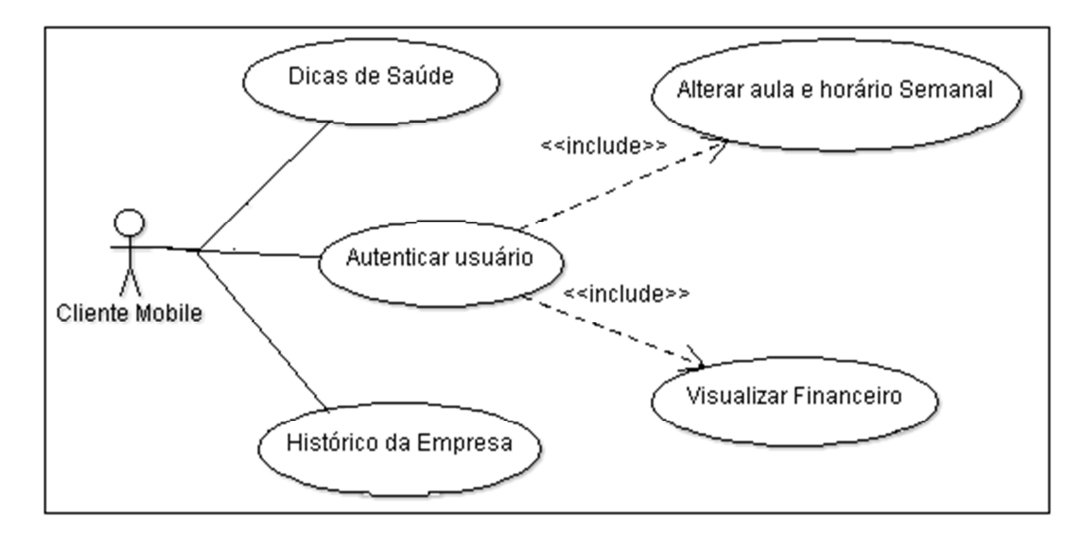

Diagrama 1 – Representação do ambiente mobile usado pelo cliente

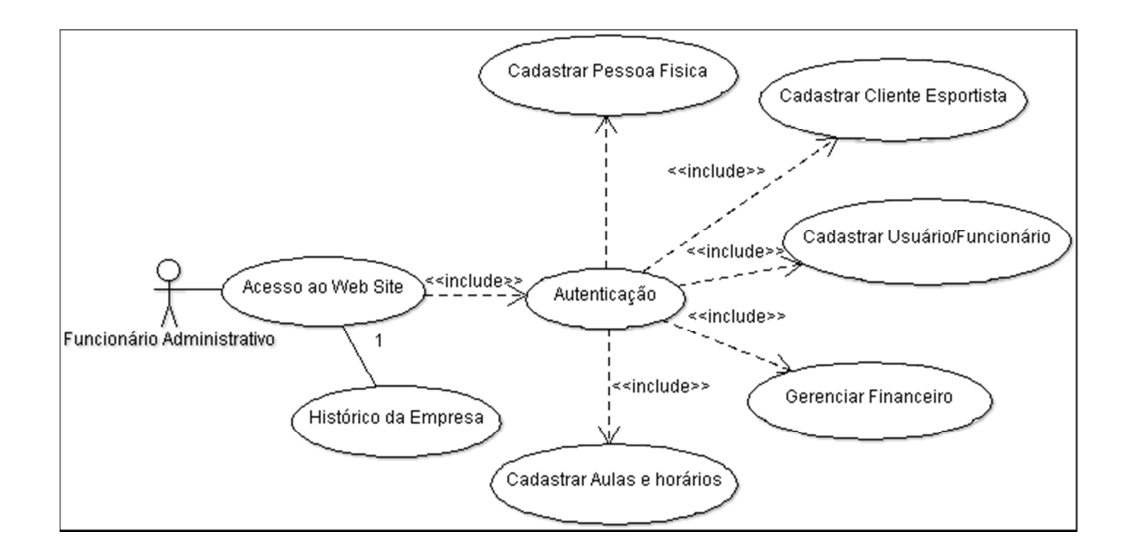

## Diagrama 2 – Representação do ambiente web usada para administração do sistema.

#### 1.6.17 PRINCIPAIS ENTREGAS DO PROJETO

Foram definidas para esse projeto 4 marcos principais de entregas ao cliente. Primeiramente tem-se o levantamento de requisitos iniciais junto ao cliente (definição de custos e escopo), após isso inicia-se os marcos de definição da arquitetura do sistema, os módulos e os testes necessários. Após a implementação/construção do protótipo especialista, o sistema deve ser aprovado pelo cliente e homologado.

Uma vez aprovado essa etapa, tem-se o marco final, ou seja, a entrega do produto finalizado ao cliente.

Segue abaixo a planilha com esses marcos e as respectivas datas aproximadas.

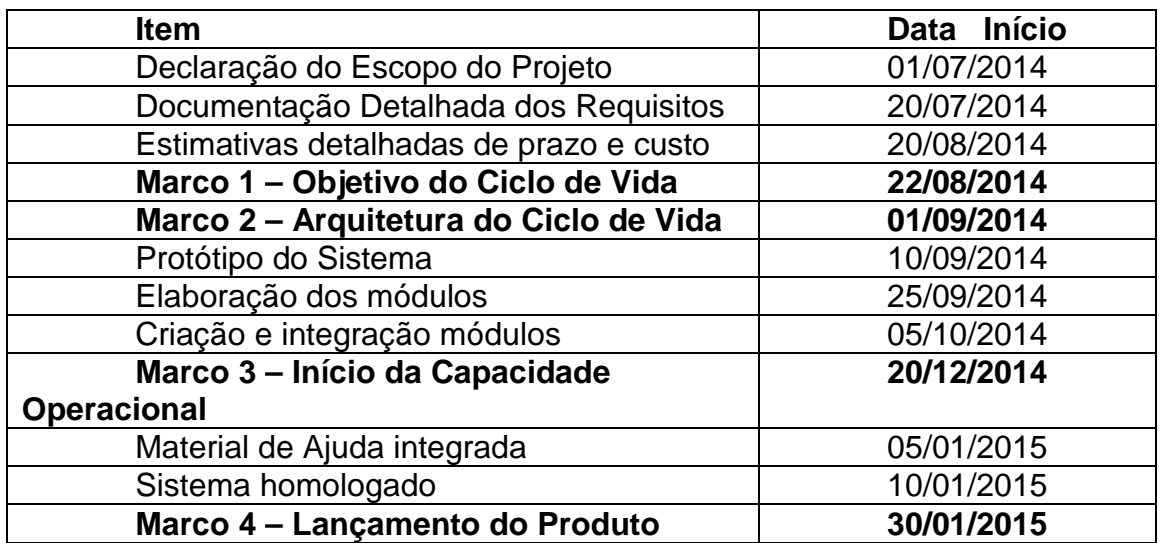

Tabela 4 – Data estimadas do projeto

## 1.6.18 ORÇAMENTO BÁSICO DO PROJETO

O projeto terá como orçamento básico os seguintes detalhes: Duração de 6 meses. Cada dia com carga horária por funcionário de 8 horas.

Como cada hora trabalho variam entre R\$40,00 num total de 4 funcionários dedicados ao projeto (divido por etapa e ênfase na construção). O custo final do produto será de R\$ 42240,00 por funcionário.

Inicialmente não haverá gastos com ferramentas de desenvolvimento, equipamentos e treinamentos.

## 1.6.19 EXCLUSÕES DO PROJETO

O projeto não deve contemplar outros setores da academia como recursos humanos, comercial dentre outros.

#### 1.6.20 PREMISSAS

Os membros da equipe terão dedicação exclusiva ao projeto. A equipe do projeto tem conhecimentos de gerenciamento de projetos e de técnicas de desenvolvimento de software.

## 1.6.21 RESTRIÇÕES

O prazo-limite é de 6 meses para apresentação à universidade e publicação na play store (apenas projeto mobile).

## 1.6.22 ESTIMATIVA E DIMENSIONAMENTO DE SOFTWARE

É sempre muito importante estimar o tamanho de um software, por uma questão de entender a sua complexidade e estimar o esforço e tempo para desenvolvê-lo. Para isso utilizaremos das técnicas de decomposição, em especial dos pontos de caso de uso.

## 1.6.23 PONTOS DE CASO DE USO

Esse recurso proposta por Gustav Kerner em 1993 é uma adaptação dos Pontos de Função para a orientação a objetos. Nesta técnica os casos de uso e atores são classificados e a eles atribuído pontuações.

## 1.6.24 PESO DOS ATORES

Para um melhor entendimento, os atores (casos de uso) são classificados de acordo com seu nível de complexidade e atribuídos pontuações. Segue a tabela 5 os dados do TPNAA (Total de Pesos não Ajustados de Atores).

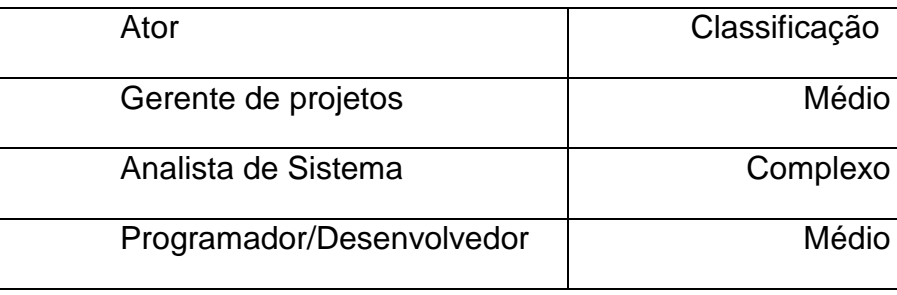

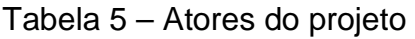

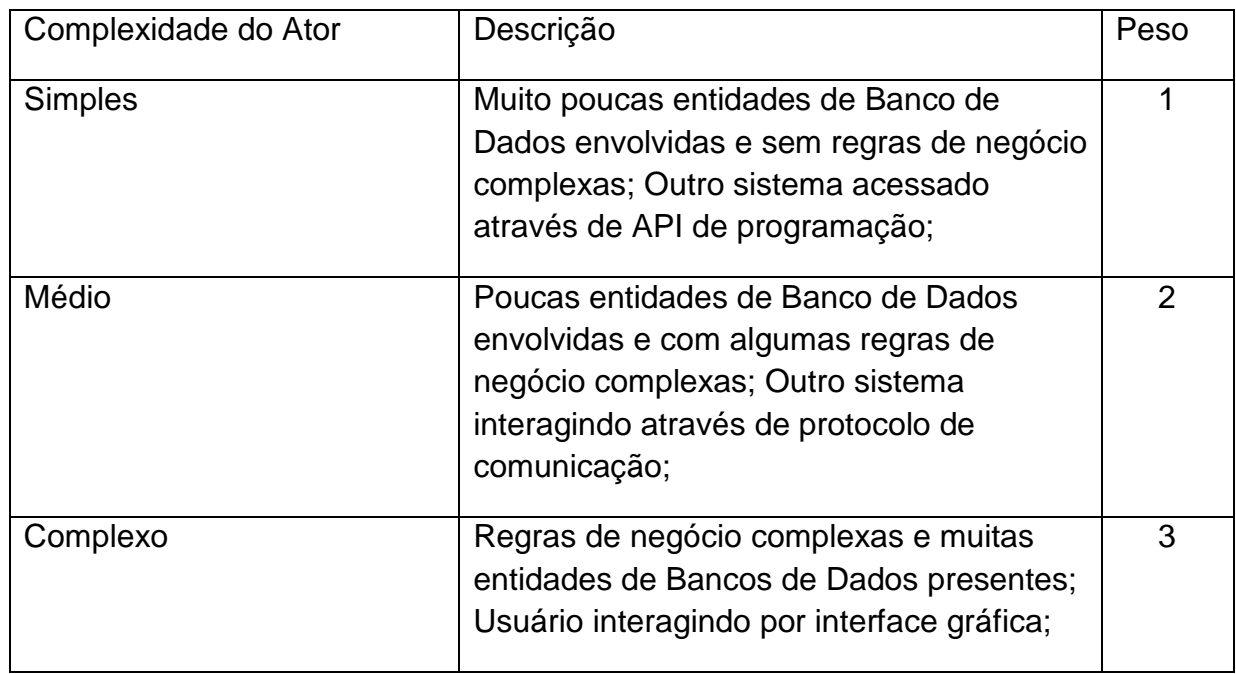

Tabela 6 – Informações da complexidade e seus pesos

Como resultado na tabela 7, temos a somatória pra se obter o Total de Pesos não Ajustados de Atores.

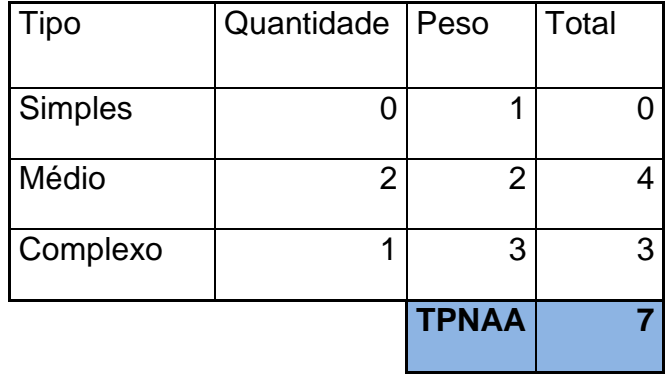

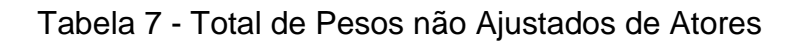

## 1.6.25 PESO DOS CASOS DE USO

As tabelas 8 e 9 abaixo demonstram os casos de uso e os seus respectivos peso para sumarização.

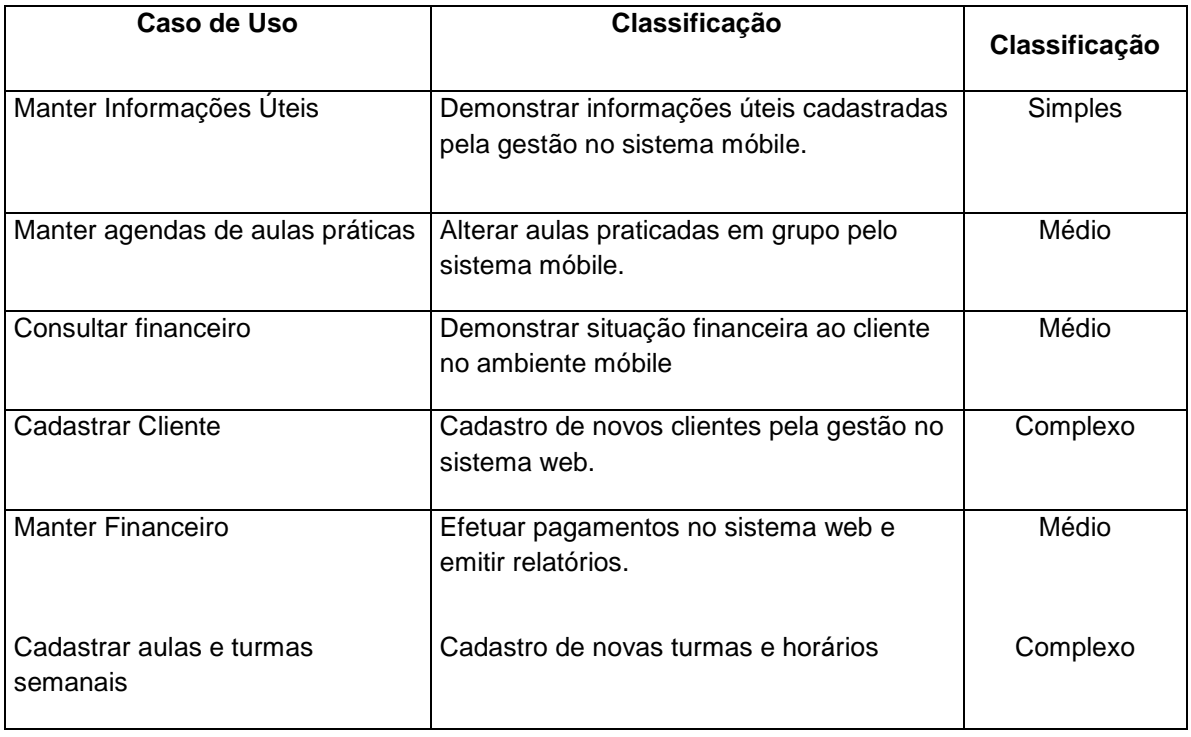

Tabela 8 – itens do caso de uso e seus pesos

| <b>Tipo</b>    | Quantidade     | <b>Peso</b>   | <b>Total</b> |
|----------------|----------------|---------------|--------------|
| <b>Simples</b> |                |               |              |
| Médio          | 3              | 2             | 6            |
| Complexo       | $\overline{2}$ | 3             | 6            |
|                |                | <b>TPNAUC</b> | 13           |

Tabela 9 - Total de Pesos não Ajustados dos casos de uso

O resultado dos pontos por caso de uso não ajustado (PCUNA) é dado pela somatória entre TPNAUC + TPNAA = 20 pontos.

## 1.6.26 FATORES DE COMPLEXIDADE

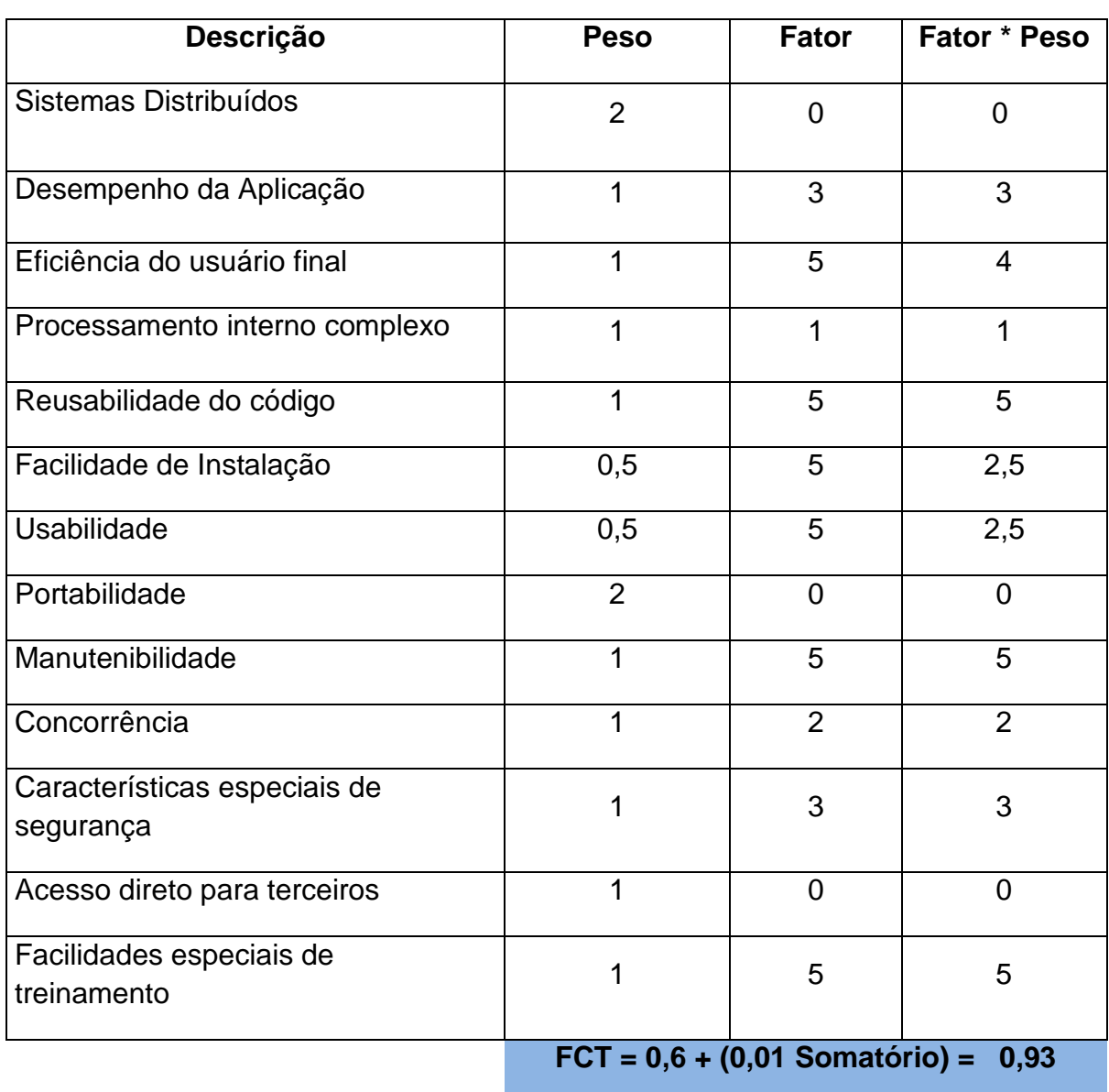

Para se definir o fator de complexidade de um software utiliza-se uma tabela com os pesos definidos, conforme tabela 10 abaixo.

Tabela 10 - Total de Pesos do fator de complexidade do software

## 1.6.27 FATORES DE COMPLEXIDADE AMBIENTAL

Para obter o fator de complexidade ambiental utiliza-se dos itens na tabela 11 e os respectivos pesos.

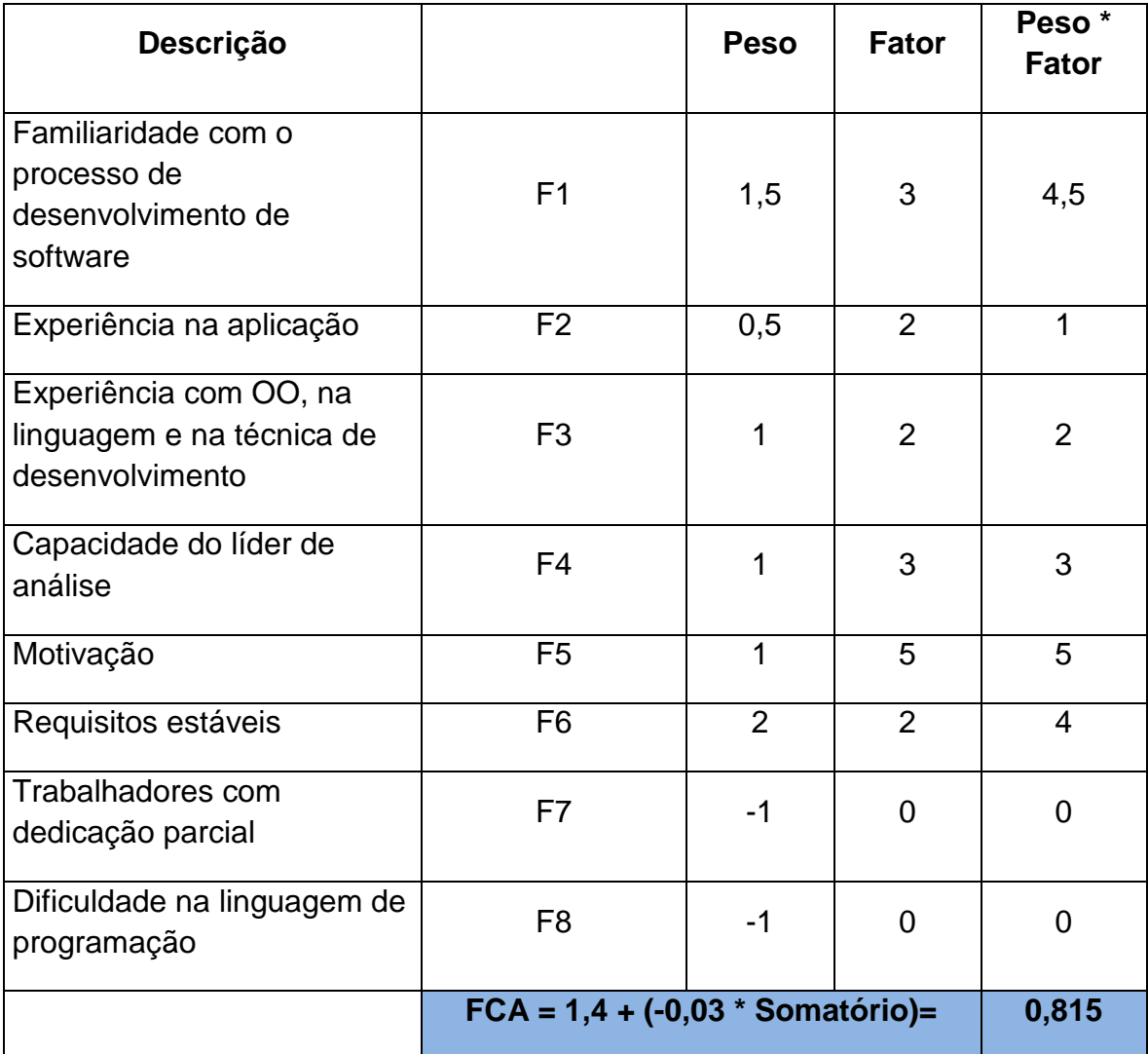

Tabela 11 - Total de Pesos do fator de complexidade Ambiental do software

Com os dados dos pesos e os respectivos fatores, pode-se calcular os Pontos por Caso de Uso Ajustados (PCUA).

Fórmula:

Pontos por Caso de Uso Ajustados (PCUA). = Fator por caso de uso não ajustado (PCUNA) \* Fator de complexidade do software (FCT) \* Fator de complexidade Ambiental do software (FCA) Ou seja PCUA = PCUNA \* FCT \* FCA

Resultado:

**PCUA = 20,46465** 

## 1.7 GERENCIAMENTO DE ESCOPO

Para o sucesso do projeto é necessário descrever os processos relativos à garantia de que o projeto inclua todo o trabalho necessário, apenas isso. Com isso, será descrito quais os passos para a finalização dentro dos prazos, do valor e do tempo.

## 1.7.1 ESTRUTURA ANALÍTICA DE PROJETOS

 A estrutura analítica de projetos (EAP) ou WBS (tradução em inglês) do projeto Academy Intelligent é demonstrado em duas etapas. A primeira parte (figura 1) ilustra o levantamento dos requisitos e a definição do projeto.

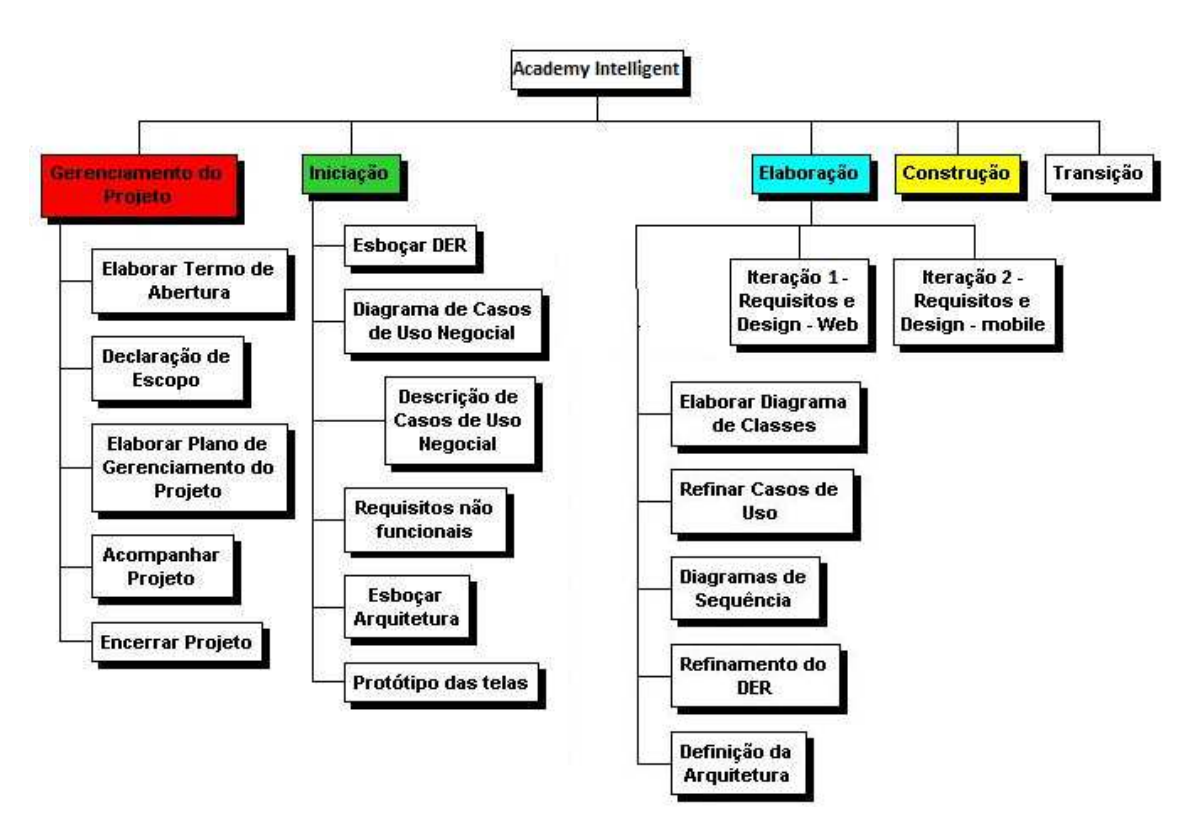

Figura 1 – primeira parte do wbs – o próprio autor

A segunda parte (imagem 2)consta da construção do sistema até a sua implantação.

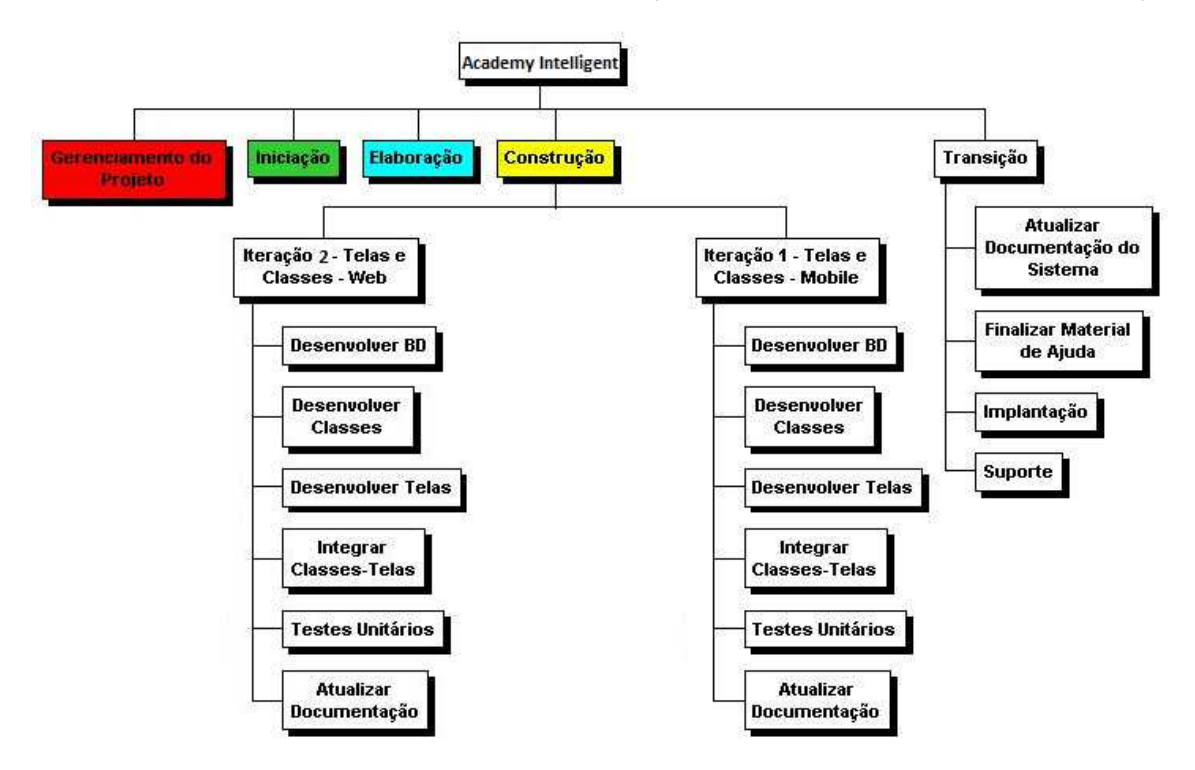

Figura 2 – Segunda parte do wbs – o próprio autor

Para controle das principais entregas do projeto usou-se o gráfico de Gantt. Segue na figura 3 os detalhes e as datas desde o início até a finalização do projeto.

|                | $\circledcirc$ |                                |        |            |                       | Tri 2, 2014 |  |         | Tri 3, 2014 |  |  | Tri 4, 2014 |                                     |  | Tri 1, 2015 |  |  | Tri 2, 2015 |  |  |
|----------------|----------------|--------------------------------|--------|------------|-----------------------|-------------|--|---------|-------------|--|--|-------------|-------------------------------------|--|-------------|--|--|-------------|--|--|
|                |                | Nome                           | Duraca | Inicio     | Fim                   | Abr         |  | Mai Jun |             |  |  |             | Jul Ago Set Out Nov Dez Jan Fev Mar |  |             |  |  | Abr Mai Jun |  |  |
| 1              | ٣              | Gerenciamento do projeto       | 154d   |            | 01/07/2014 30/01/2015 |             |  |         |             |  |  |             |                                     |  |             |  |  |             |  |  |
| $\overline{2}$ | Н              | Termo de Abertura projeto      | $2d$ ? |            | 01/07/2014 02/07/2014 |             |  |         |             |  |  |             |                                     |  |             |  |  |             |  |  |
| 3              | Н              | Declaração do escopo           | $2d$ ? |            | 03/07/2014 04/07/2014 |             |  |         |             |  |  |             |                                     |  |             |  |  |             |  |  |
| $\overline{4}$ | 븮              | Plano de ger, projeto          | 3d     |            | 07/07/2014 09/07/2014 |             |  |         |             |  |  |             |                                     |  |             |  |  |             |  |  |
| 5.             | в              | Acompanhar projeto             | 96d?   |            | 01/07/2014 11/11/2014 |             |  |         |             |  |  |             |                                     |  |             |  |  |             |  |  |
| 6              | Н              | Iniciação                      | 7d?    | 10/07/2014 | 18/07/2014            |             |  |         |             |  |  |             |                                     |  |             |  |  |             |  |  |
| $\overline{7}$ | Н              | Esbocar DER                    | 5d?    |            | 21/07/2014 25/07/2014 |             |  |         |             |  |  |             |                                     |  |             |  |  |             |  |  |
| 8              |                | Diagramas de Caso de Uso 9d?   |        |            | 25/07/2014 06/08/2014 |             |  |         |             |  |  |             |                                     |  |             |  |  |             |  |  |
| 9              | Н              | Requisitos Não Funcionais 11d? |        |            | 07/08/2014 21/08/2014 |             |  |         |             |  |  |             |                                     |  |             |  |  |             |  |  |
| 10             | Н              | Arquitutura do Sistema         | 14d?   |            | 22/08/2014 10/09/2014 |             |  |         |             |  |  |             |                                     |  |             |  |  |             |  |  |
| 11             | Ъ              | Prototipo Telas                | $3d$ ? | 11/09/2014 | 15/09/2014            |             |  |         |             |  |  |             |                                     |  |             |  |  |             |  |  |
| 12             |                | Elaboração                     | 23d?   | 15/09/2014 | 15/10/2014            |             |  |         |             |  |  |             |                                     |  |             |  |  |             |  |  |
| 13             |                | Requisitos Web                 | 8d     |            | 13/10/2014 22/10/2014 |             |  |         |             |  |  |             |                                     |  |             |  |  |             |  |  |
| 14             | H              | Requisitos Mobile              | 11d?   |            | 23/10/2014 06/11/2014 |             |  |         |             |  |  |             |                                     |  |             |  |  |             |  |  |
| 15             | Н              | Construção                     | 39d    |            | 28/10/2014 19/12/2014 |             |  |         |             |  |  |             |                                     |  |             |  |  |             |  |  |
| 16             | 谣              | Transicão                      | 29d?   |            | 22/12/2014 29/01/2015 |             |  |         |             |  |  |             |                                     |  |             |  |  |             |  |  |
| 17             |                | Document, e Material Aiuda 7d? |        |            | 05/01/2015 13/01/2015 |             |  |         |             |  |  |             |                                     |  |             |  |  |             |  |  |
| 18             |                | Implantação                    | $8d$ ? |            | 14/01/2015 23/01/2015 |             |  |         |             |  |  |             |                                     |  |             |  |  |             |  |  |
| 19             | Н              | Suporte                        | 6d?    |            | 23/01/2015 30/01/2015 |             |  |         |             |  |  |             |                                     |  |             |  |  |             |  |  |

Figura 3 – Representação das entregas pelo gráfico de Gantt – o próprio autor

# 1.8 VERIFICAÇÃO E CONTROLE DO ESCOPO

 Para o eficácia no desenvolvimento do projeto será preciso haver uma constante verificação e controle dos processos de construção do software.

 Este controle será feito mensalmente por meio de reuniões entre a equipe de criação do software. O intuito é a verificação do andamento do projeto. Segue a tabela 12 com as datas e itens de discussão nas reuniões.

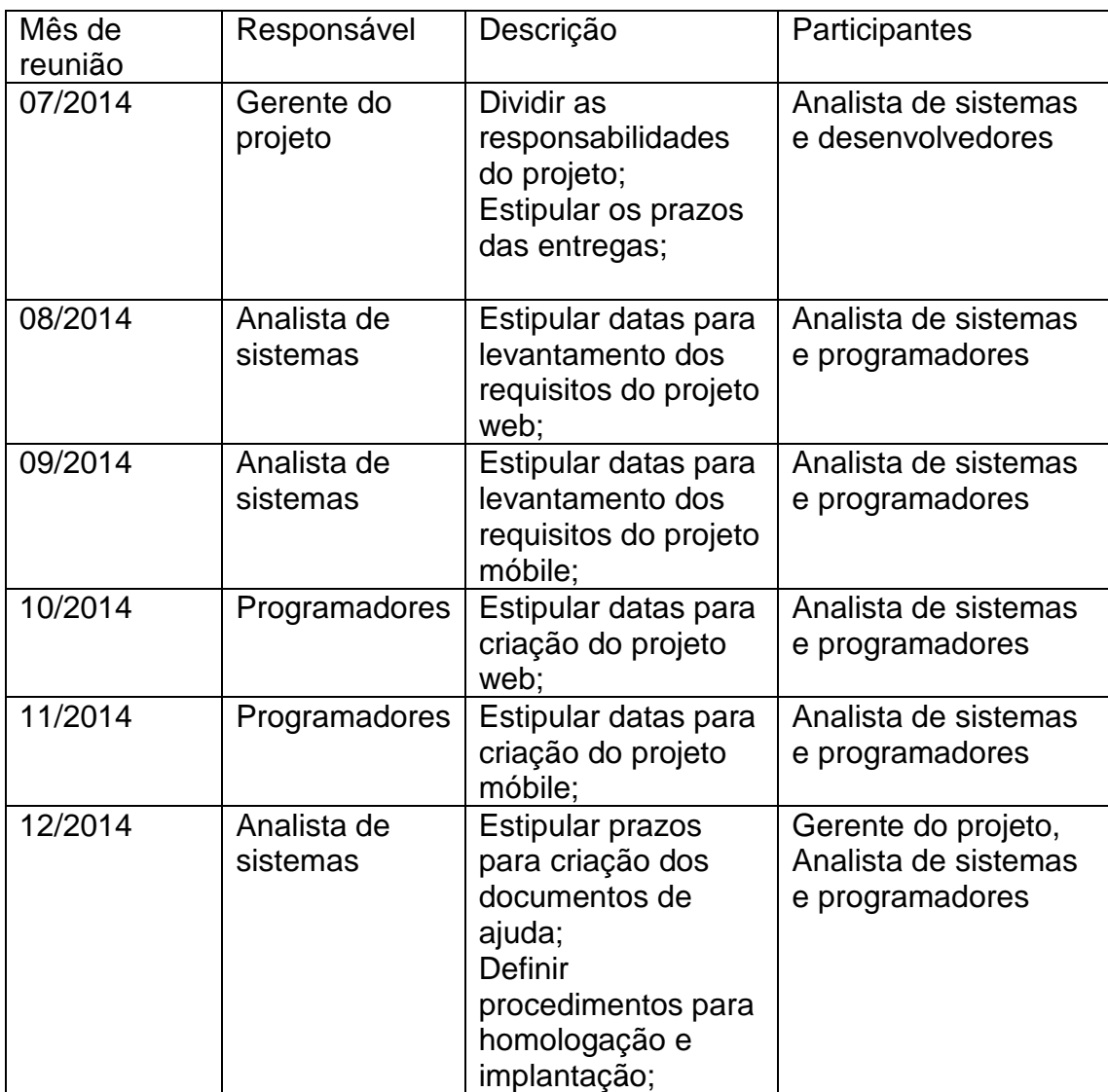

## Tabela 12 – Datas das reuniões para verificar andamento do projeto

## 1.9 RECURSOS

Para o desenvolvimento do projeto será necessário o uso de recursos essenciais o bom funcionamento do sistema. Segue a descrição:

- a) Recursos humanos
	- Um (1) gerente de projetos que cuidará das etapas e dos prazos estipulado.
	- Um (1) analista de sistemas que definirá os módulos e a ligação entre eles. Esse também montará um plano de desenvolvimento do sistema.
- Dois (2) programadores especializados nas ferramentas de desenvolvimento. Esses produzirão as telas e funcionamento do sistema propriamente dito.
- b) Recursos materiais
	- Um (1) escritório para instalação da equipe de desenvolvimento e gerenciamento.
	- Seis (6) computadores e seis (6) mesas de escritórios.
	- Uma (1) sala de reunião para discussão da equipe de desenvolvimento e/ou apresentação do produto a possíveis clientes
	- Softwares necessários para desenvolvimento (Plataforma Java, banco de dados SqlServer, pacote Office)
- c) Recursos financeiros
	- No mínimo R\$ 800,00 mensais para aluguel do escritório
	- Ao menos R\$ 25.000,00 para comprar os materiais de escritórios e licenças de softwares
	- Ao menos R\$ 14.000,00 mensais para pagamentos dos recursos de desenvolvimento (sem as taxas/tributos advindos da folha de pagamento)

## 1.10 GERENCIAMENTO DE CUSTOS

 O projeto de Academy Intelligent tem seu orçamento dado pelos itens detalhados abaixo, dividida por interações de cada parte do projeto e os gastos adicionais até sua conclusão em 6 meses. Suponha que no final do sexagésimo mês, temos prontos e concluídos os dois módulos integrados (projeto web e projeto móbile). Os gastos reais do projeto atingiram R\$ 48.600,00.

A tabela 13 abaixo demonstra os gastos do projeto.

| <b>Mês</b>   | Adicionais    | Recursos     | <b>Total</b>  |
|--------------|---------------|--------------|---------------|
| Julho/14     | R\$ 16.300,00 | R\$ 5.200,00 | R\$ 21.500,00 |
| Agosto/14    | R\$ 1.500,00  | R\$ 2.400,00 | R\$ 3.900,00  |
| Setembro/14  | R\$ 1.500,00  | R\$ 6.400,00 | R\$ 7.900,00  |
| Outubro/14   | R\$ 1.500,00  | R\$ 6.400,00 | R\$ 7.900,00  |
| novembro14   | R\$ 1.500,00  | R\$ 1.100,00 | R\$ 2.600,00  |
| Dezembro/14  | R\$ 1.500,00  | R\$ 3.300,00 | R\$4.800,00   |
| <b>Total</b> |               |              | R\$48.600,00  |

Tabela 13 - Gastos mensais do projeto

O projeto possui um valor planejado (VP), mas ao decorrer do projeto há custos que podem não foram planejados. O valor agregado (VA) demonstra o que foi gasto no projeto com relação ao que foi produzido.

Com isso, calcula-se o nível de qualidade de desenvolvimento e planejamento do proejto (IPA). Segue os dados de cálculos abaixo:

#### **VP – Valor Planejado: R\$ 48.600,00**

- **VA Valor Agregado: R\$ 50.000,00**
- **CR Custo Real: R\$ 50.000,00**

#### **IPA = índice de performance agendada.**

- Se > 1 está adiantado;
- Se = 1 está no prazo;
- Se < 1 está atrasado.

**IPA** = VA / VP = **48.600,00** / **50.000,00** = 1,028 = 102,8% (**adiantado**)

Na tabela 14 e na tabela 15 tem-se os detalhes exatos das etapas do projeto, os custos segundo as horas de trabalho e os respectivos responsáveis por cada passo da construção do projeto.

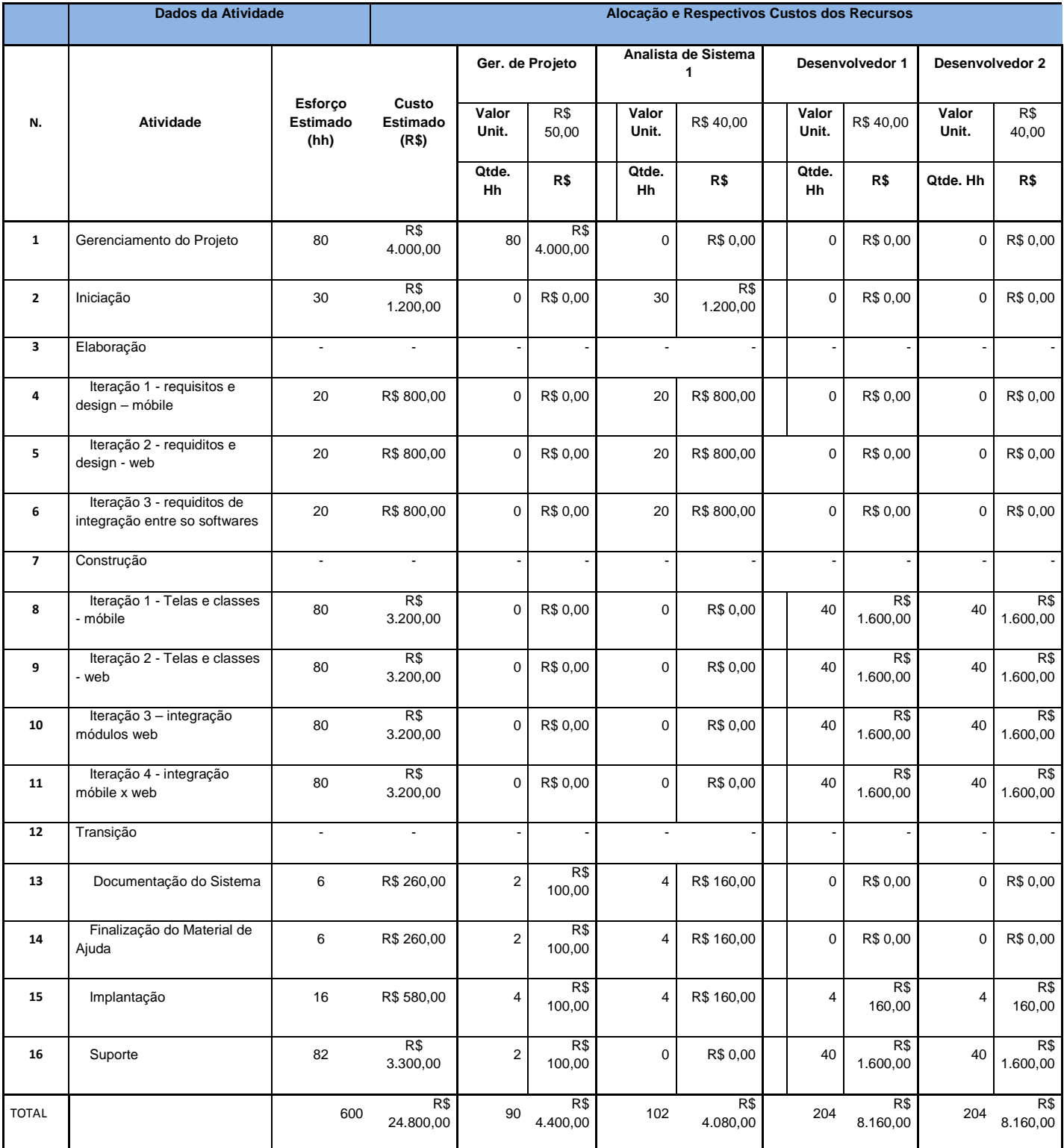

Planilha 14 – Custos detalhados do projeto com os recursos necessários

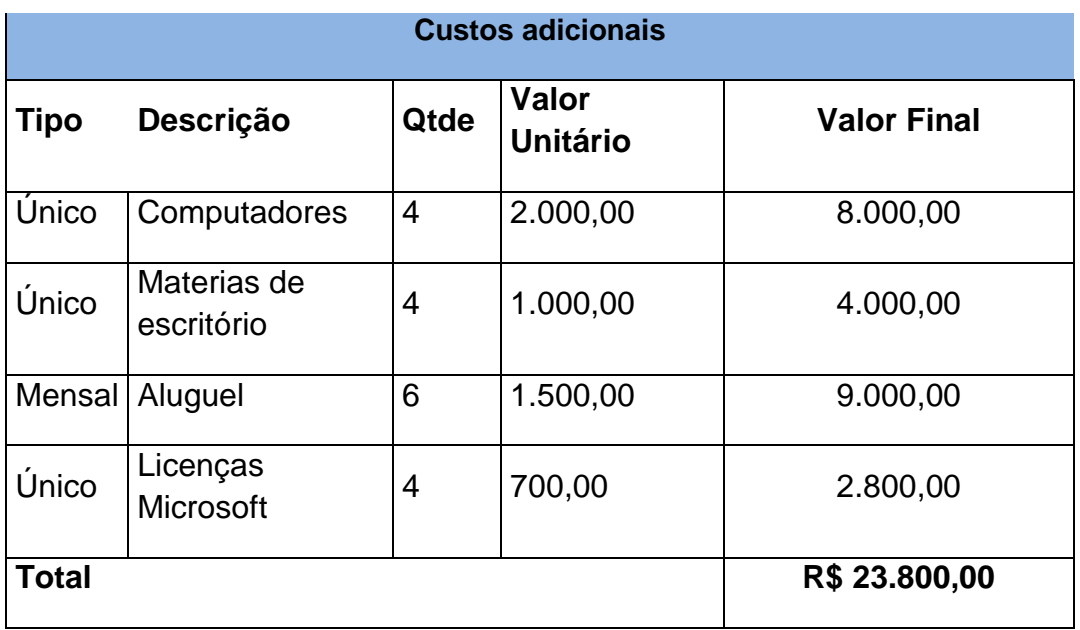

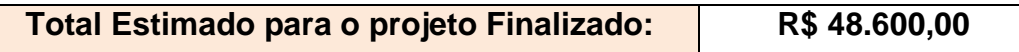

Planilha 15 – Custos adicionais do projeto e o somatório final de custos do projeto

#### 1.11 GERENCIAMENTO DE RISCOS

Por se tratar de um projeto intregrando dois grandes componentes da computação, neste caso projeto web e móbile, o sistema Academy Intelligent apresenta alguns riscos que devem ser revistos constantemente durante a sua construção e até a sua disponibilização.

A planilha 16 nos mostra tais riscos e os seus impactos. As datas estão ligadas ao cronograma de interações entre as atividades.

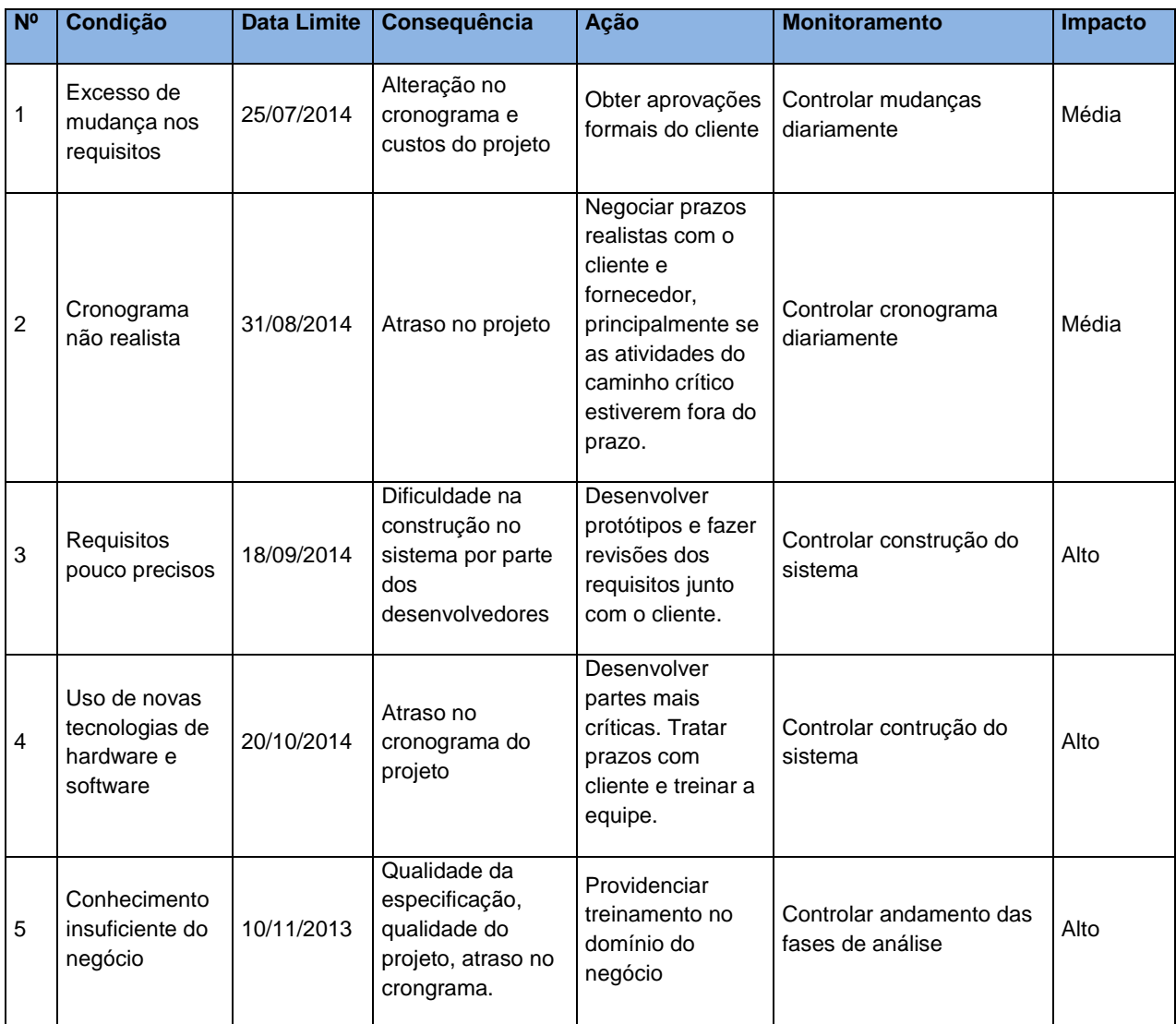

Tabela 16 – Principais riscos do projeto

## 2. REVISÃO BIBLIOGRÁFICA

Para criação do software web e o software mobile utilizou-se de tecnologias de ultima geração e de forte influência no mercado tecnológico. Segue lista das principais ferramentas utilizadas:

#### 2.1 PLATAFORMA JAVA

A tecnologia Java não está limitada somente à linguagem de programação Java. Antes disso, Java é uma ampla plataforma de desenvolvimento, constituída de várias APIs e ambientes de execução. Apesar de ter sido desenvolvida inicialmente pela Sun, hoje a evolução da especificação da plataforma Java é determinada por uma comunidade de empresas e indivíduos denominada JCP (Java Community Process) que, com suas experiências, ajudam a definir os rumos da plataforma, contribuindo com o melhor de cada segmento (SOUZA, 2009, pag. 1/1). Este modelo de evolução da plataforma permite que qualquer empresa possa implementar a especificação da plataforma Java, na forma de um produto.

A tecnologia Java há algum tempo, tem sido a principal escolha do mercado de TI para o desenvolvimento de sistemas distribuídos.

Segundo o índice TIOBE (2015, pag. 1/1), Java ainda é a linguagem mais popular para o desenvolvimento de sistemas.

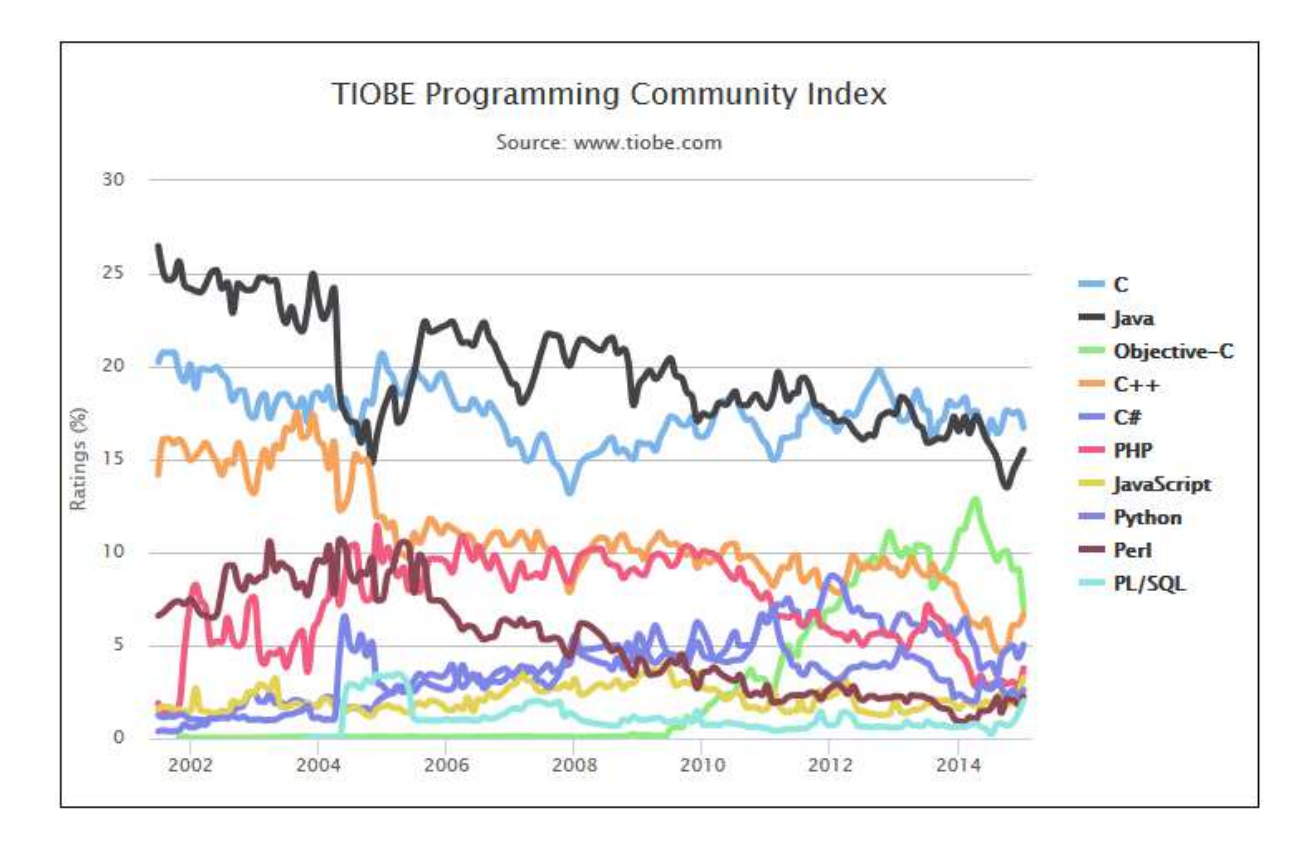

Gráfico 01 – Índice de uso das linguagens de programação – TIOBE 2015.

## 2.2 HIBERNATE 3.5

Hibernate é um Framewok para mapeamento Objeto/Relacional em Java que possibilita desenvolver classes persistentes usando Java convencional:

- **Associação**
- Composição
- Herança
- Polimorfismo
- e coleções Java

Com o Hibernate é possível implementar mecanismos de mapeamento envolvendo classes Java e tabelas de bancos de dados.

O Hibernate objetiva reduzir fortemente o tempo de desenvolvimento de tarefas relacionadas à persistência KONDA (2014). Devido a este fenômeno foi escolhida esta ferramenta, além da simplicidade do código fonte e a segurança fornecida.

## 2.3 JAVA SERVER PAGES (JSF 2.0) E PRIMEFACES 4.5

JSF é uma tecnologia que nos permite criar aplicações Java para Web utilizando componentes visuais pré-prontos, de forma que o desenvolvedor não se preocupe com Javascript e HTML. Basta adicionarmos os componentes (calendários, tabelas, formulários) e eles serão renderizados e exibidos em formato html.

Outra característica marcante na arquitetura do JSF é a separação que fazemos entre as camadas de apresentação e de aplicação. Pensando no modelo MVC, o JSF possui uma camada de visualização bem separada do conjunto de classes de modelo.

Como não há componentes sofisticados dentro da especificação Mojarra JSF, utilizou-se do PrimeFaces 4.5. Esta ferramenta possui uma grande quantidade de componentes prontos e sofisticados para formar as telas de apresentação web aos usuários. Segue imagem XX uma pequena demonstração de componentes do PrimeFaces.

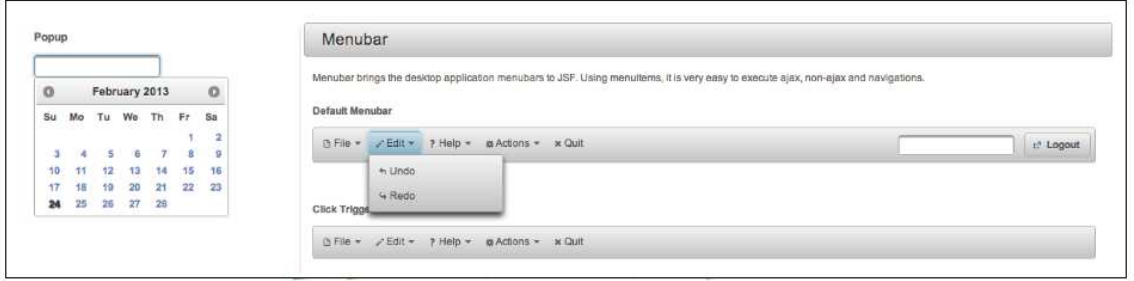

Figura XX – Componentes do PrimeFaces 4.5 – site DEMO do PrimeFaces

#### 2.4 POSTGRESQL

Este software utilizado como armazenador de dados, também conhecida como ferramenta de banco de dados.

Segundo o site do fabricante ENTERPRISEDB (2015 pag. 1/1):

"É a mais avançada database open source existente. Desenvolvida por mais de 25 anos por uma vibrante e independente comunidade aberta."

Essa tecnologia foi escolhida para o projeto por ser open source, bem conceituada no mercado e possuir a credibilidade dos itens da ACID.

#### 2.5 ECLIPSE LUNA SR1 PARA JAVAEE DEVELOPERS

Eclipse é uma plataforma para desenvolvimento Java, porém suporta várias outras linguagens a partir de plugins como C/C++,PHP,ColdFusion, Python, Scala e plataforma Android.

Esta plataforma foi criada em Java e segue o modelo open source de desenvolvimento de software. Atualmente faz parte do kit de desenvolvimento de software recomendado para desenvolvedores Android e projetos WEB.

#### 3. METODOLOGIA

O sistema está direcionado a todos os clientes e colaboradores de academias que possuam o sistema configurado. Nas tabelas 17 e 18 constam os principais envolvidos e usuários.

#### Resumo dos envolvidos

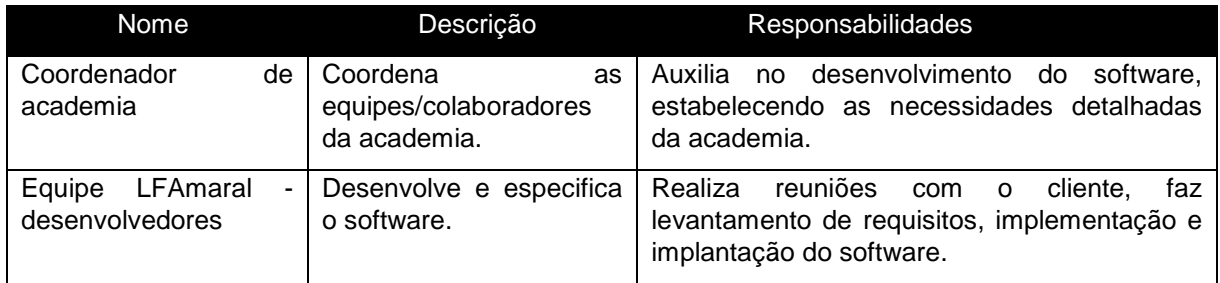

Tabela 17 – principais envolvidos na construção do projeto

#### Resumo dos usuários

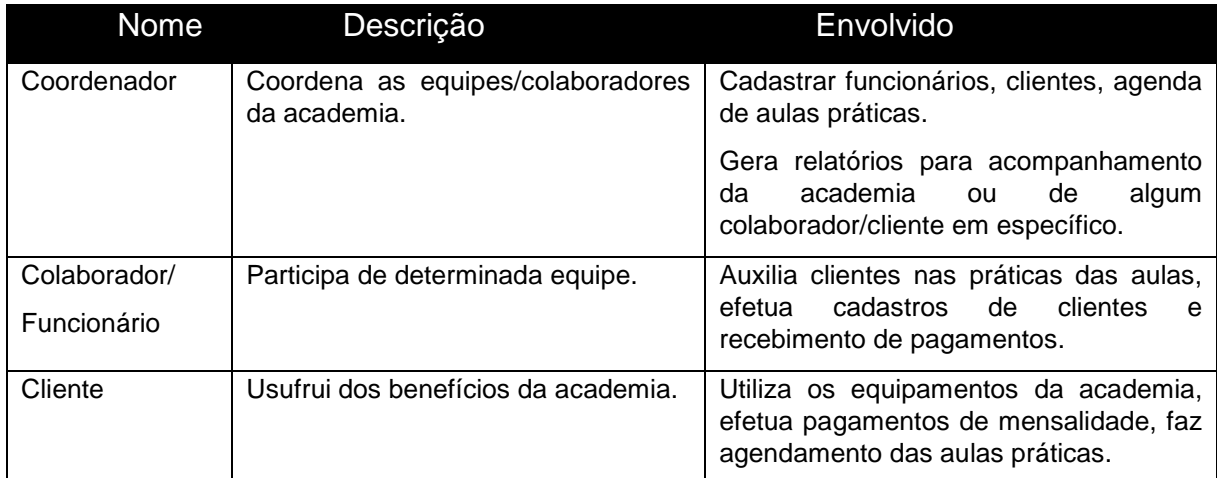

Tabela 18 – Principais usuários do projeto implantado

## 3.1 AMBIENTE DO USUÁRIO

O coordenador e colaboradores terão acesso a um web-site onde serão disponibilizados os cadastros de clientes, novos colaboradores, lançamento de pagamentos e alteração de aulas semanais. Poderão acessar de qualquer lugar com internet, pois terão login e senha. Haverá dois níveis de acesso ao sistema: coordenação e colaborador, cada um com páginas restritas e diferenciadas. Os coordenadores terão uma página onde poderão efetuar cadastros de novos colaboradores e usuários do sistema, além de gerar relatórios de acompanhamento.

O cliente poderá utilizar-se do acesso via mobile à sua área pessoal, podendo agendar/alterar aulas praticas e ver notícias e dicas de saúde.

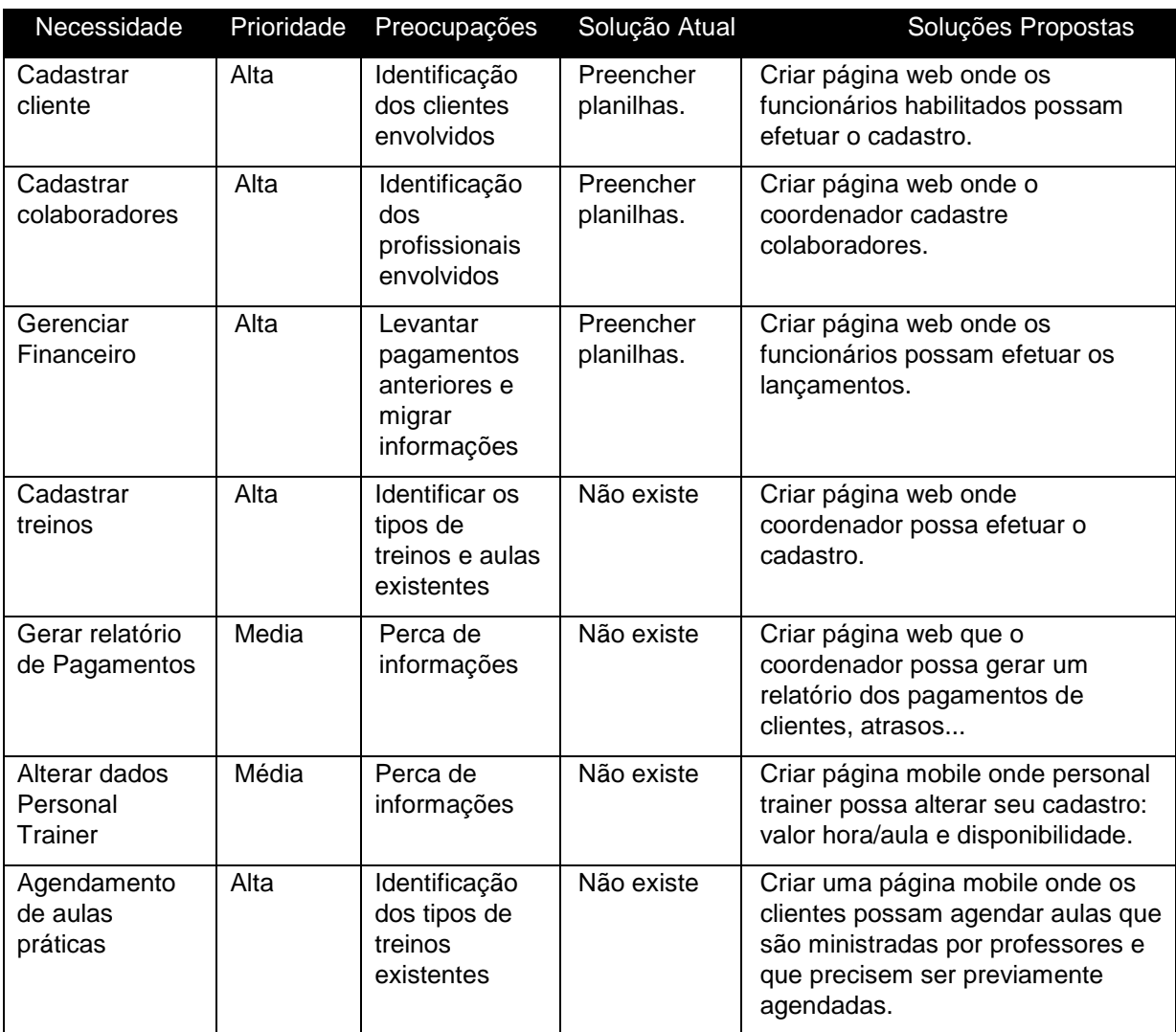

#### Resumo das Principais Necessidades dos Envolvidos ou Usuários

Tabela 19 – Principais necessidades dos envolvidos ou usuários

## 3.2 ALTERNATIVAS E CONCORRÊNCIA

Atualmente não existem ferramentas que atendam a esta demanda em específico. Existem produtos parecidos com a idéia, mas que abrangem um escopo um tanto quanto diferente.

## 3.2.1 Visão Geral do Produto

O sistema possui páginas web onde os coordenadores e colaboradores terão um local apropriado e restrito para interação e compartilhamento de informações.
Existe também um aplicativo mobile para ser usado pelos clientes. Graficamente o sistema pode ser representado da seguinte forma:

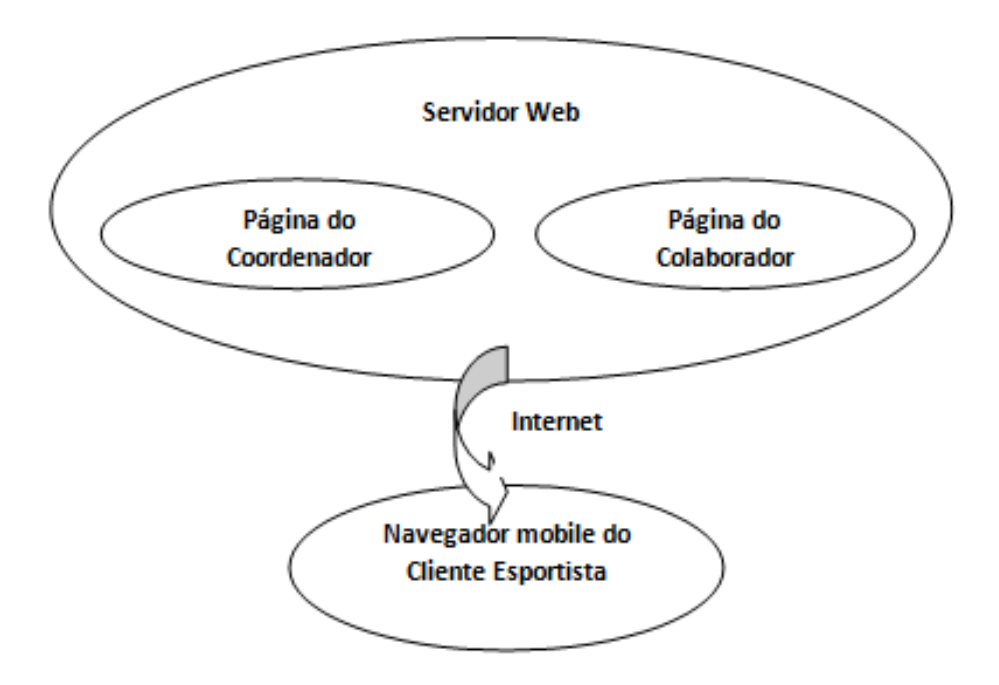

Figura 4 – Demonsração do funcionamento geral do produto

# 3.3 PERSPECTIVAS DO PRODUTO

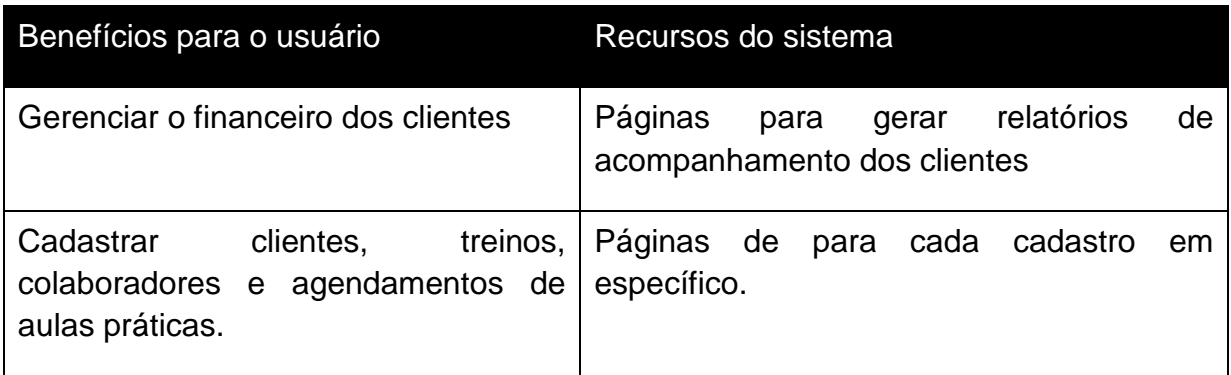

Tabela 20 – Perspectiva do produto com seus itens principais

## 3.4 SUPOSIÇÕES E DEPENDÊNCIAS

 O sistema precisará de um servidor Web, que pode ser próprio ou não com suporte a banco de dados, Java e que disponibilidade de 24 horas no ar. Também será necessário um domínio registrado.

 Coordenadores e colaboradores precisam estar cadastrados com um nome de usuário padrão e senha para que possam ter acesso ao sistema. Uma vez o sistema implantado, os usuários só precisam ter acesso a Internet através de um navegador. O sistema também será disponibilizado ao cliente no modo aplicativo mobile, precisando o mesmo ter um celular com sistema operacional Android para ter acesso aos benefícios.

 O sistema deve ser compatível com os padrões Web existente (HTML, Java, TCP/IP) e de usabilidade.

Contexto: Academias de Natação de modo geral de precisam de um sistema inteligente

Solicitante: Academia de Curitiba e da região

Solicitação: Criar um sistema que amplie o acesso dos clientes à academia Sistema Atual: Não existe.

Problemas: As informações serem armazenadas em papéis e planilhas

Descrição do processo: Sistema que unifica informações de entrada de clientes na academia com as informações de pagamento. Disponibiliza ainda uma interface mobile capaz de mostrar dados da academia em tempo real e realizar alterações de aulas praticas.

#### 3.5 REQUISITOS

O sistema deve dar ao cliente/funcionário a opção de realizar as operações mais comuns em uma academia de natação. São elas:

- -Cadastro de clientes.
- -Cadastro de funcionários
- -Agendamento de aulas práticas
- -Emissão de relatórios gerenciais

O sistema deve permitir que algumas funcionalidades sejam acessadas apenas na opção mobile ou na opção web-site.

Para a construção do software foram desenvolvidos os casos de uso. Tais casos de uso auxiliam no desenvolvimento e detalham o funcionamento das partes do sistema. Segue abaixo os itens:

- $\checkmark$  UC 001 Tela de Abertura Web Site
- $\checkmark$  UC 002 Login e opções WebSite
- $\checkmark$  UC 003 Cadastro de Pessoa Física Web Site
- $\checkmark$  UC 004 Cadastro de funcionários/colaboradores Web Site
- $\checkmark$  UC 005 Pesquisa Geral Web Site
- $\checkmark$  UC 006 Cadastro de Cliente Esportista Web Site
- $\checkmark$  UC 007 Cadastro de Pagamentos Web Site
- $\checkmark$  UC 008 Relatório de Financeiro de Clientes Web Site
- $\checkmark$  UC 009 Cadastro de Turmas e Horários Web Site
- $\checkmark$  UC 010 Consulta de Horários e Turmas Web Site
- $\checkmark$  UC 011 Cadastro de Avisos Web Site
- $\checkmark$  UC 012 Tela inicial e Login Móbile
- $\checkmark$  UC 013 Alterar hora e dia de aula Móbile
- $\checkmark$  UC 014 Visualizar Financeiro Móbile
- $\checkmark$  UC 015 Visualizar Avisos Móbile
	- 3.6 DIAGRAMAS DE CASO DE USO

O sistema Mobile Academy está dividido em duas partes de funcionamento: interface web e interface mobile.

Caso de uso da interface Web

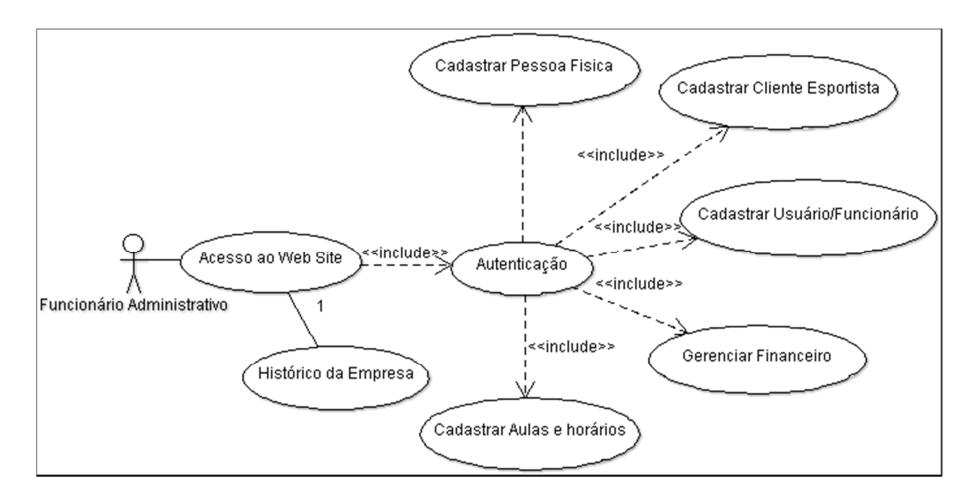

Diagrama 3 – funcionalidades do sistema web

Caso de uso da interface Móbile

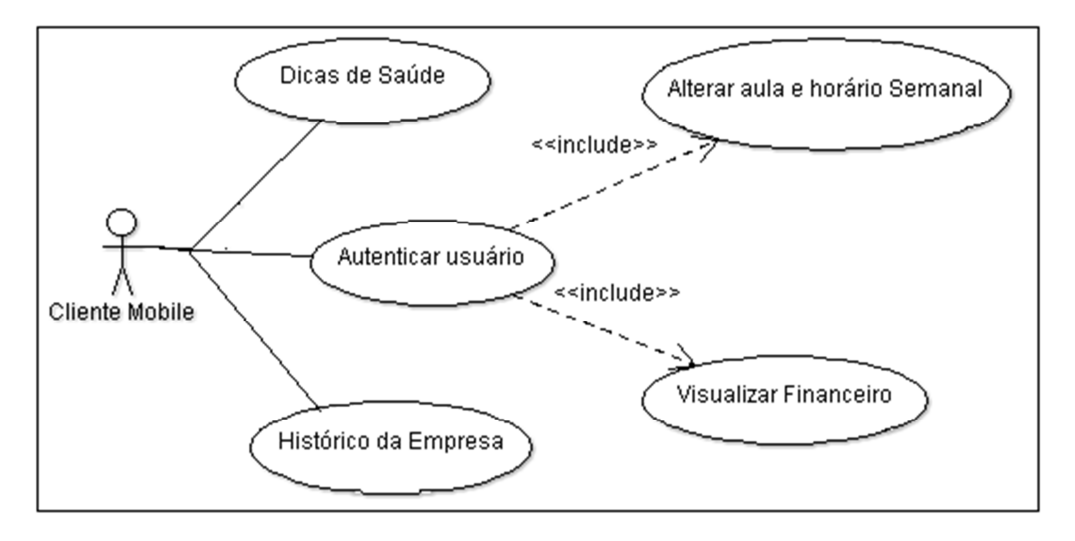

Diagrama 4 – funcionalidades do sistema móbile

Os casos de uso, os diagramas de classes e banco de dados do sistema Academy Intelligent se encontram nos arquivos em anexo (Anexo 1, 2 e 3 respectivamente).

Também foram efetuados uma série de testes do sistema após finalizado para aprovar as principais funcionalidades antes da implantação. Esses testes de encontram no anexo 4.

# ANEXO 1 – ESPECIFICAÇÕES DE CASOS DE USO

Especificação de Caso de Uso Negocial (Iteração 1)

UC 001 – Tela de Abertura – Web Site

### Controle do Documento

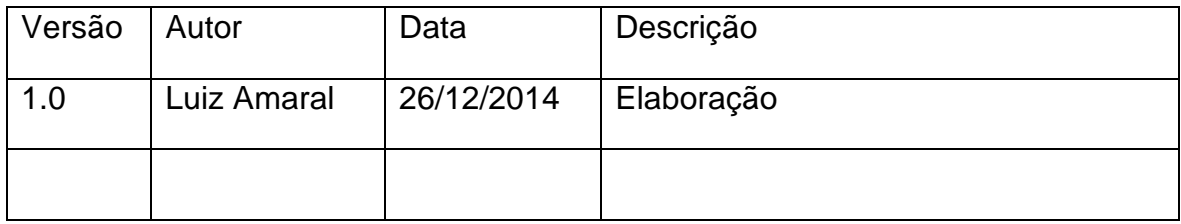

#### Descrição

Este caso de uso serve para mostrar a pagina web aberta todo o publico.

#### Pré-condições

1. Nenhuma.

#### Pós-condições

Após o fim normal deste caso de uso o sistema deve:

1. Ter mostrado ao usuário as paginas abertas ao publico e a possibilidade de acessar a pagina restrita aos clientes (intranet).

Ator Primário Qualquer usuário com acesso à internet

Fluxo de Eventos Principal

- 1. O sistema apresenta a tela inicial ao usuário. (DV1)
- 2. O usuário escolhe a opção de intranet para acesso restrito. (A1)
- 3. Fim do caso de uso.

#### Fluxos Alternativos

A1: Usuário clica sobre a opção "Sobre nós", onde mostra a história da empresa.

Fluxos de Exceção

Nenhuma

## **Dataviews**

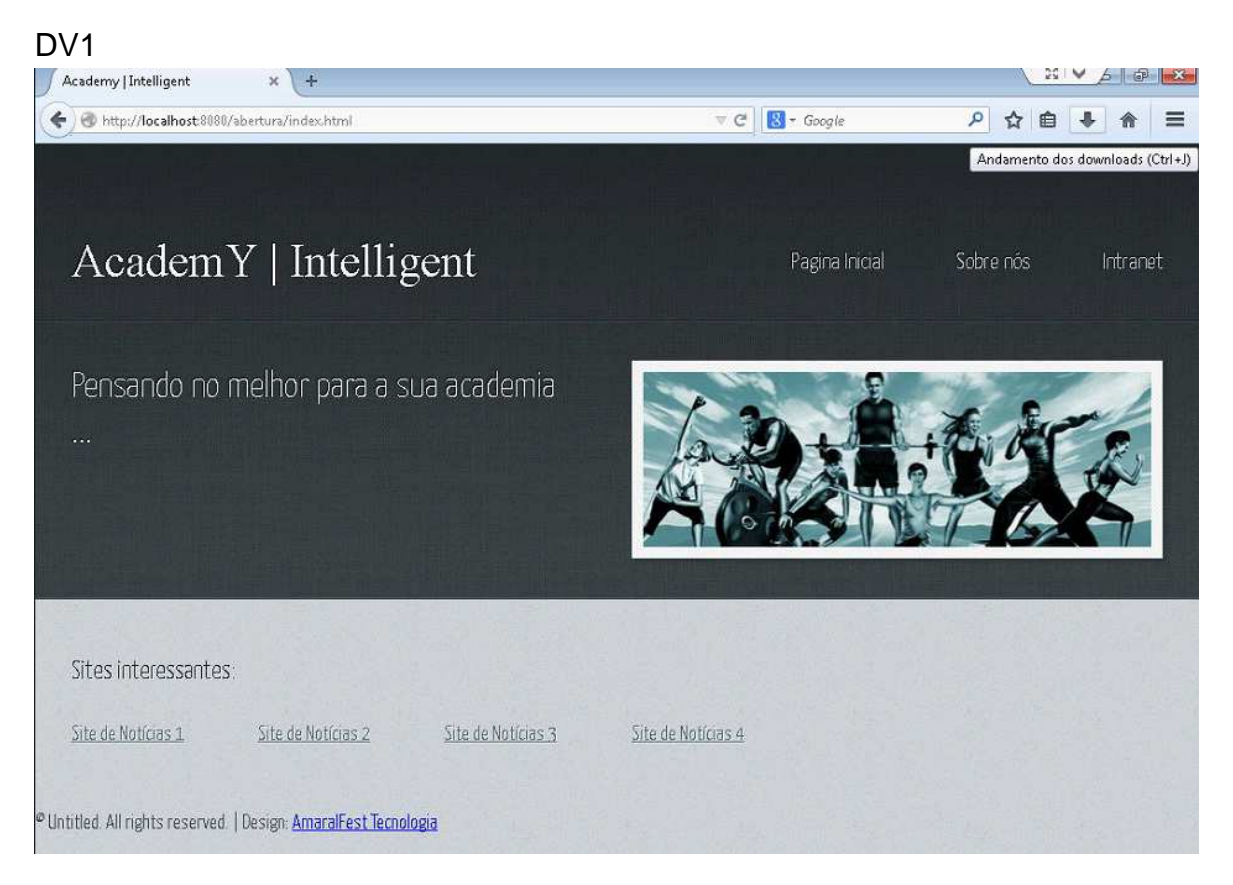

# Especificação de Caso de Uso Negocial (Iteração 2)

UC 002 – Login e opções – WebSite

## Controle do Documento

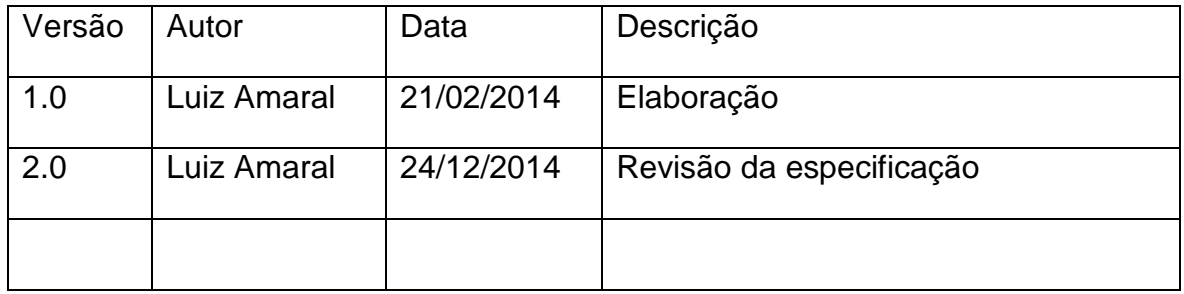

#### Descrição

Este caso de uso serve para mostrar a tela de boas-vindas ao funcionamento web da academia, o qual será utilizado pelos funcionários e/ou Administradores.

#### Pré-condições

1. Nenhuma.

#### Pós-condições

Após o fim normal deste caso de uso o sistema deve:

1. Ter executado as principais funcionalidades do sistema web, utilizado dentro do ambiente da academia.

Ator Primário Funcionário/Administrador

Fluxo de Eventos Principal

- 1. O sistema apresenta a tela de acesso restrito. (DV1)
- 2. O cliente informa login e senha.
- 3. O cliente clica sobre o botão "OK" para confirmar acesso.
- 4. O sistema valida a senha na base de dados. (E1) (E2)
- 5. O sistema apresenta tela de boas-vindas à intranet com as opções. (DV3)
- 6. Fim do caso de uso.

Fluxos Alternativos Nenhuma

Fluxos de Exceção

E1: Senha inválida para os dados de conta informada.

- 1. O Sistema apresenta a mensagem: "Senha inválida. Favor tentar novamente ou consultar a administração para verificar situação."
- 2. O foco da tela fica sobre o campo "Senha".

E2: Caso nenhum dos campos sejam preenchidos, o sistema bloqueio acesso com a mensagem: "Todos os campos devem ser preenchidos".

**Dataviews** 

DV1

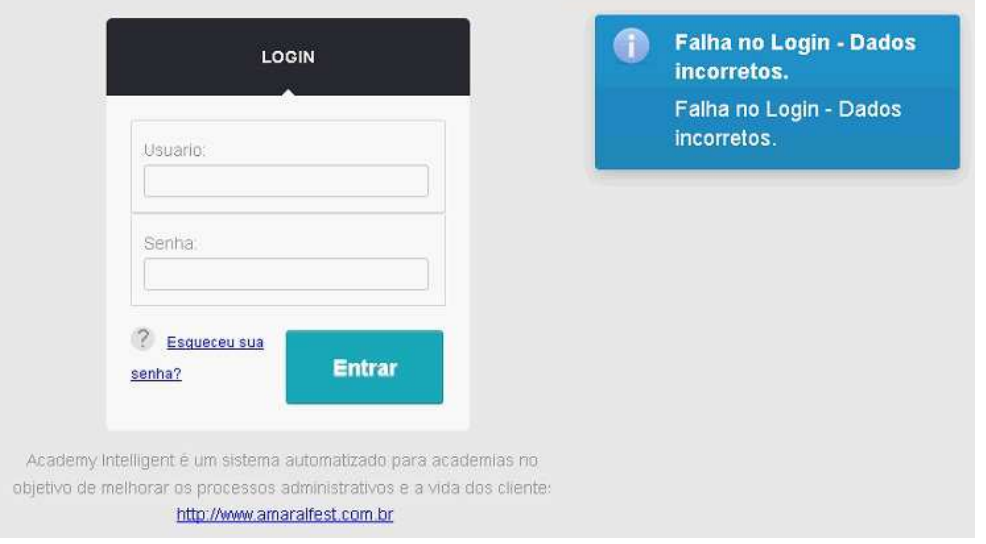

DV2

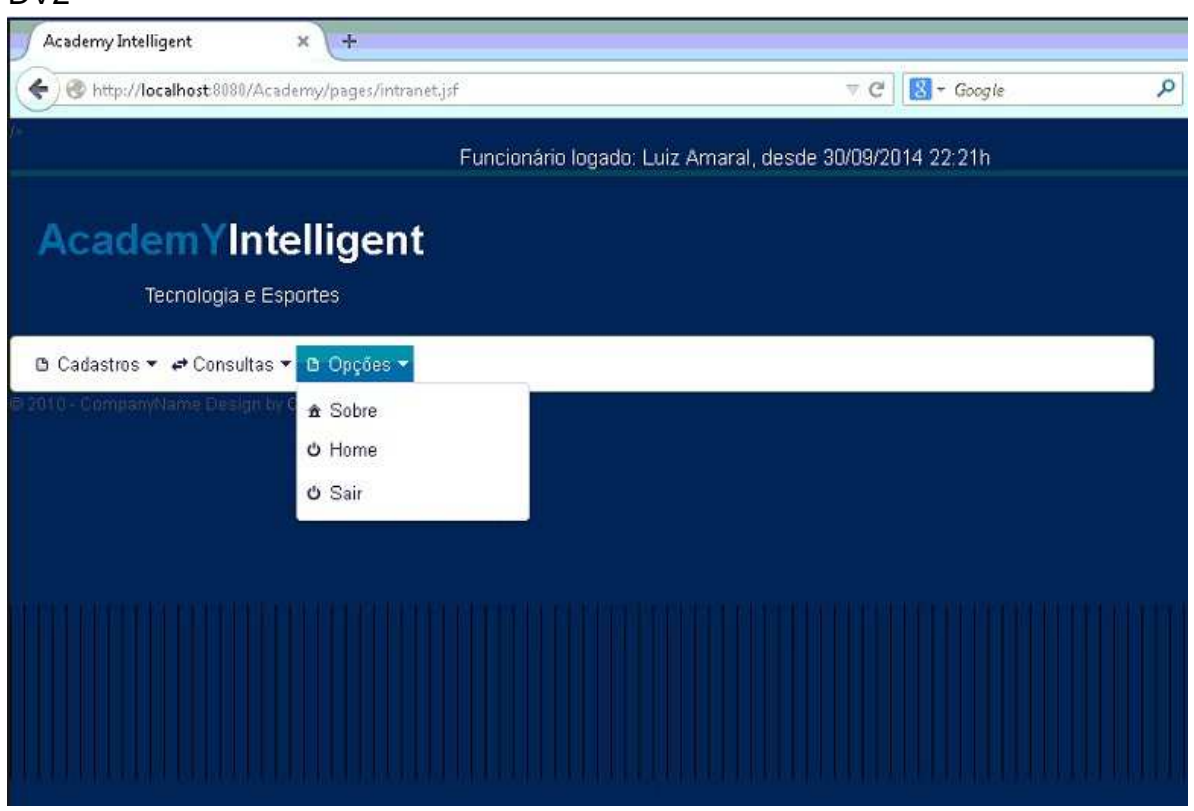

# Diagrama de Sequencia

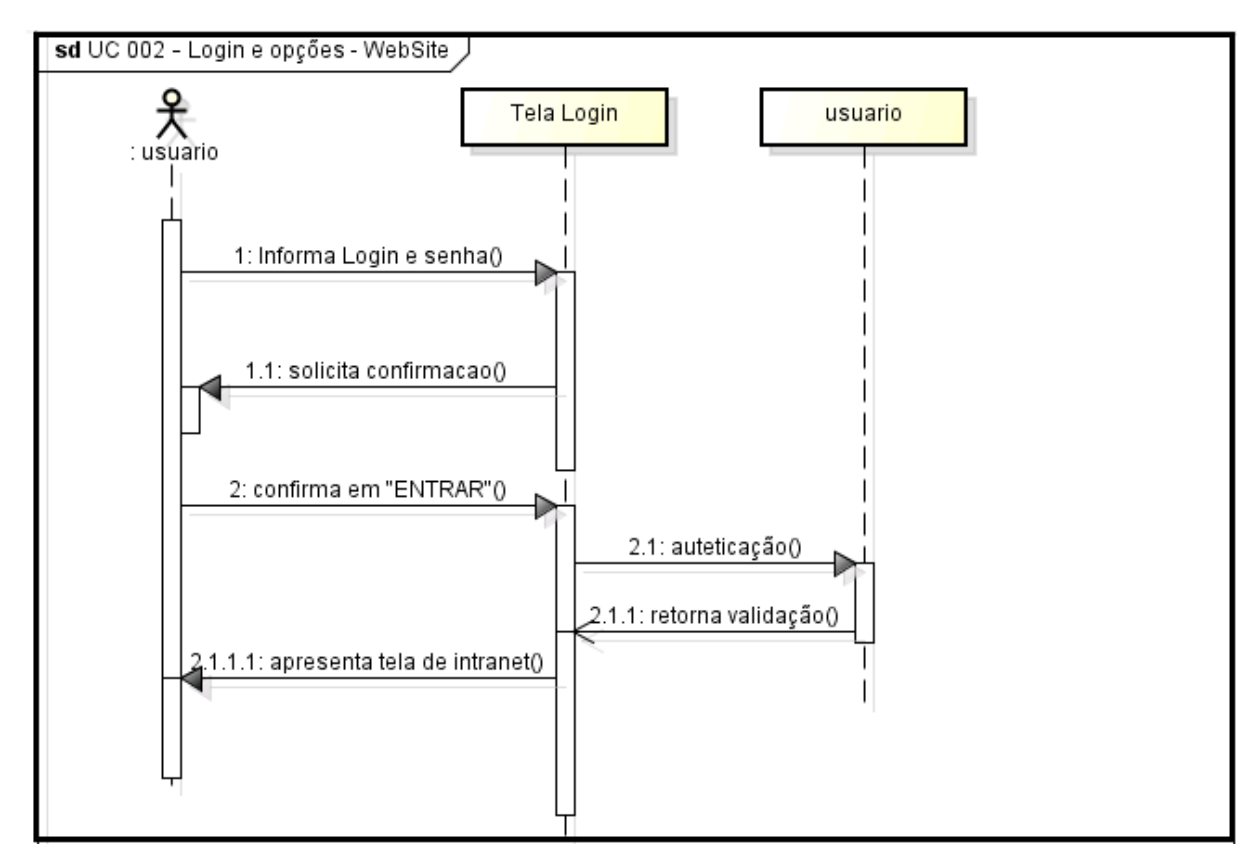

Especificação de Caso de Uso Negocial (Iteração 3)

UC 003 – Cadastro de Pessoa Física – Web Site

## Controle do Documento

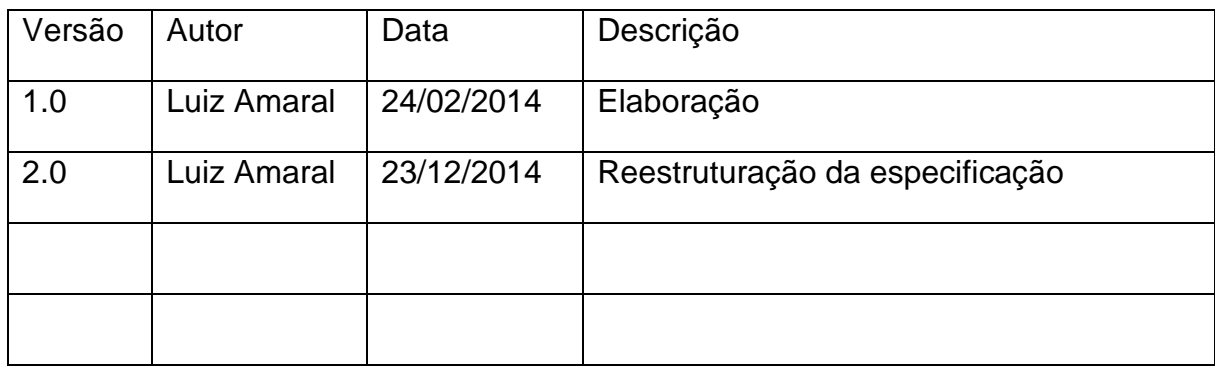

## Descrição

Este caso de uso serve mostrar o funcionamento da tela genérica de cadastro de pessoa física.

#### Pré-condições

Esse caso de uso só pode ser iniciado se:

1. O funcionário no sistema web, previamente logado, ter escolhido a opção de cadastro de pessoa física.

#### Pós-condições

Após o fim normal deste caso de uso o sistema deve:

1. Ter validado as informações da pessoa física.

Ator Primário Funcionário

Fluxo de Eventos Principal

- 1. O sistema carrega a combo "Sexo" com dois itens: "Masculino" e "Feminino".
- 2. O sistema carrega a combo estado e cidade.
- 3. O funcionário fornece o nome da pessoa.
- 4. O funcionário fornece o CPF.
- 5. O sistema valida se o CPF é valido. (E1)
- 6. O funcionário fornece a data de nascimento da pessoa.
- 7. O sistema valida se a data é válida. (E2) (R1)
- 8. É fornecido o sexo da pessoa.
- 9. É fornecido fornece o login.
- 10. É fornecido a senha da pessoa .
- 11. É fornecido fornece o número de telefone.
- 12. O sistema valida se o telefone é válido (E3)
- 13. É fornecido o e-mail da pessoa.
- 14. O funcionário fornece o numero, rua, bairro e complemento da pessoa.
- 15. O funcionário escolhe na combo o Estado.
- 16. O funcionário escolhe na combo a Cidade.
- 17. O caso de uso é finalizado. (A1) (E4)

Fluxos de Exceção

- E1: O sistema fez o calculo do CPF e identificou erro.
	- 1. O sistema mostra a mensagem: "CPF inválido. Favor informar corretamente".
- E2: O sistema compara data informada com data mínima e máxima possível.
	- 1. O sistema mostra a mensagem: "Data de Nascimento inválida. Favor informar corretamente".
- E3: O sistema verifica que os valores de telefone estão incorretos.
	- 1. O sistema mostra a mensagem: "Número de telefone inválido. Favor informar corretamente".
- E4: Verifica campos obrigatórios
	- 1. O sistema mostra a mensagem: "Algum campo da tela está em falta. Favor informar todos os campos".

Fluxo Alternativo

A1: O funcionário pode cancelar a operação a qualquer momento, fazendo com que a tela seja fechada.

Regras de Negócio

R1. O sistema deve ter como validação datas entre "01/01/1900" e a data atual deduzida de 10 anos.

#### **Dataviews**

DV1

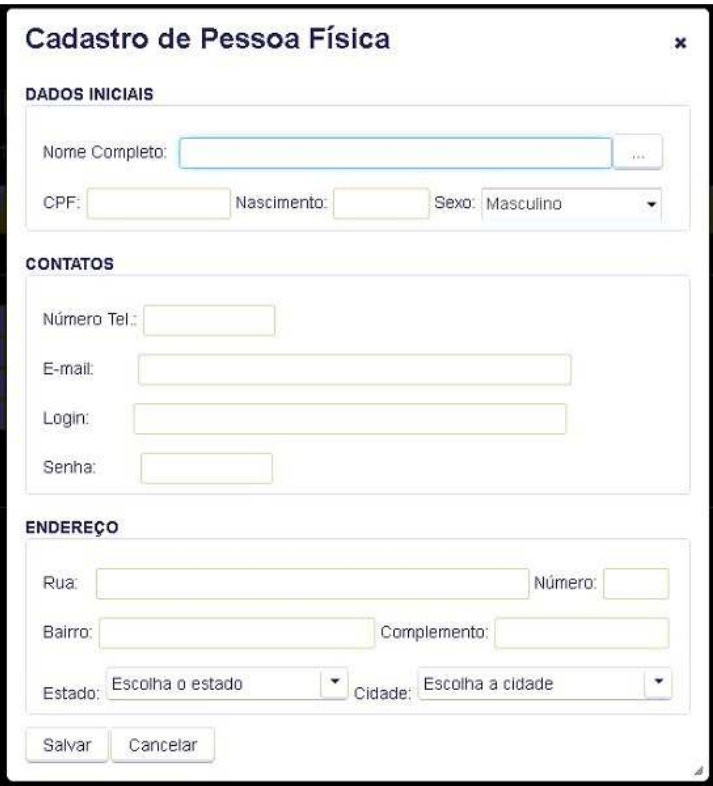

## Diagrama de Sequência

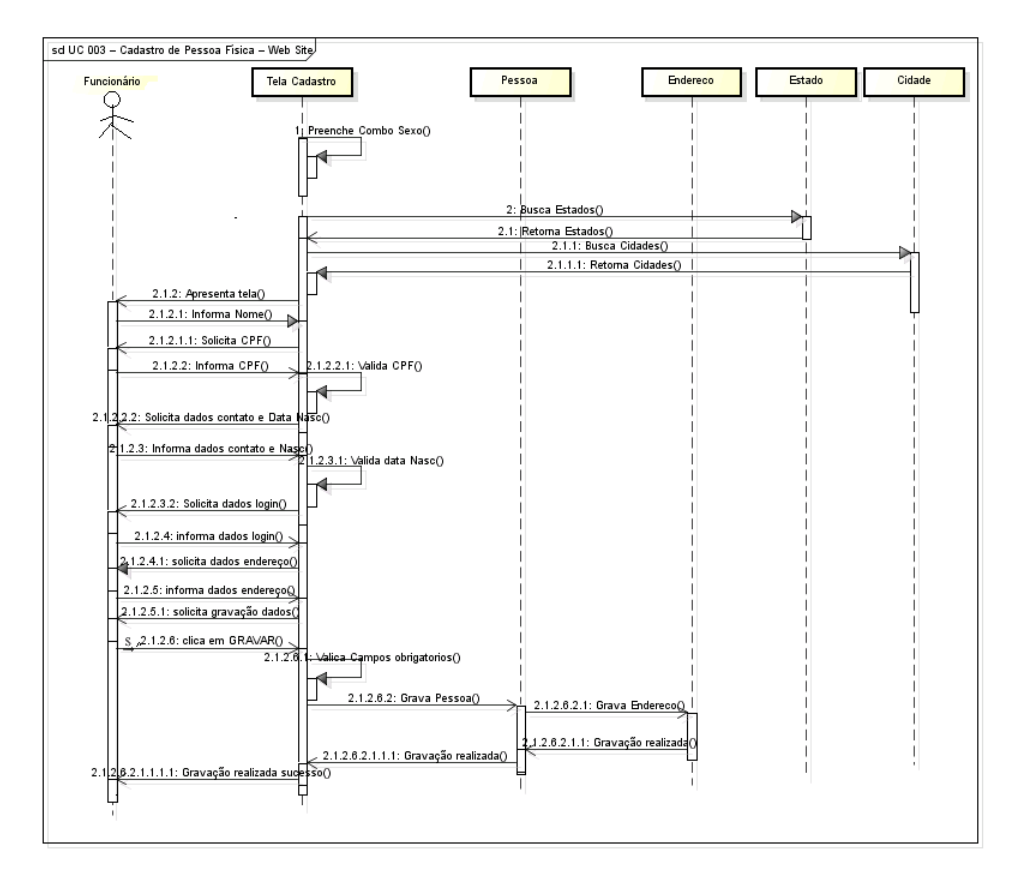

Especificação de Caso de Uso Negocial (Iteração 4)

UC 004 – Cadastro de funcionários/colaboradores – Web Site

## Controle do Documento

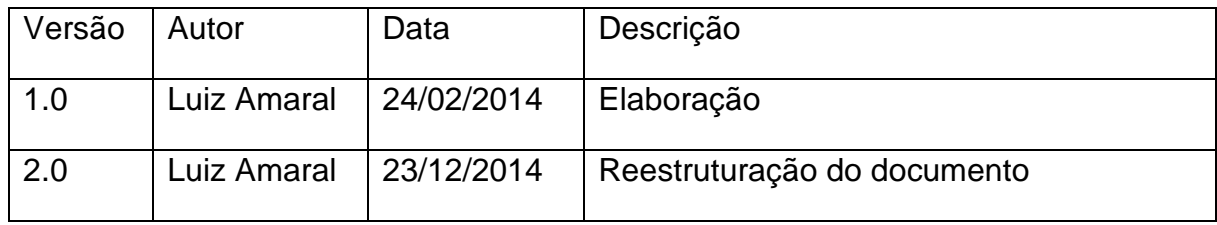

## Descrição

Este caso de uso serve para um funcionário administrador da academia efetuar o cadastro de um novo funcionário (novo usuário do sistema).

### Pré-condições

Esse caso de uso só pode ser iniciado se:

1. O funcionário, previamente logado no módulo web, ter escolhido a opção de "Cadastro de novo usuário".

## Pós-condições

Após o fim normal deste caso de uso o sistema deve:

1. Ter cadastrado um novo funcionário no sistema

Ator Primário

Funcionário/Administrador da academia

Fluxo de Eventos Principal

- 1. O sistema apresenta a tela inicial. (DV1)R1)
- 2. É informado o nome do novo usuário.
- 3. É informado o login.
- 4. É informado a senha do novo usuário.
- 5. É confirmado a senha do novo usuário.
- 6. É informado um e-mail válido.
- 7. É informado o tipo de usuário.
- 8. O funcionário clica pra confirmar gravação.
- 9. O sistema pergunta: "Deseja finalizar gravação?". (E1) (A1)
- 10. O funcionário clica em "SIM".
- 11. O sistema informa ao funcionário: "Gravação efetuada com sucesso".
- 12. O caso de uso é finalizado.

Fluxos de Exceção

- E1: Verifica campos obrigatórios
	- 1. O sistema mostra a mensagem: "Algum campo da tela está em falta. Favor informar todos os campos".

Fluxo Alternativo

A1: O funcionário clica em "NÃO" e a tela permanece com os dados sem gravação.

Regras de Negócio

R1: Esta tela só deve ser apresentada quando o usuário for supervisor/administrador do sistema

**Dataviews** 

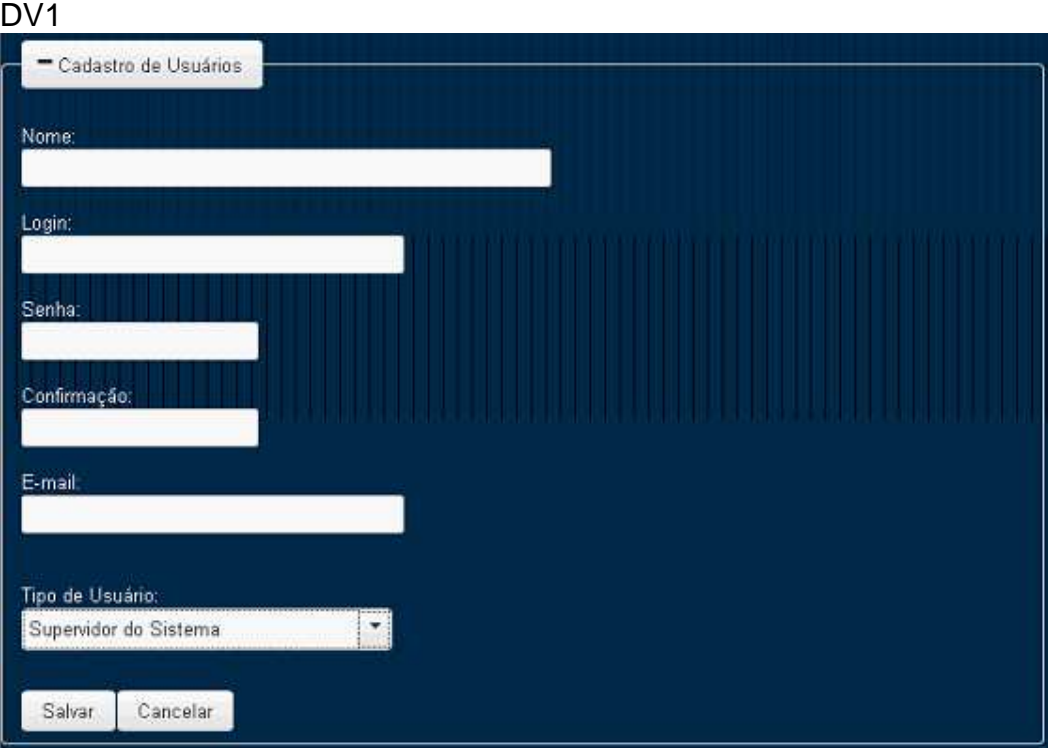

# Diagrama de Sequência

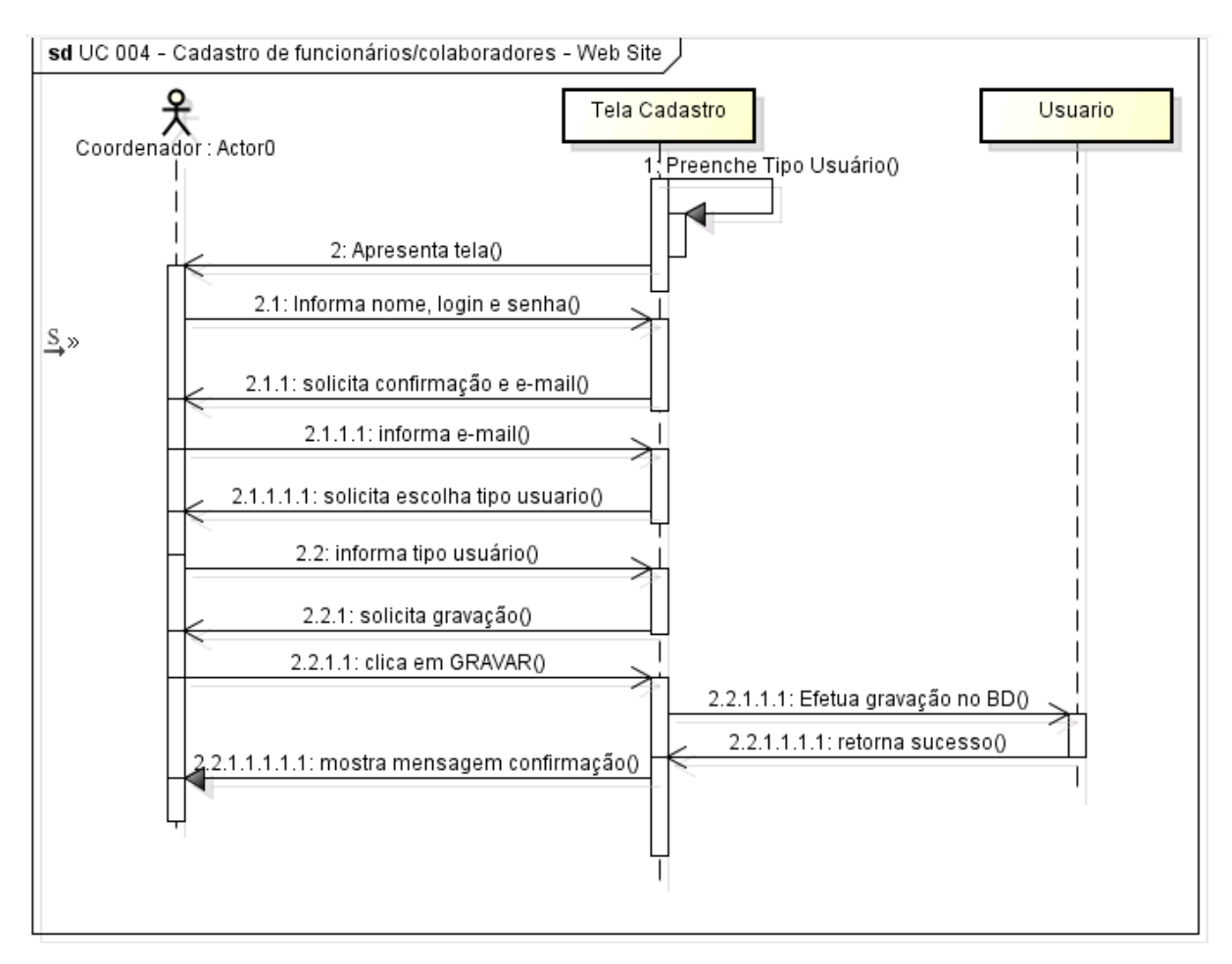

# Especificação de Caso de Uso Negocial (Iteração 5)

UC 005 – Pesquisa Geral – Web Site

## Controle do Documento

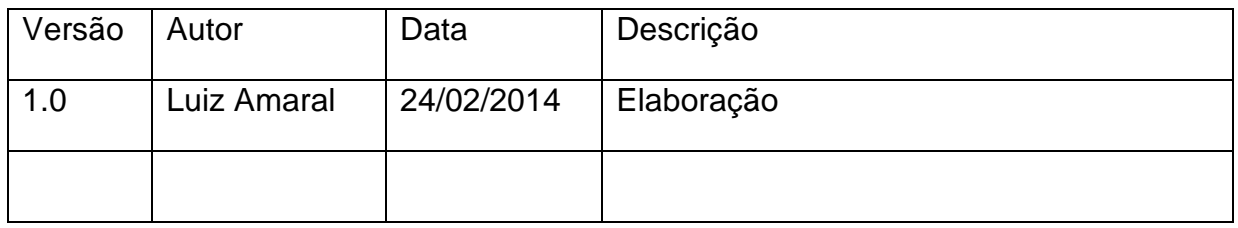

#### Descrição

Este caso de uso serve para efetuar pesquisa de pessoa física existente na base de dados.

Pré-condições

1. Nenhuma.

Pós-condições

Após o fim normal deste caso de uso o sistema deve:

1. Mostrar uma lista de pessoas encontradas na base de dados do sistema.

Ator Primário Usuário do sistema

Fluxo de Eventos Principal

- 1. O sistema apresenta a tela de pesquisa ao cliente. (DV1)
- 2. O usuário informa o nome da pessoa. (E1)
- 3. O usuário clica em Pesquisar.
- 4. O sistema busca na base de dados o nome da pessoa.
- 5. O sistema mostra em forma de lista as pessoas encontradas. (A1)
- 6. O usuário escolhe um item da lista e clica em "OK". (A2)
- 7. O sistema armazena o item escolhido pra retorno.
- 8. Fim do caso de uso.

Fluxos Alternativos

A1: Não existindo pessoas com o valor informado, a lista não é preenchida.

A2: O usuário pode clica sobre "Cancelar" a qualquer momento, finalizando o caso de uso.

Fluxos de Exceção

E1: Usuário não informa nada no campo e clica em "Pesquisar" ou "OK".

1. O Sistema apresenta a mensagem: "O campo "Nome da Pessoa" se encontra vazio. Favor preencher corretamente".

**Dataviews** 

DV1

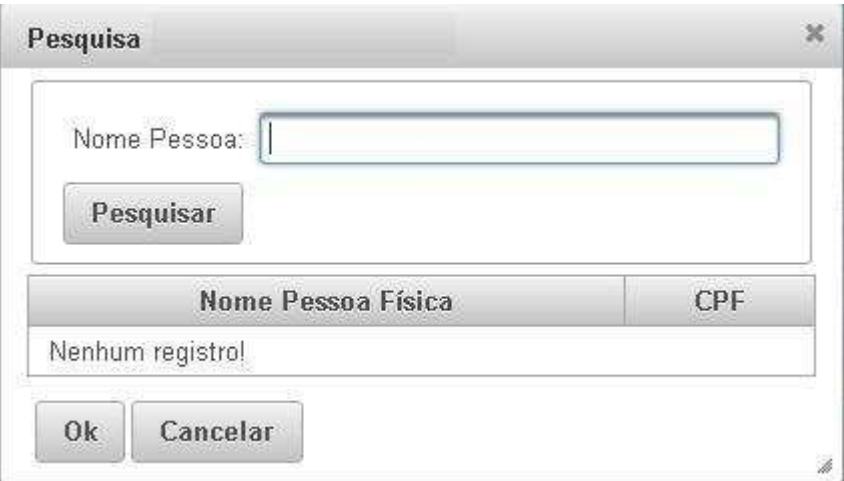

Especificação de Caso de Uso Negocial (Iteração 6)

UC 006 – Cadastro de Cliente Esportista – Web Site Controle do Documento

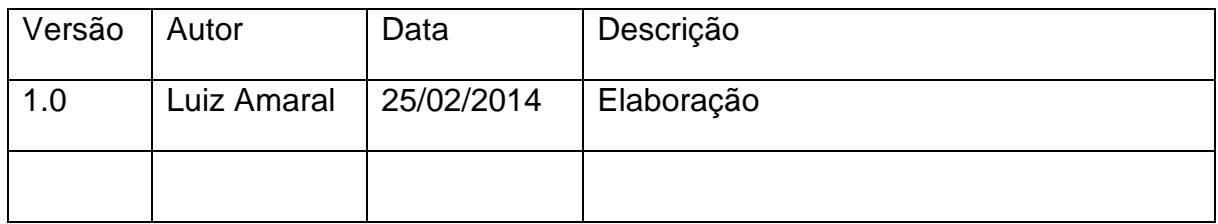

### Descrição

Este caso de uso serve para um cliente da academia efetuar o cadastro de cliente esportista e a respectiva agenda de aula prática.

#### Pré-condições

Esse caso de uso só pode ser iniciado se:

1. O cliente, previamente logado na seção web, ter escolhido a opção de "Cadastro de Esportista".

#### Pós-condições

Após o fim normal deste caso de uso o sistema deve:

1. Ter cadastrado um novo cliente esportista.

Ator Primário Funcionário/Administrador

Fluxo de Eventos Principal

- 1. O sistema carrega a combo "Tipo de Aluno".
- 2. O sistema carrega a combo "Tipo Aula" com base no funcionamento da academia.
- 3. O sistema carrega a combo "Preço Mês" com base no funcionamento da academia.
- 4. O sistema apresente a tela de cadastro. (DV1).
- 5. O cliente informa a pesquisa de seu nome no sistema. (UC 005 Pesquisa Geral). Após isso os campos de nome e CPF são preenchidos automaticamente.
- 6. O funcionário informa o tipo de preço das aulas.
- 7. O cliente informa o tipo de aluno.
- 8. O cliente informa o tipo de aula.
- 9. O funcionário clica em "Buscar Aulas e Horários".
- 10. O sistema preenche os horários de aulas possíveis na combo de início e fim.
- 11. O cliente informa o horário de inicio e fim da aula agendada. (R1)
- 12. O sistema preenche os dias da semana de acordo com o item da combo de horário escolhido.
- 13. O cliente escolhe o horário e concorda com os dias da semana.
- 14. O funcionário clica no botão Salvar.
- 15. O sistema pergunta: "Deseja finalizar gravação?". (E2) (A1)
- 16. O funcionário clica em "SIM".
- 17. O sistema informa ao usuário: "Gravação efetuada com sucesso". (R2)
- 18. O caso de uso é finalizado.

Fluxos de Exceção

E1: Verifica campos obrigatórios

1. O sistema mostra a mensagem: "Algum campo da tela está em falta. Favor informar todos os campos".

Fluxo Alternativo

A1: O funcionário clica em "NÃO" e a tela permanece com os dados sem gravação.

Regras de Negócio

R1. Os horários escolhidos devem obedecer ao horário de funcionamento da academia.

R2. O sistema deve validar se há vagas disponíveis para o horário de aula escolhida e modalidade.

**Dataviews** 

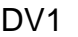

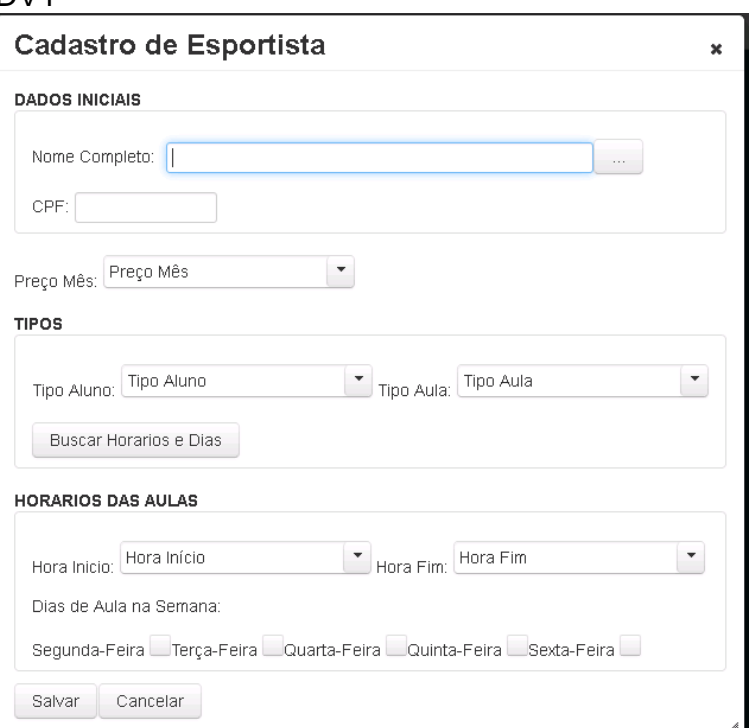

# Diagrama de Sequência

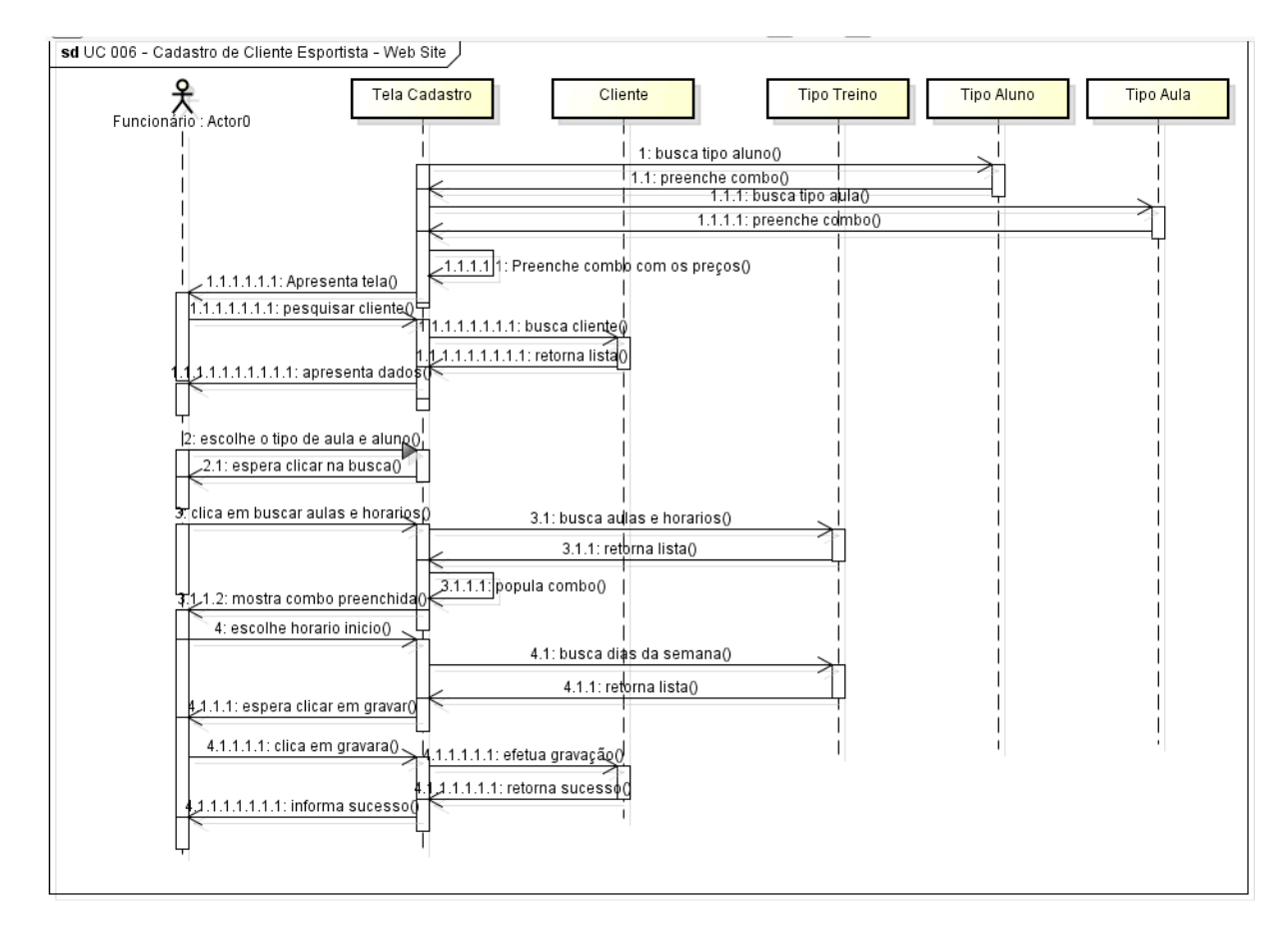

Especificação de Caso de Uso Negocial (Iteração 7)

UC 007 – Cadastro de Pagamentos – Web Site

## Controle do Documento

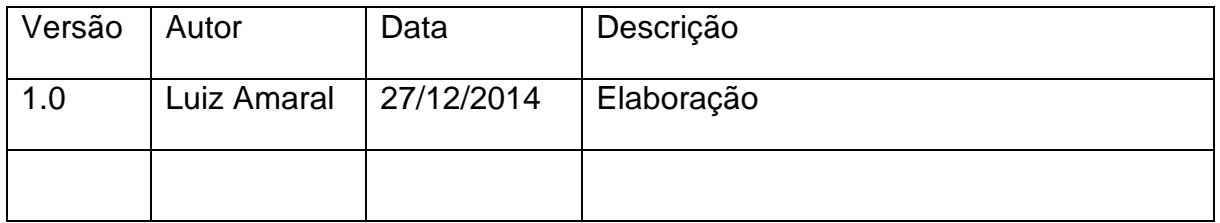

#### Descrição

Este caso de uso serve para um cliente da academia efetuar o lançamentos de pagamentos dos clientes.

Pré-condições Esse caso de uso só pode ser iniciado se: 1. O cliente, previamente logado na seção web, ter escolhido a opção de "Cadastro de Pagamentos".

### Pós-condições

Após o fim normal deste caso de uso o sistema deve:

1. Ter cadastrado um novo pagamento de mensalidade.

Ator Primário Funcionário/Administrador

Fluxo de Eventos Principal

- 1. O sistema apresenta a tela de lançamentos dos pagamentos. (DV1)
- 2. O cliente informa a pesquisa de seu nome no sistema. (UC 005 Pesquisa Geral). Após isso os campos de nome e CPF são preenchidos automaticamente.
- 3. O sistema preenche a combo com as mensalidades do cliente.
- 4. O funcionário escolhe o mês de pagamento.
- 5. O sistema pergunta: "Deseja finalizar gravação?". (A1) (E1)
- 6. O funcionário clica em "SIM".
- 7. O sistema informa ao usuário: "Gravação efetuada com sucesso".
- 8. O sistema emite um recibo de comprovação de pagamento para impressão.
- 9. O caso de uso é finalizado.

Fluxos de Exceção

E1: Verifica campos obrigatórios

2. O sistema mostra a mensagem: "Algum campo da tela está em falta. Favor informar todos os campos".

Fluxo Alternativo

A1: O funcionário clica em "Cancelar" e a tela permanece com os dados sem gravação.

Regras de Negócio Nenhuma

#### **Dataviews**

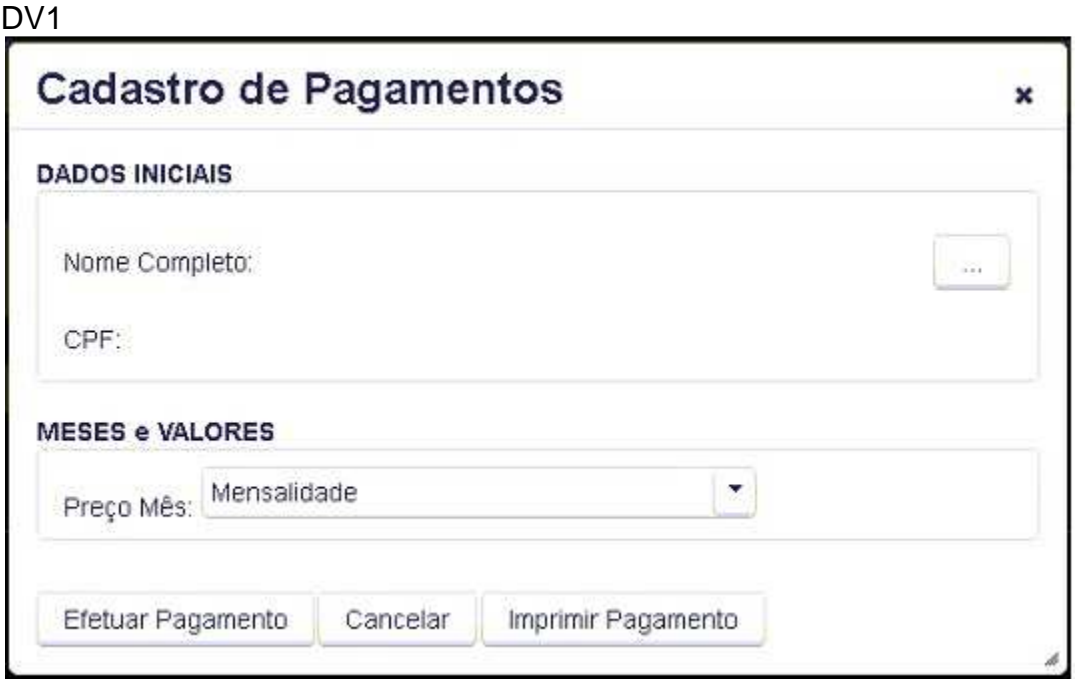

# Diagrama Sequência

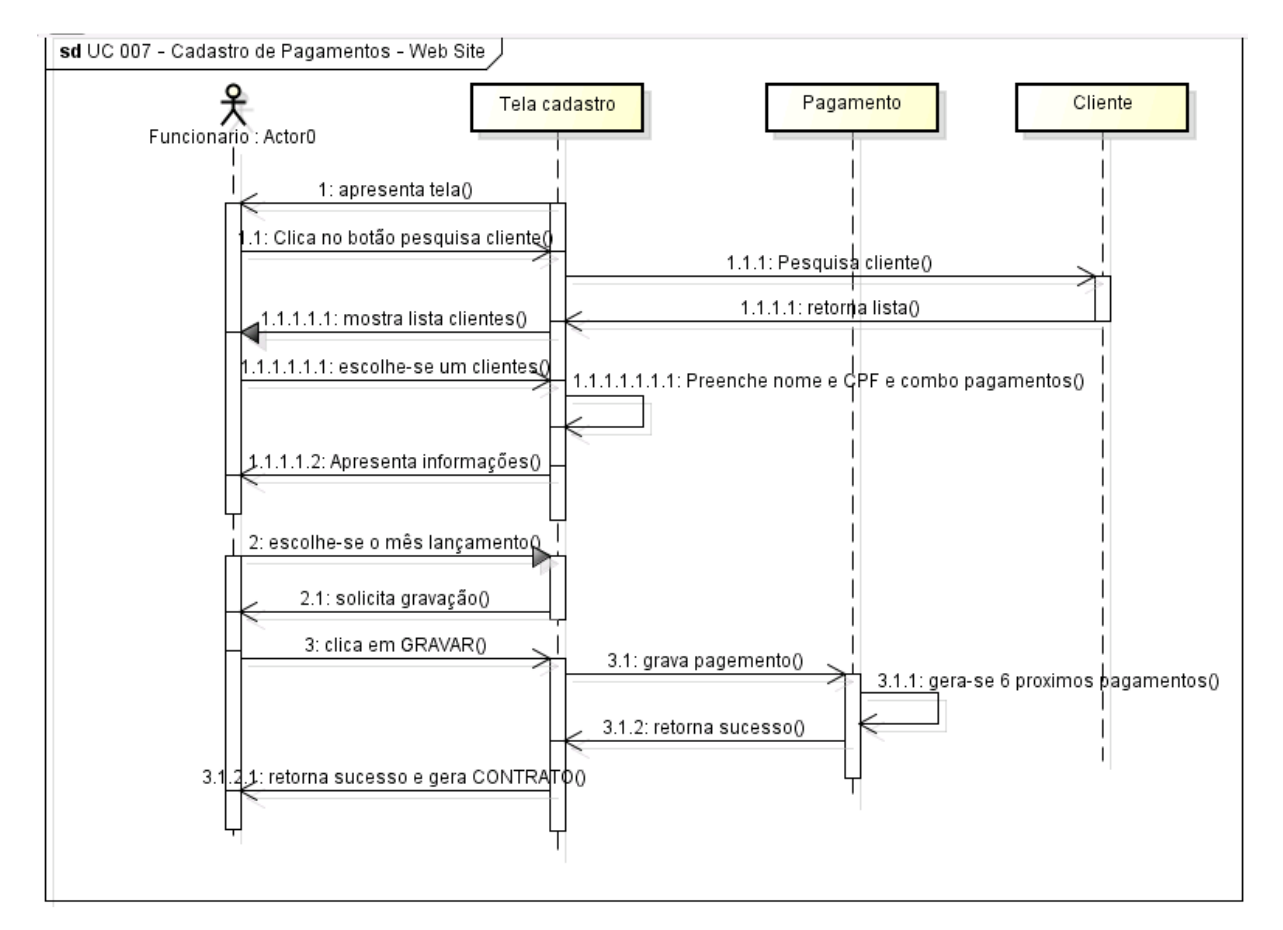

Especificação de Caso de Uso Negocial (Iteração 8)

UC 008 – Relatório de Financeiro de Clientes – Web Site

## Controle do Documento

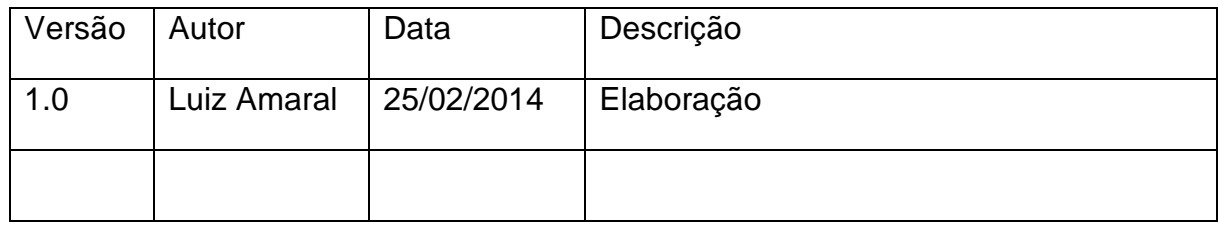

## Descrição

Este caso de uso serve para um funcionário/administrador de uma academia consultar o financeiro de clientes.

## Pré-condições

Esse caso de uso só pode ser iniciado se:

1. O cliente, previamente logado na seção web, ter escolhido a opção de "Financeiro de clientes".

## Pós-condições

Após o fim normal deste caso de uso o sistema deve:

1. Mostrar financeiro de clientes baseado em filtros passados pelo operador.

Ator Primário Funcionário/Administrador

Fluxo de Eventos Principal

- 1. O usuário escolhe no menu web a opção "Financeiro Clientes". (DV1) (R1)
- 2. O sistema apresenta a tela de consulta. (DV2)
- 3. O funcionário marca um dos itens: "Em atraso" ou "Pago" ou "Pendencia". (A1)
- 4. O funcionário clica em "Pesquisar".
- 5. O sistema busca na base de dados as informações de financeiro. (R2)
- 6. O sistema preenche a lista da tela com as informações. (A2)
- 7. O cliente clica em "Fechar" para sair da tela de consulta.
- 8. O caso de uso é finalizado.

Fluxo Alternativo

A1: O funcionário pode escolher o item "Todos", nesse caso, a busca no banco de dados sobrepõe a marcação dos outros itens.

A2: Caso não haja incidência no banco de dados, sistema apresenta uma mensagem: "Nenhuma informação de financeiro pra esse cliente.".

Regras de Negócio

R1: Esta tela só deve ser apresentada quando o usuário for supervisor/administrador R2. O sistema deve pesquisar apenas por clientes, não verificando por funcionários.

**Dataviews** 

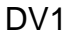

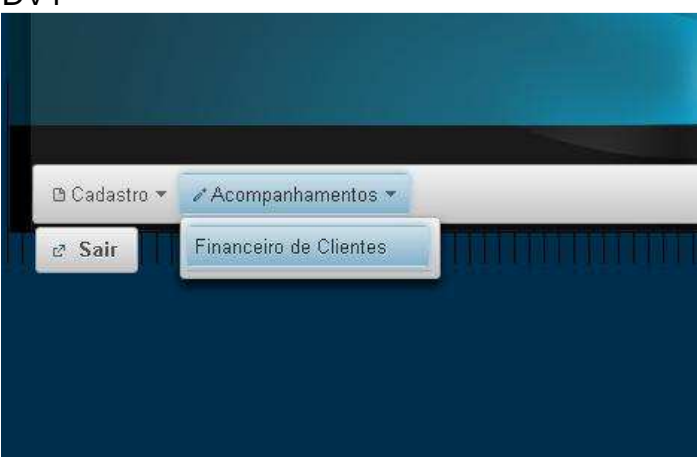

DV2

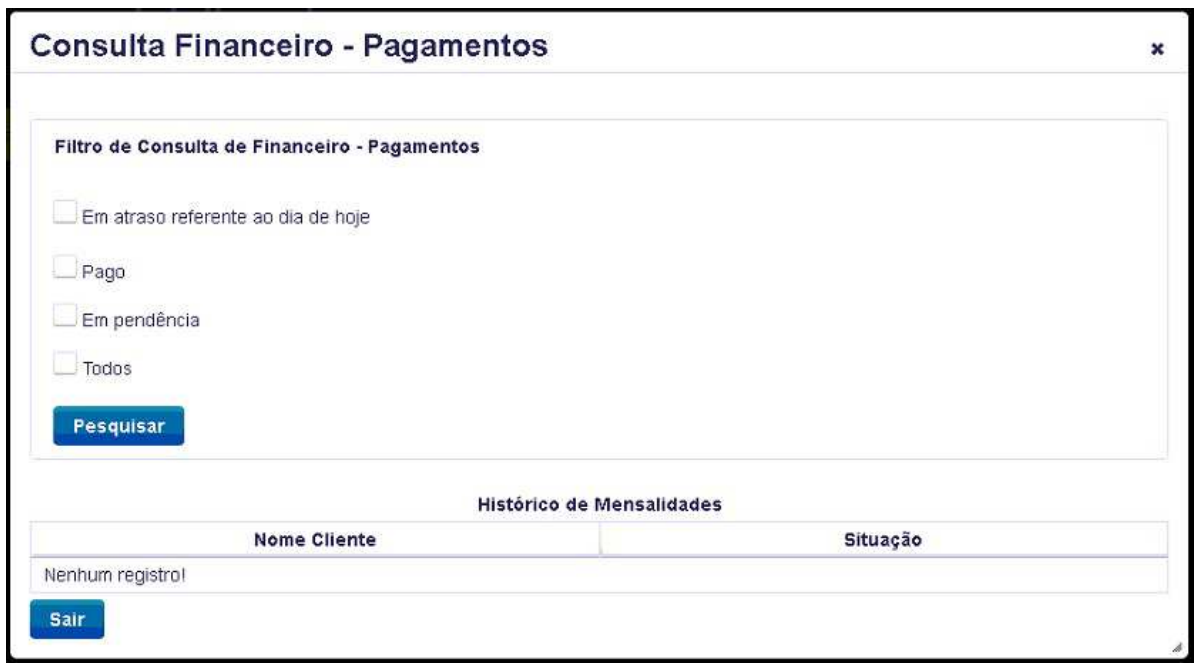

# Diagrama de Sequência

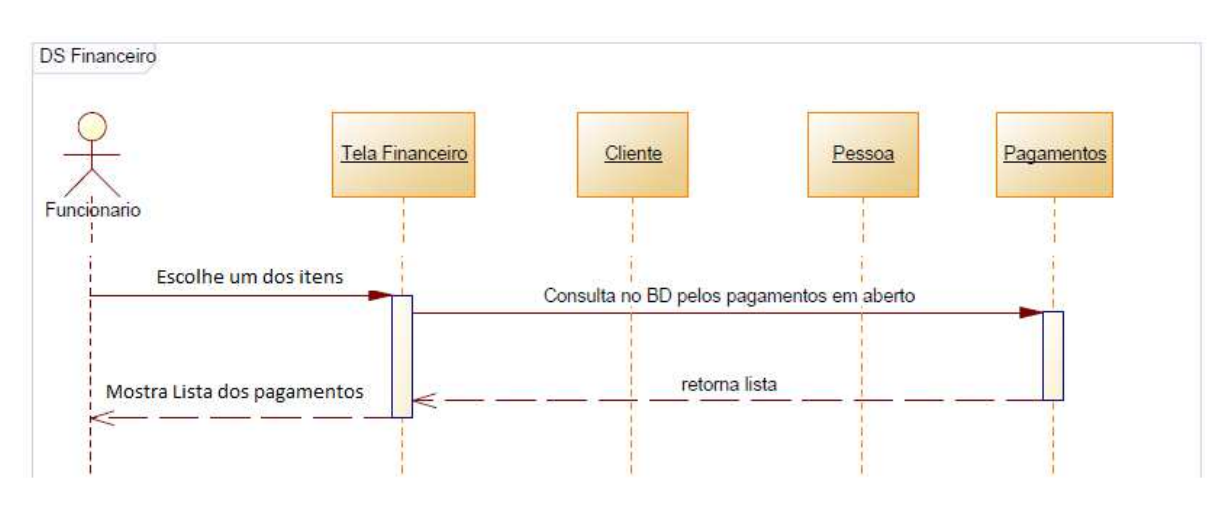

Especificação de Caso de Uso Negocial (Iteração 09)

UC 009 – Cadastro de Turmas e Horários – Web Site

### Controle do Documento

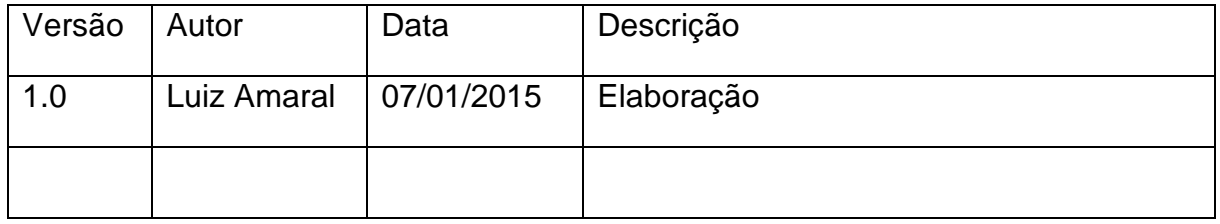

#### Descrição

Este caso de uso serve para um cliente da academia efetuar o cadastro de turmas e a respectiva agenda de aula prática.

Pré-condições

Esse caso de uso só pode ser iniciado se:

1. O cliente, previamente acessado a seção web, ter escolhido a opção de "Cadastro de Turmas e Horários".

#### Pós-condições

Após o fim normal deste caso de uso o sistema deve:

1. Ter cadastrado uma nova turma com horário semanal.

Ator Primário Funcionário/Administrador

Fluxo de Eventos Principal

- 1. O sistema carrega a combo "Tipo de Aluno".
- 2. O sistema carrega a combo "Tipo Aula" com base no funcionamento da academia.
- 3. O sistema carrega a combo "Preço Mês" com base no funcionamento da academia.
- 4. O sistema carrega a combo "Hora Início" com base no funcionamento da academia.
- 5. O sistema carrega a combo "hora Fim" com base no funcionamento da academia.
- 6. O sistema apresente a tela de cadastro. (DV1).
- 7. O usuário informa o tipo de aluno.
- 8. O usuário informa o tipo de aula.
- 9. O usuário informa o preço de acordo com o tipo de aula.
- 10. O usuário informa o horário de inicio e fim da aula agendada. (R1)
- 11. O usuário informa os dias da semana que irá praticar a aula.
- 12. O sistema pergunta: "Deseja finalizar gravação?". (E1) (A1) (E2)
- 13. O funcionário clica em "SIM".
- 14. O sistema informa ao usuário: "Gravação efetuada com sucesso". (R2)
- 15. O caso de uso é finalizado.

Fluxos de Exceção

E1: Verifica campos obrigatórios

1. O sistema mostra a mensagem: "Algum campo da tela está em falta. Favor informar todos os campos".

Fluxo Alternativo

A1: O funcionário clica em "NÃO" e a tela permanece com os dados sem gravação.

#### Regras de Negócio

R1. Os horários escolhidos devem obedecer ao horário de funcionamento da academia.

R2. O sistema deve validar se já existe alguma turma cadastrada no intervalo de horários e dias da semana.

#### **Dataviews**

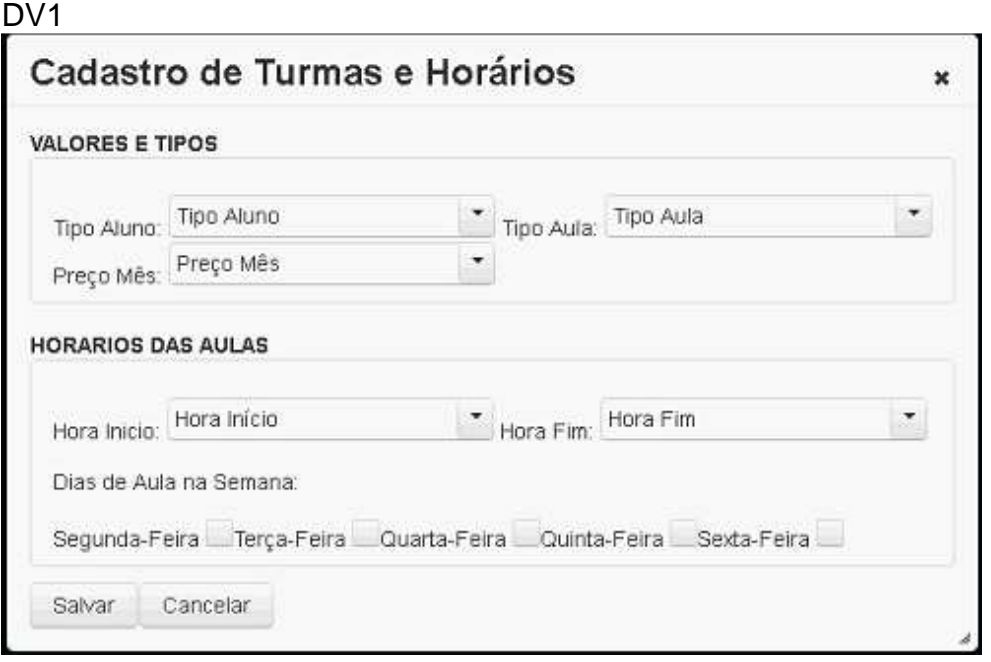

## Diagrama de Sequência

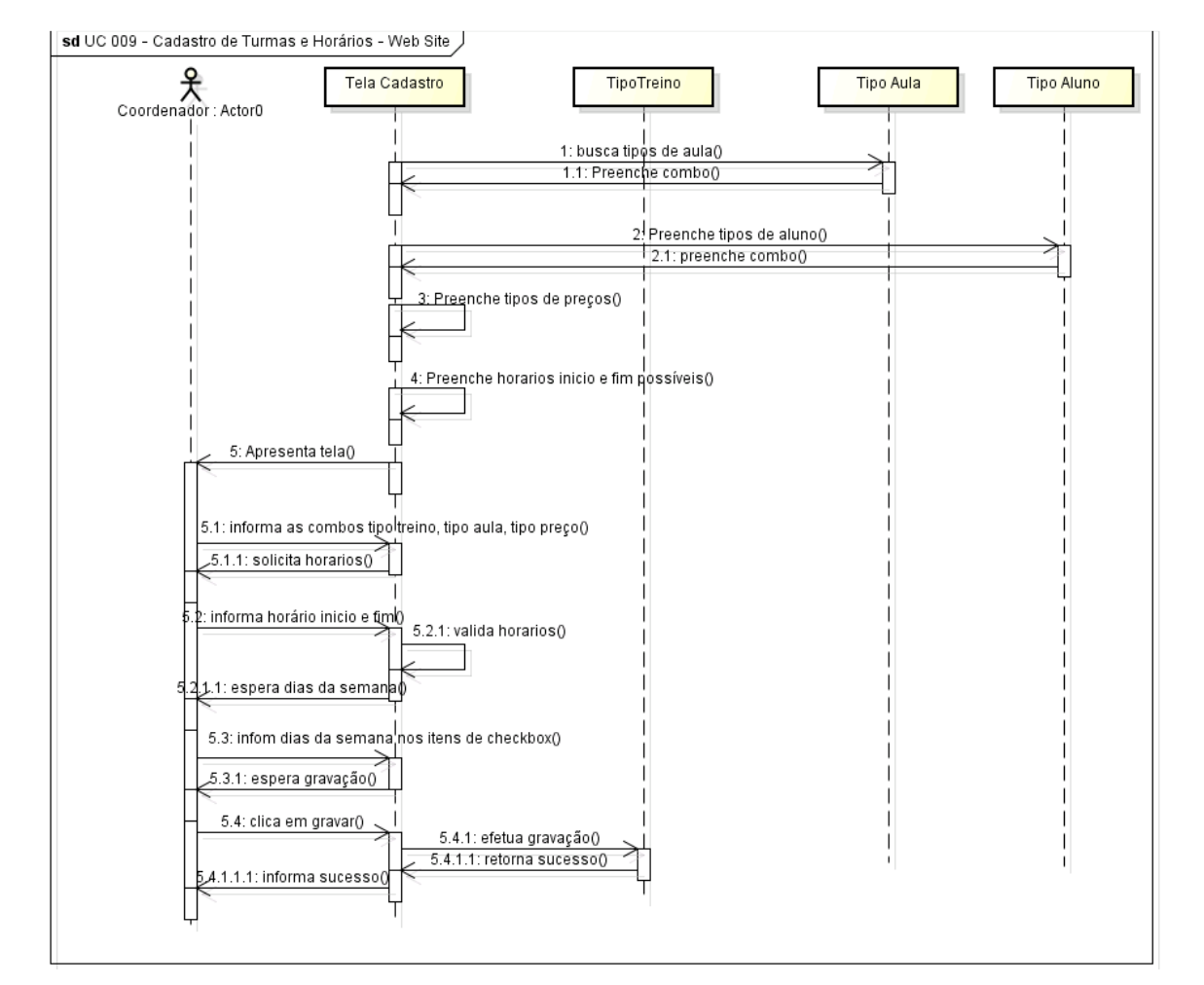

Especificação de Caso de Uso Negocial (Iteração 10)

UC 010 – Consulta de Horários e Turmas – Web Site

## Controle do Documento

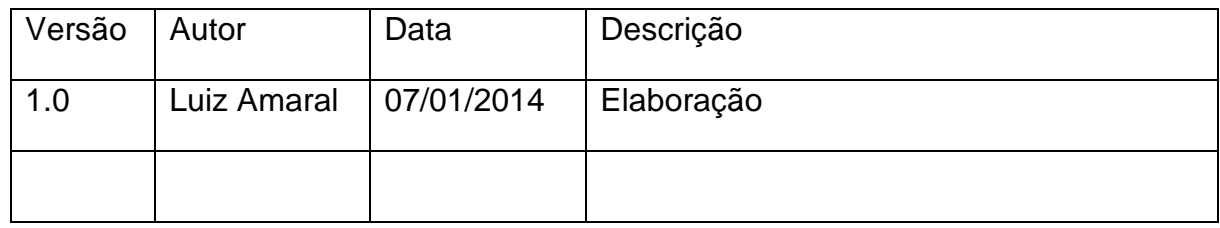

## Descrição

Este caso de uso serve para um funcionário/administrador de uma academia consultar as turmas e horários dos clientes.

### Pré-condições

Esse caso de uso só pode ser iniciado se:

1. O cliente, previamente logado na seção web e acesso menu "Consultas", ter escolhido a opção de "Turmas e Horários".

#### Pós-condições

Após o fim normal deste caso de uso o sistema deve:

1. Mostrar financeiro de clientes baseado em filtros passados pelo operador.

Ator Primário Funcionário/Administrador

Fluxo de Eventos Principal

- 1. O sistema apresenta a tela de consulta. (DV1)
- 2. O funcionário escolhe o horário das aulas semanais. (A1)
- 3. O funcionário clica em "Pesquisar".
- 4. O sistema busca na base de dados as informações das turmas. (R2)
- 5. O sistema preenche a lista da tela com as informações.
- 6. O cliente clica em "Fechar" para sair da tela de consulta.
- 7. O caso de uso é finalizado.

#### Fluxo Alternativo

A1: O funcionário pode escolher os dias da semana nos itens de checkbox (segunda-feira a sexta-feira), nesse caso, a busca no banco de dados sobrepõe à marcação dos horários.

#### **Dataviews**

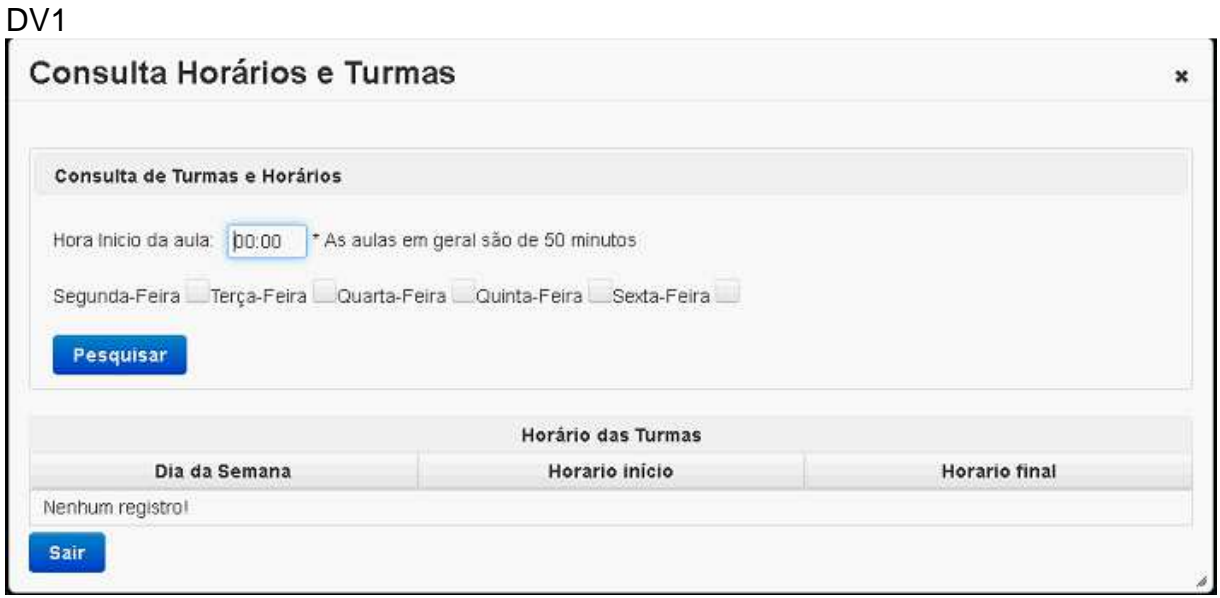

Especificação de Caso de Uso Negocial (Iteração 11)

UC 011 – Cadastro de Avisos – Web Site

## Controle do Documento

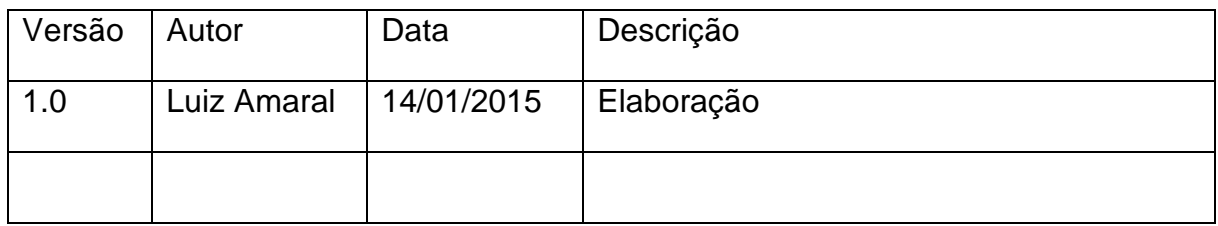

## Descrição

Este caso de uso serve para um cliente da academia efetuar o cadastro de avisos para ser visualizado no sistema mobile.

Pré-condições

Esse caso de uso só pode ser iniciado se:

1. O cliente, previamente acessado a seção web, ter escolhido a opção de "Cadastro de Avisos".

Pós-condições

Após o fim normal deste caso de uso o sistema deve:

1. Ter cadastrado uma novo aviso aos alunos.

Ator Primário Funcionário/Administrador

Fluxo de Eventos Principal

- 1. O sistema carrega a combo "Tipo de Aviso".
- 2. O sistema carrega a combo "Prioridade".
- 3. O sistema apresente a tela de cadastro. (DV1).
- 4. O usuário informa o tipo de aviso.
- 5. O usuário informa a prioridade.
- 6. O usuário informa o tipo de aviso.
- 7. O usuário informa os dias de validade. (R1)
- 8. O usuário informa o texto do aviso. (R2)
- 9. O sistema pergunta: "Deseja finalizar gravação?". (E1) (A1)
- 10. O funcionário clica em "SIM".
- 11. O sistema informa ao usuário: "Gravação efetuada com sucesso". (R2)
- 12. O caso de uso é finalizado.

#### Fluxos de Exceção

E1: Verifica campos obrigatórios

2. O sistema mostra a mensagem: "Algum campo da tela está em falta. Favor informar todos os campos".

Fluxo Alternativo

A1: O funcionário clica em "NÃO" e a tela permanece com os dados sem gravação.

Regras de Negócio

- R1. A quantidade máxima 15 dias.
- R2. A quantidade máxima de 150 caracteres.

**Dataviews** 

D<sub>V</sub>1

## Diagrama de Sequência

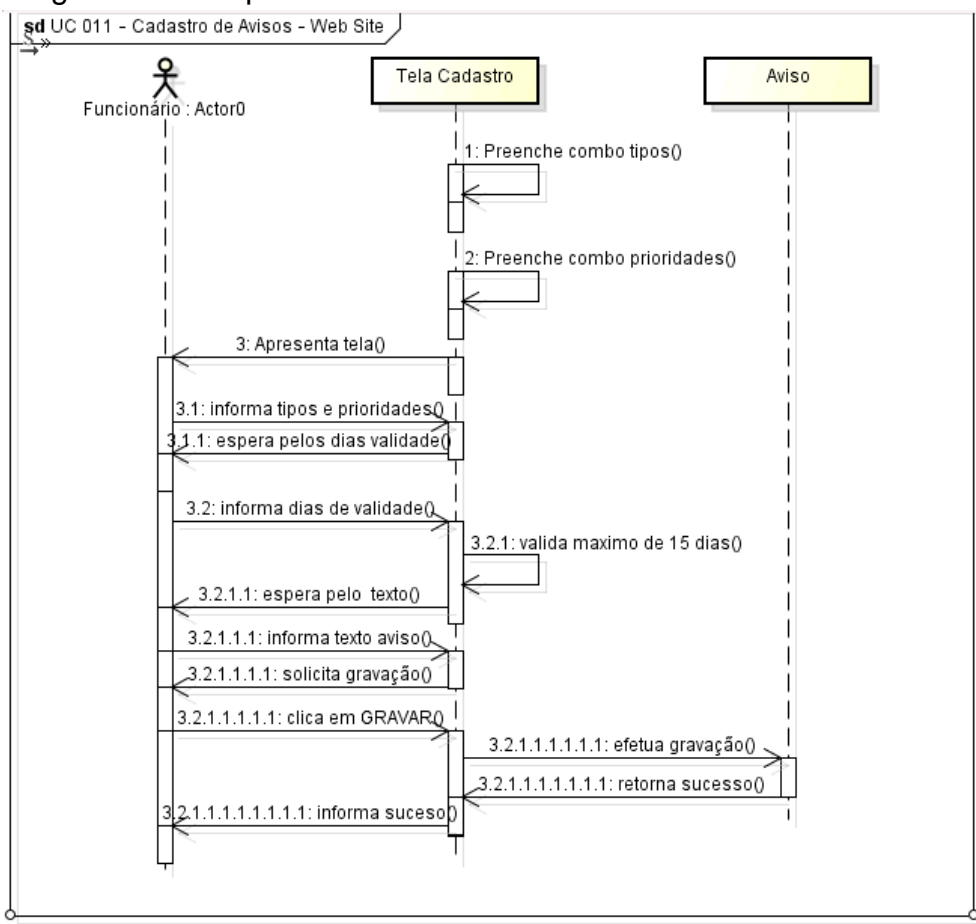

Especificação de Caso de Uso Negocial (Iteração 12)

## UC 012 – Tela inicial – Móbile

### Controle do Documento

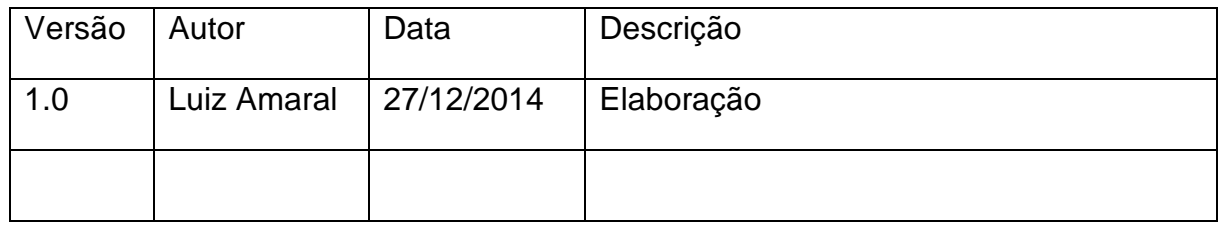

### Descrição

Este caso de uso serve para qualquer usuário navegando na internet conhecer a empresa Academy Intelligent ou acessar a área restrita móbile.

#### Pré-condições

Esse caso de uso só pode ser iniciado se:

- 1. O usuário fazer uso de um celular com sistema operacional Android.
- 2. Fazer o download do software "Academy Intelligent" e instalar no celular.
- 3. Acessar o aplicativo via celular.

#### Pós-condições

Após o fim normal deste caso de uso o sistema deve:

- 1. Ter navegado nas áreas abertas do software.
- 2. Ter acessado área restrita do cliente da academia.

#### Ator Primário

Qualquer usuário com acesso ao celular Android e ao aplicativo "Academy Intelligent".

Fluxo de Eventos Principal

- 1. O sistema apresenta a tela inicial ao usuário. (DV1)
- 2. O usuário escolhe a opção para acesso restrito e informa login e senha. (A1) (A2) (E1)
- 3. O sistema apresenta a tela de opções na área restrita do sistema. (DV2)
- 4. Fim do caso de uso.

Fluxos Alternativos

A1: Usuário clica sobre a opção "Sobre nós", onde mostra a história da empresa. (DV3)

A2: Usuário clica sobre a opção "Dicas de Saúde" onde mostra alguns informativos. (DV4)

Fluxos de Exceção

E1: O usuário e senha estão incorretos e mostra-se a mensagem "Favor informar os dados corretamente".

**Dataviews** 

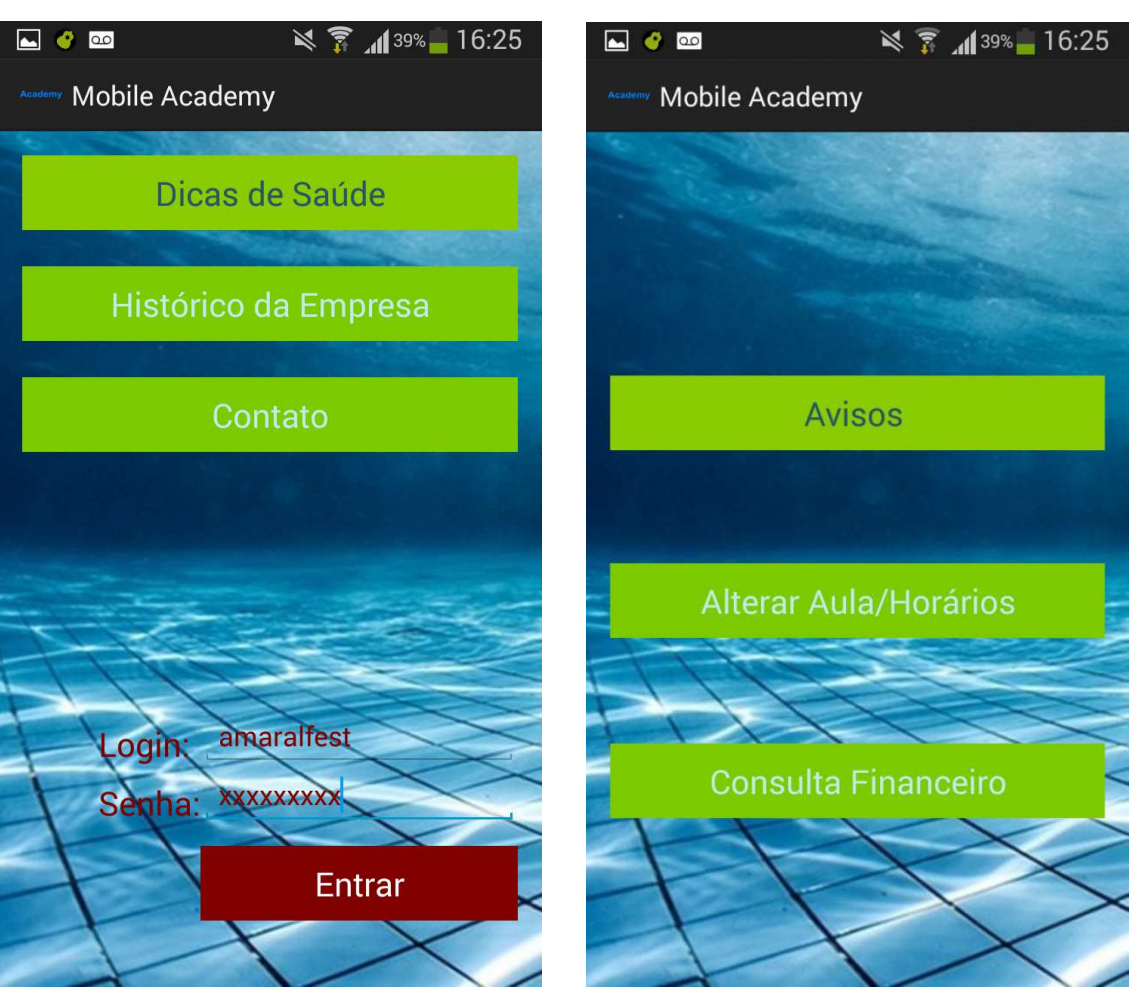

DV1 DV2

#### DV3

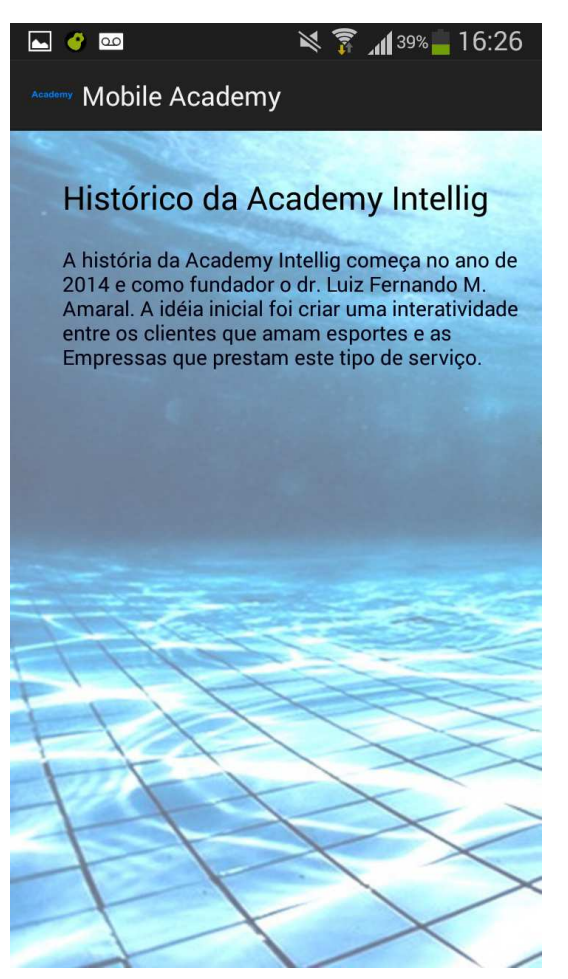

Especificação de Caso de Uso Negocial (Iteração 13)

UC 013 – Alterar hora e dia de aula – Móbile

## Controle do Documento

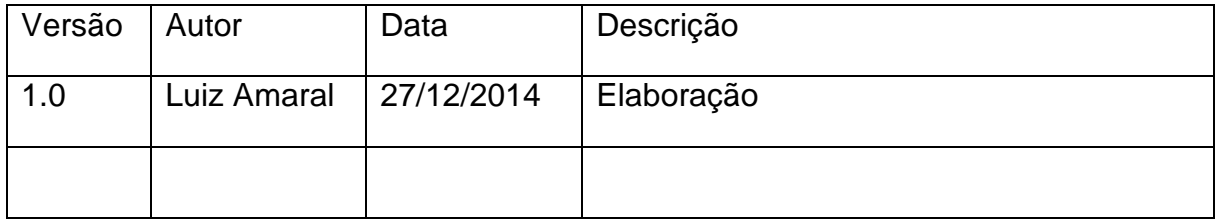

### Descrição

Este caso de uso serve para cliente da academia alterar dia e horário de aula pratica.

## Pré-condições

Esse caso de uso só pode ser iniciado se:

- 1. O usuário fazer uso de um celular com sistema operacional Android.
- 2. Fazer o download do software "Academy Intelligent" e instalar no celular.
- 3. Acessar o aplicativo via celular.
- 4. Acessar área restrita com as credenciais corretas.
- 5. Ter escolhido a opção "Alterar hora e dia de Aula"

#### Pós-condições

Após o fim normal deste caso de uso o sistema deve:

1. Ter alterado os dados da aula pratica agendada.

#### Ator Primário Cliente esportista

Fluxo de Eventos Principal

- 1. O sistema carrega os dados com horários e dias semanais do cliente.
- 2. O sistema apresenta a tela ao usuário. (DV1)
- 3. O cliente escolhe os itens da semana no checkbox.
- 4. O cliente clica sobre botão pesquisar horários disponíveis. (R1)
- 5. O sistema preenche os horários disponíveis para alteração.
- 6. O usuário escolhe o horário que deseja fazer a alteração das aulas.
- 7. O usuário clica em "Gravar". (E1) (E2) (A1)
- 8. O sistema emite a mensagem "Alteração efetuada com sucesso".
- 9. Fim do caso de uso.

Fluxos de Exceção

E1: Verifica campos obrigatórios

1. O sistema mostra a mensagem: "Algum campo da tela está em falta. Favor informar todos os campos".

E2: O sistema valida se existe vaga para o dia e horário escolhido. Caso negativo emite a mensagem: "Não há vagas disponíveis para os e hora escolhido. Favor escolher outras opções!".

Fluxo Alternativo

A1: O funcionário clica em "Cancelar" e a tela permanece com os dados sem gravação.

## Regra de Negócio

R1: O sistema busca no servidor os horários disponíveis de acordo com classificação do aluno e os dias da semana escolhido.

**Dataviews** 

DV1  $\Box$ e  $\leq$   $\frac{2}{3}$   $\frac{139\%}{16.26}$ **Ind** Mobile Academy Aulas e Horários O horário das aulas são das 19:30 as 20:20 Aulas semanais: Segunda-Quarta-Sexta Escolha os dias da semana: Segunda-Feira **Terça-Feira** Ouinta-Feira Quarta-Feira Sexta-Feira **Buscar Horários** Escolha o horário disponível:  $20:00 - 20:50$ Aluno: 20:00 - 20:50 Salvar Alterações

# Diagrama de Sequência

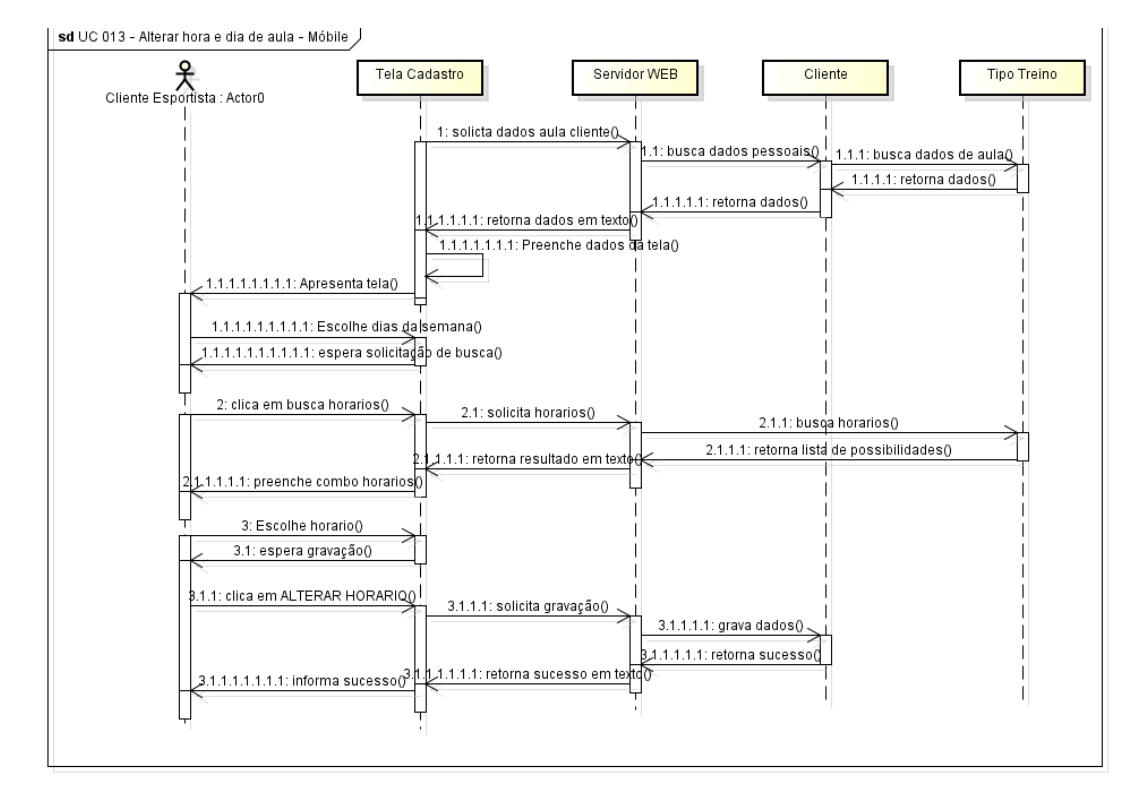

## Especificação de Caso de Uso Negocial (Iteração 14)

### UC 014 – Visualizar Financeiro – Móbile

### Controle do Documento

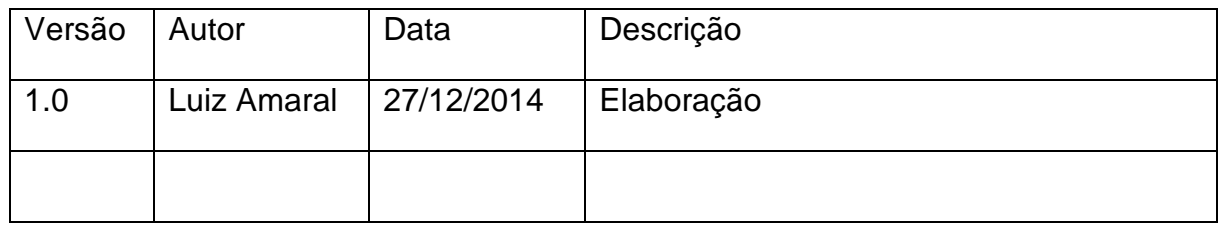

### Descrição

Este caso de uso serve para cliente da academia visualizar os dados financeiros mensais.

#### Pré-condições

Esse caso de uso só pode ser iniciado se:

- 1. O usuário fazer uso de um celular com sistema operacional Android.
- 2. Fazer o download do software "Academy Intelligent" e instalar no celular.
- 3. Acessar o aplicativo via celular.
- 4. Acessar área restrita com as credenciais corretas.
- 5. Ter escolhido a opção de "Visualizar Financeiro"

#### Pós-condições

Após o fim normal deste caso de uso o sistema deve:

1. Ter visualizado a sua situação financeira na academia.

#### Ator Primário Cliente esportista

Fluxo de Eventos Principal

- 1. O sistema carrega item com nome completo do cliente.
- 2. O sistema carrega item com a data de início na academia.
- 3. O sistema carrega item com o valor da mensalidade.
- 4. O sistema carregar item com os meses em atraso e o mês do próximo pagamento.
- 5. O sistema apresenta a tela ao usuário com os dados preenchidos. (DV1)
- 6. Fim do caso de uso.

Fluxos de Exceção Nenhuma

Fluxo Alternativo Nenhuma

**Dataviews** 

DV1

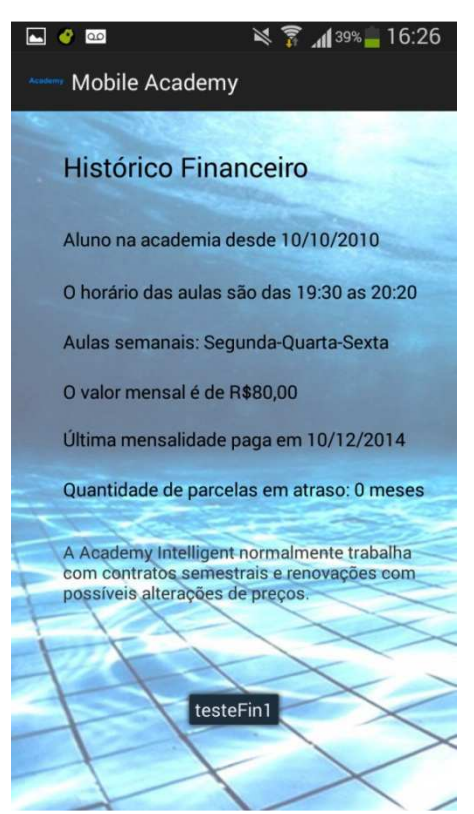

# Diagrama de Sequência

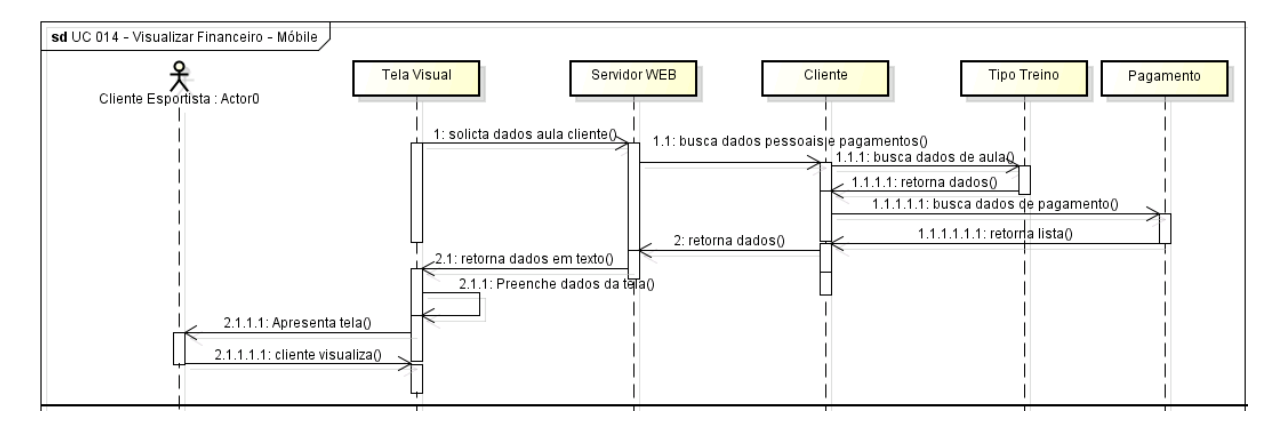
Especificação de Caso de Uso Negocial (Iteração 15)

## UC 015 – Visualizar Avisos – Móbile

## Controle do Documento

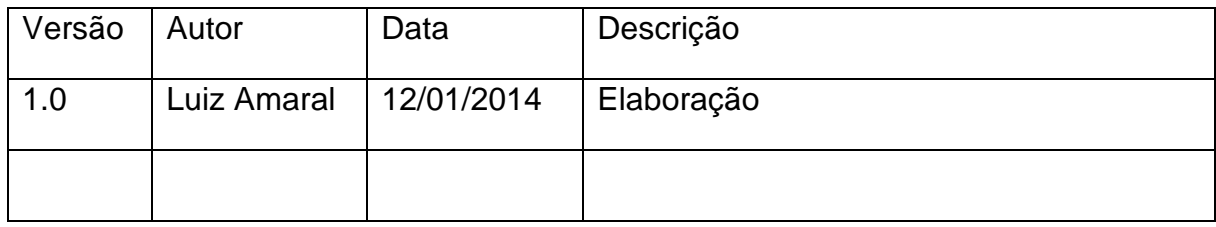

## Descrição

Este caso de uso serve para cliente da academia visualizar os avisos previamente cadastrado.

## Pré-condições

Esse caso de uso só pode ser iniciado se:

- 1. O usuário fazer uso de um celular com sistema operacional Android.
- 2. Fazer o download do software "Academy Intelligent" e instalar no celular.
- 3. Acessar o aplicativo via celular.
- 4. Acessar área restrita com as credenciais corretas.
- 5. Ter escolhido a opção de "Moral de Avisos"

## Pós-condições

Após o fim normal deste caso de uso o sistema deve:

1. Ter visualizado os avisos prioritários da academia.

Ator Primário Cliente esportista

Fluxo de Eventos Principal

- 1. O sistema carrega os avisos destinados ao cliente. (R1)
- 2. O sistema apresenta a tela ao usuário com os dados preenchidos. (DV1)
- 3. Fim do caso de uso.

Fluxos de Exceção

Nenhuma

Fluxo Alternativo

Nenhuma

Regras de Negócio

R1: É carregado do servidor apenas os 4 últimos avisos, medidos pela data de cadastro.

**Dataviews** 

DV1

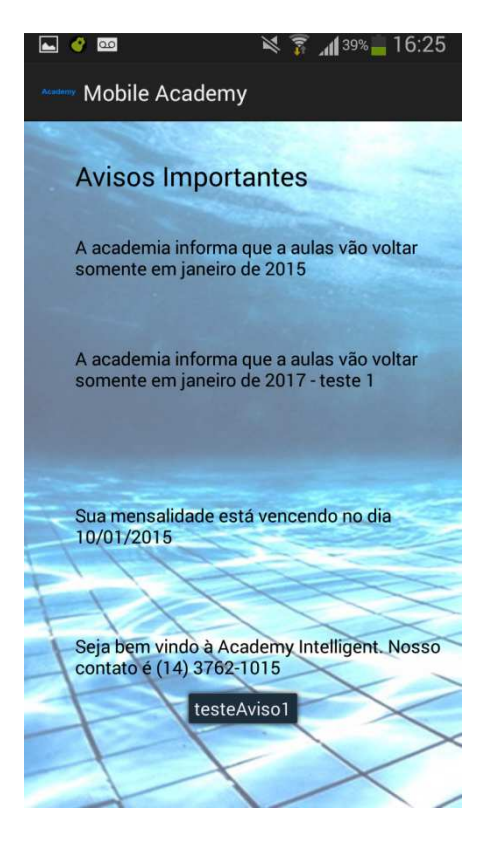

# Diagrama de Sequência

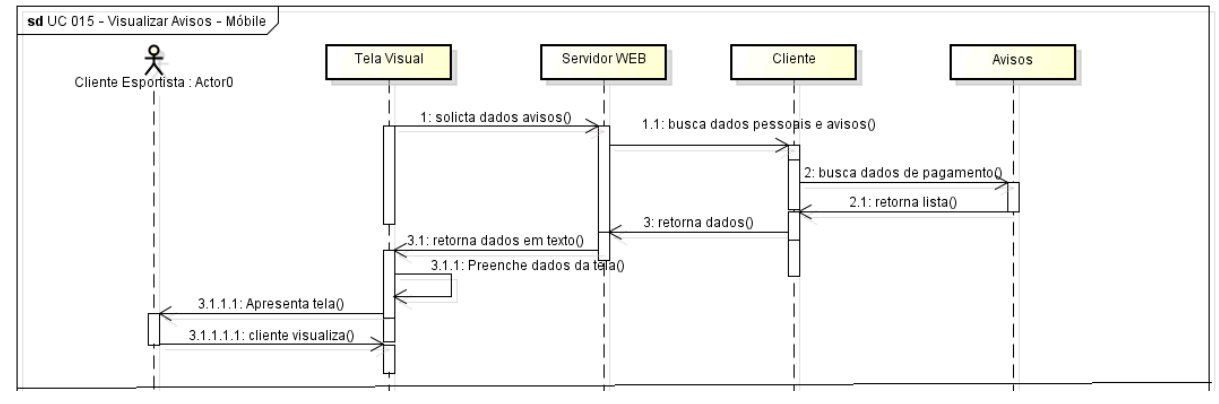

## ANEXO 2 – Diagrama de Classes

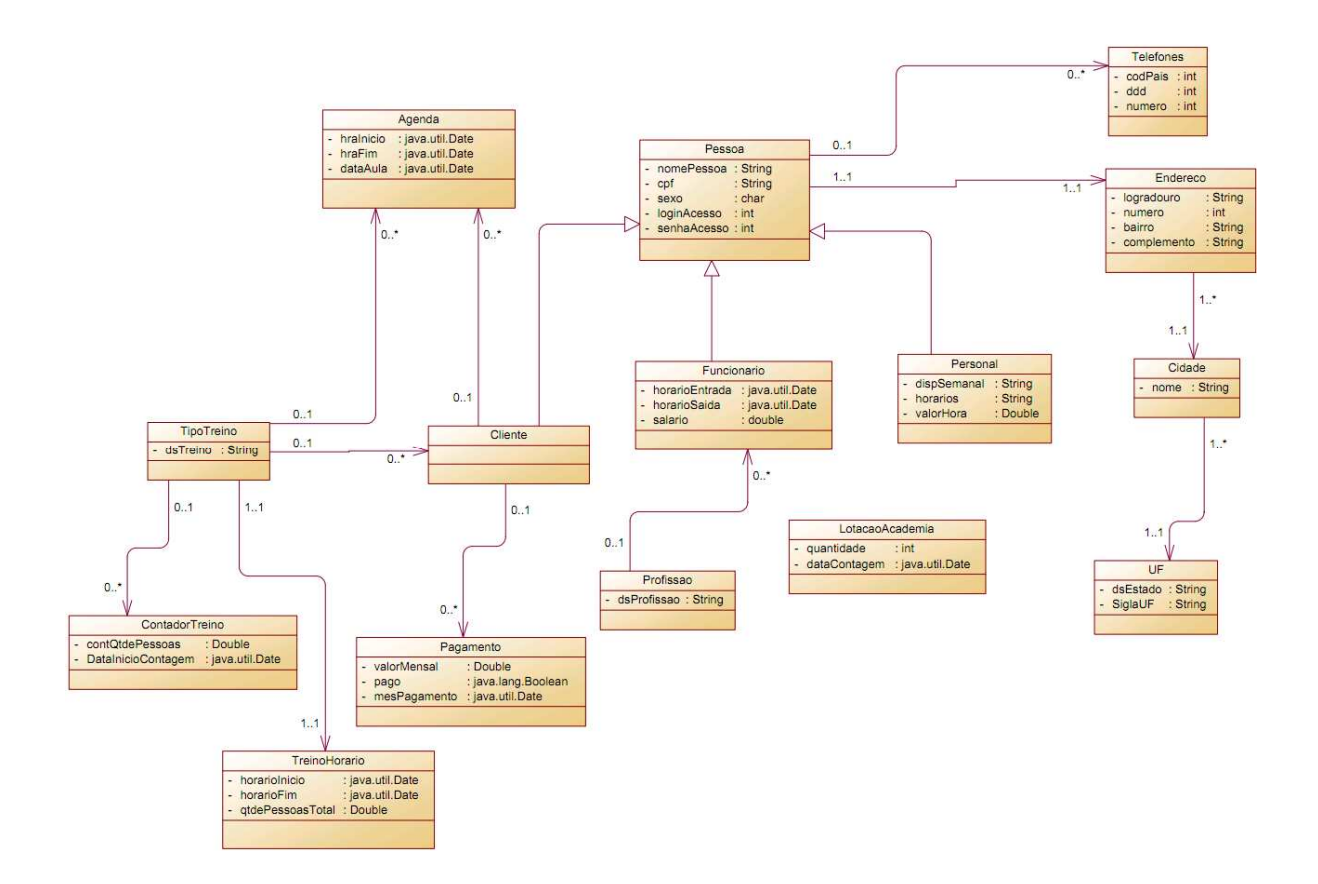

## Diagrama de Classes do projeto completo

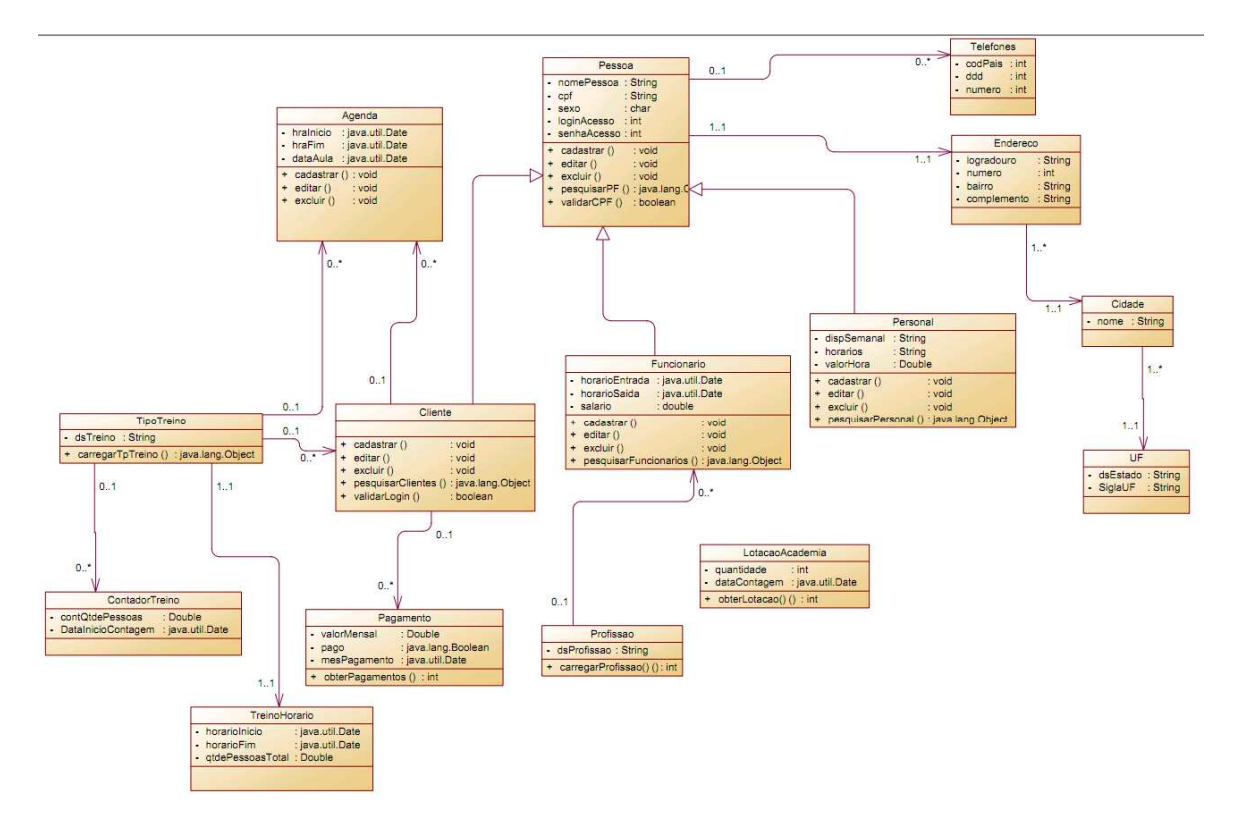

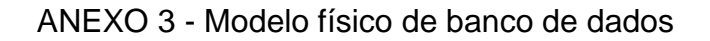

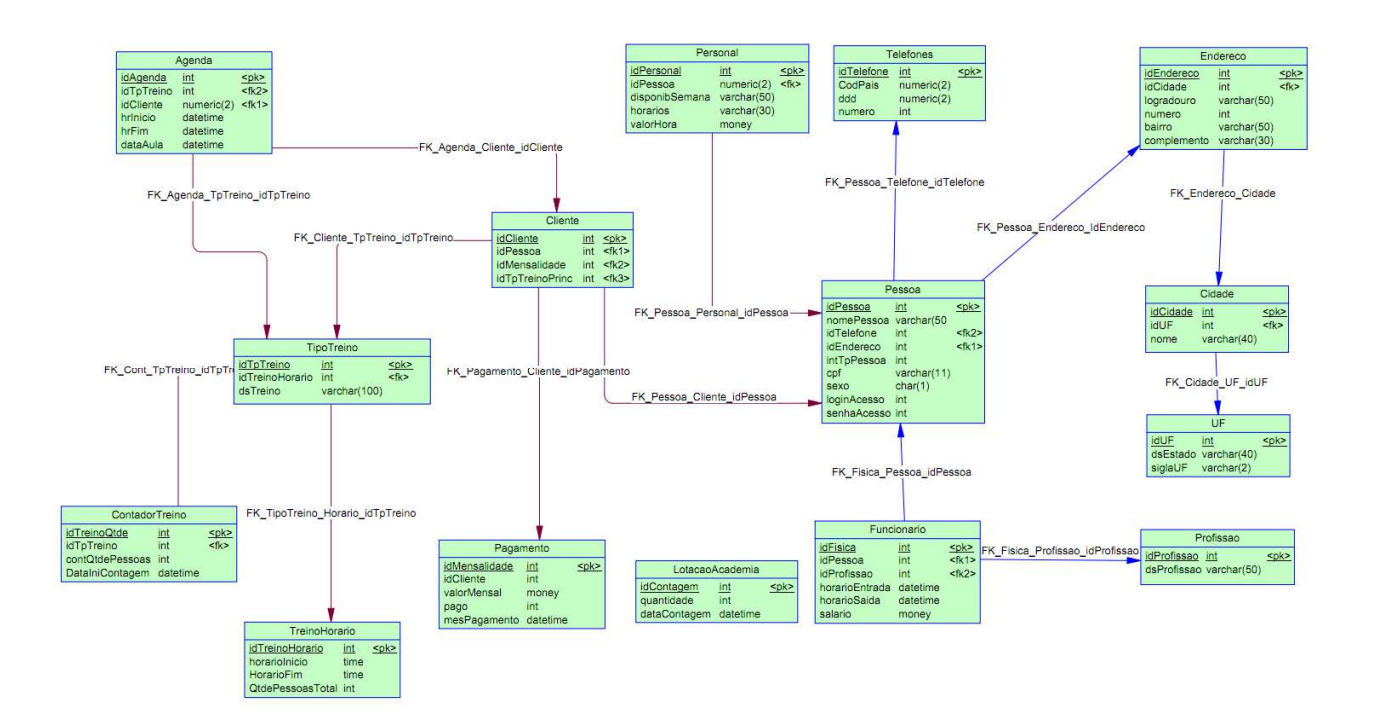

## ANEXO 4 – Casos de teste do sistema

#### Planejamento do testes do Academy Intelligent

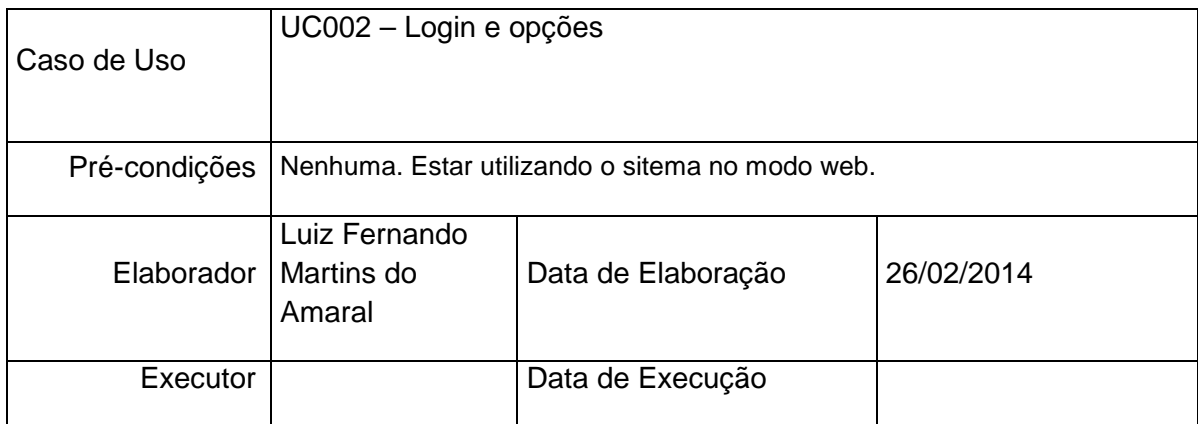

#### PLANEJAMENTO DO TESTE

O teste é feito apenas em apenas uma bateria.

Bateria 0 – Produzir a execução prevista no Caso de Uso.

Bateria 1 – Utilizar lançamentos sobre os campos de login e senha.

Detalhamento das Baterias:

#### BATERIA 0

Produzir todas as exceções previstas do Caso de Uso.

## BATERIA 1

Casos de Testes 1.1 ao 1.3 – Utilizar sobre a tela de cadastro, tentando efetuar a gravação.

Caso de Teste 1.1

Deixa os campos de login e senha vazios.

Caso de Teste 1.2

Informar apenas o campo login ou o campo senha.

Caso de Teste 1.3

Informar o campo login ou o campo senha de pessoas que não existe no sistema.

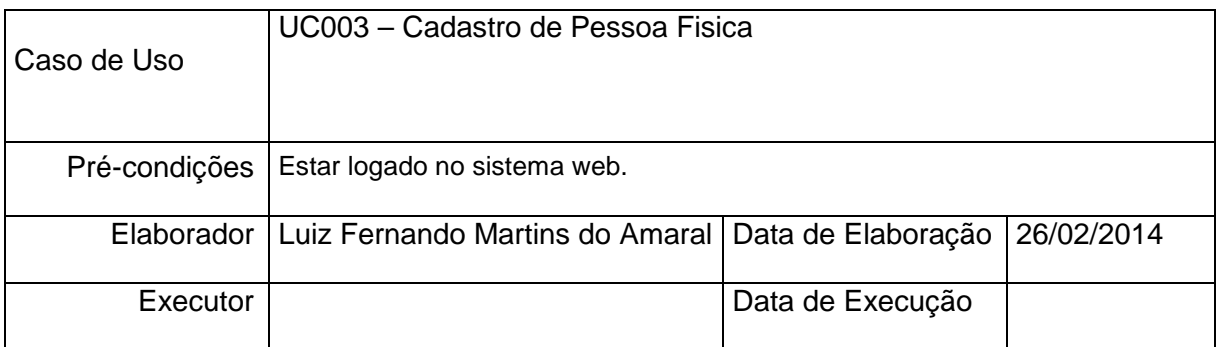

Bateria 0 – Produzir todas as exceções previstas no Caso de Uso.

Bateria 1 – Utilizar lançamentos sobre as abas de pessoa fisica, contato e clientes.

Detalhamento das Baterias:

#### BATERIA 0

Produzir todas as exceções previstas do Caso de Uso.

#### BATERIA 1

Casos de Testes 1.1 ao 1.4 – Utilizar sobre a tela de cadastro, tentando efetuar a gravação.

Caso de Teste 1.1

Deixar todos campos das três abas vazias.

Caso de Teste 1.2

Informar um CPF inválido.

Caso de Teste 1.3

Informar uma data de nascimento inválida.

Caso de Teste 1.4

Informar letras sobre o campo de telefone de contato.

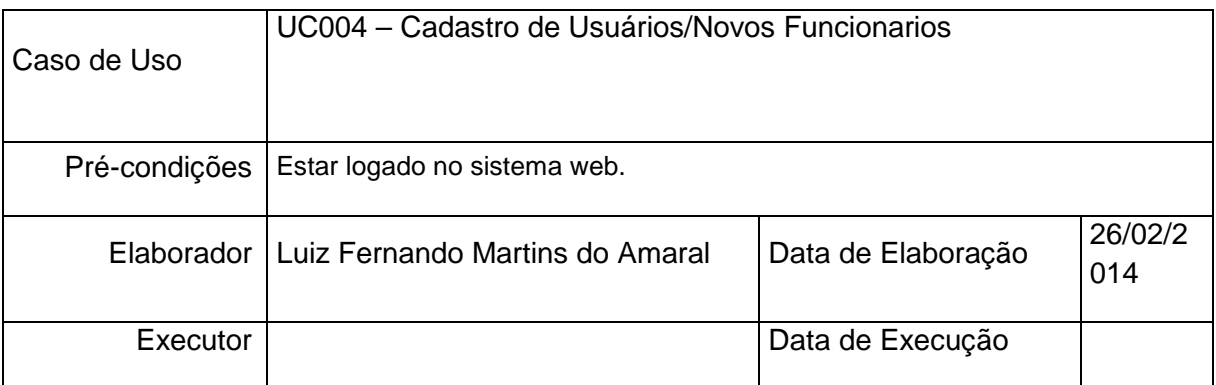

Bateria 0 – Produzir todas as exceções previstas no Caso de Uso.

Bateria 1 – Utilizar lançamentos a tela de funcionários.

Detalhamento das Baterias:

#### BATERIA 0

Produzir todas as exceções previstas do Caso de Uso.

#### BATERIA 1

Casos de Testes 1.1 ao 1.3 – Utilizar sobre a tela de cadastro, tentando efetuar a gravação.

Caso de Teste 1.1

Deixar todos os campos vazios.

Caso de Teste 1.2

Efetuar diversos testes em que ao final ao menos um campo fique vazio.

Caso de Teste 1.3

Informar um login já existente e efetuar gravação.

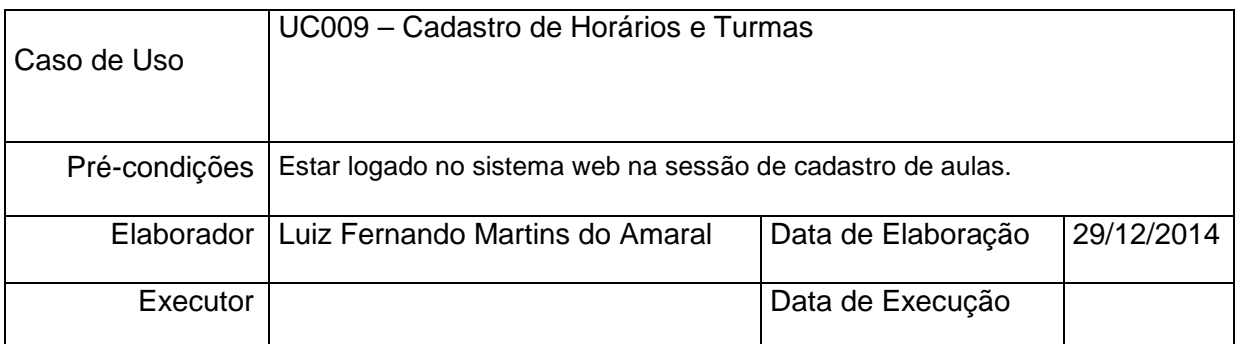

Bateria 0 – Produzir todas as exceções previstas no Caso de Uso.

Bateria 1 – Utilizar lançamentos sobre a tela de Cadastro de Aulas Semanais.

Detalhamento das Baterias:

#### BATERIA 0

Produzir todas as exceções previstas do Caso de Uso.

#### BATERIA 1

Casos de Testes 1.1 ao 1.2 – Utilizar sobre a tela móbile de alteração, tentando efetuar a gravação.

Caso de Teste 1.1

Deixar todos campos vazios.

Caso de Teste 1.2

Não informar nenhum dia da semana.

Caso de Teste 1.3

Tentar gravar uma turma num dia e horário da semana que já exista turma cadastrada.

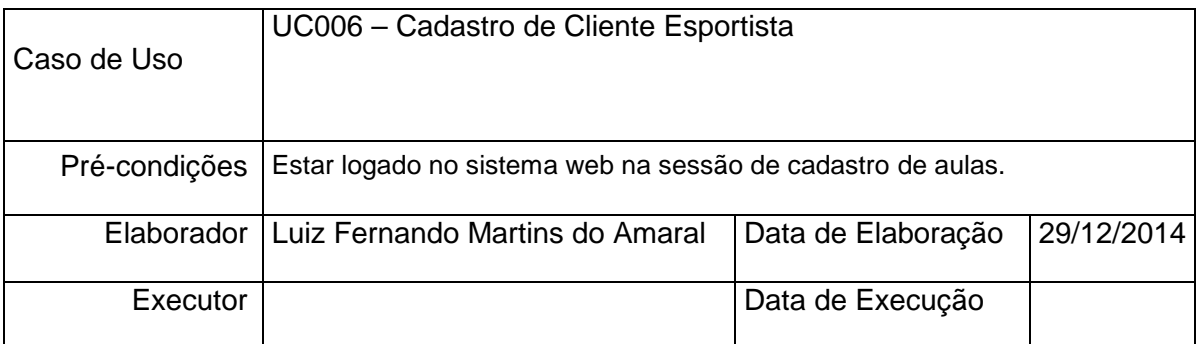

Bateria 0 – Produzir todas as exceções previstas no Caso de Uso.

Bateria 1 – Utilizar lançamentos sobre a tela de Cadastro de Aulas Semanais.

Detalhamento das Baterias:

#### BATERIA 0

Produzir todas as exceções previstas do Caso de Uso.

#### BATERIA 1

Casos de Testes 1.1 ao 1.3 – Utilizar sobre a tela de cadastro, tentando efetuar a gravação.

Caso de Teste 1.1

Deixar todos campos vazios.

Caso de Teste 1.2

Não informar nenhum dia da semana nos itens de checkbox.

Caso de Teste 1.3

Tentar gravar quando a turma já estiver lotada.

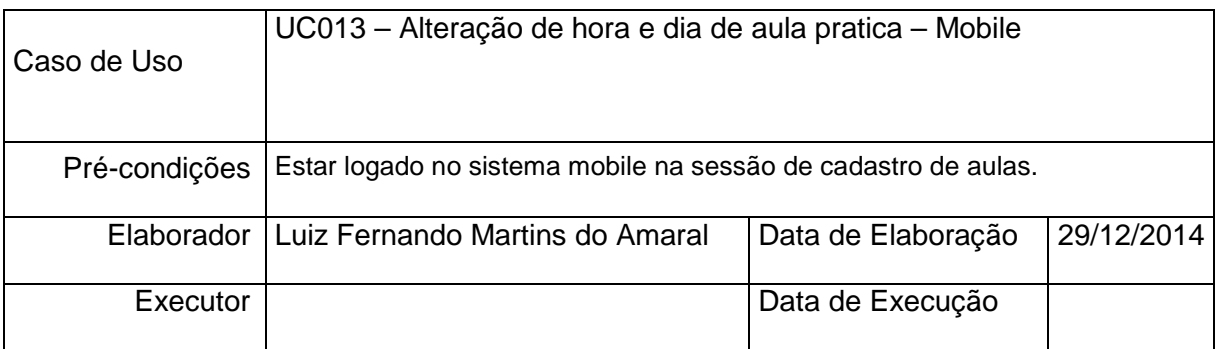

Bateria 0 – Produzir todas as exceções previstas no Caso de Uso.

Bateria 1 – Utilizar lançamentos sobre a tela de Cadastro de Aulas Semanais.

Detalhamento das Baterias:

#### BATERIA 0

Produzir todas as exceções previstas do Caso de Uso.

#### BATERIA 1

Casos de Testes 1.1 ao 1.2 – Utilizar sobre a tela de cadastro, tentando efetuar a gravação.

Caso de Teste 1.1

Deixar todos campos vazios.

Caso de Teste 1.2

Informar um dia e hora que não exista turma ou a turma esteja cheia.

## CASOS DE TESTE (EXECUÇÃO)

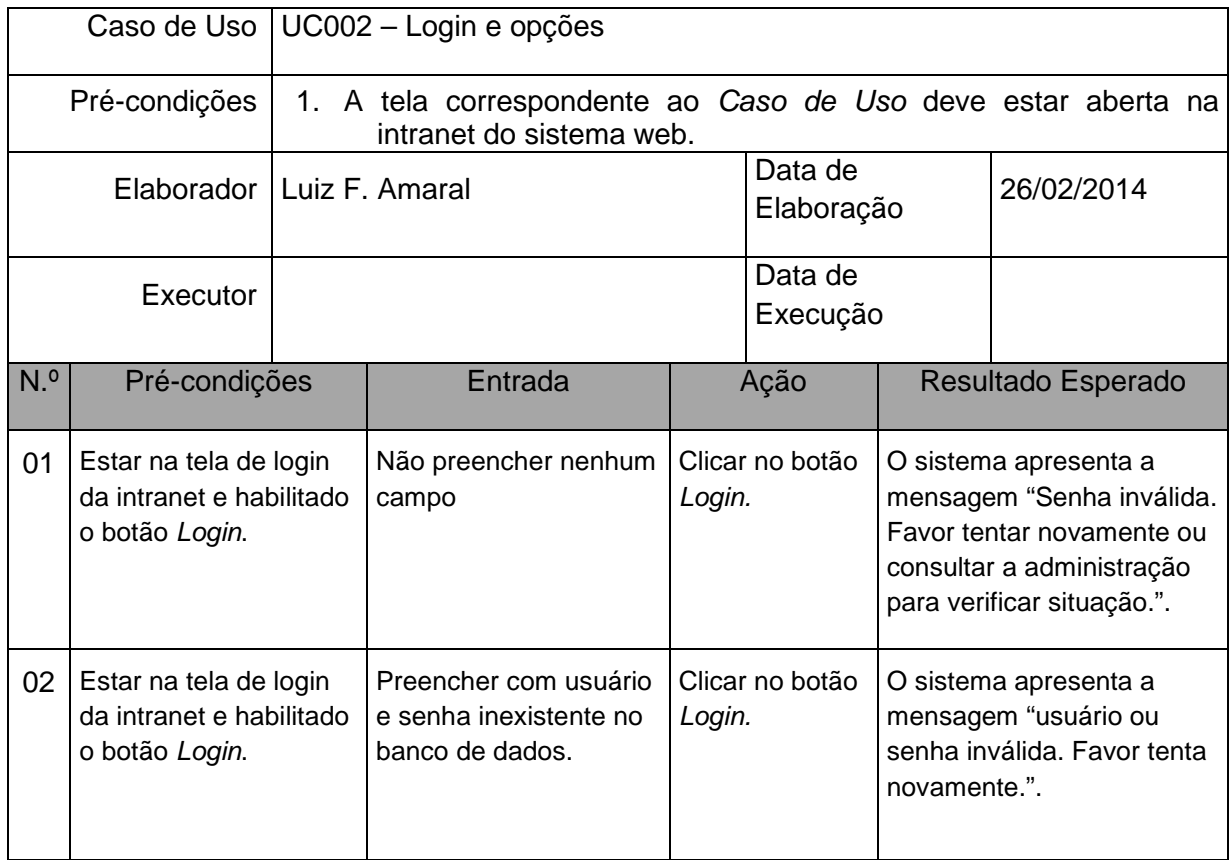

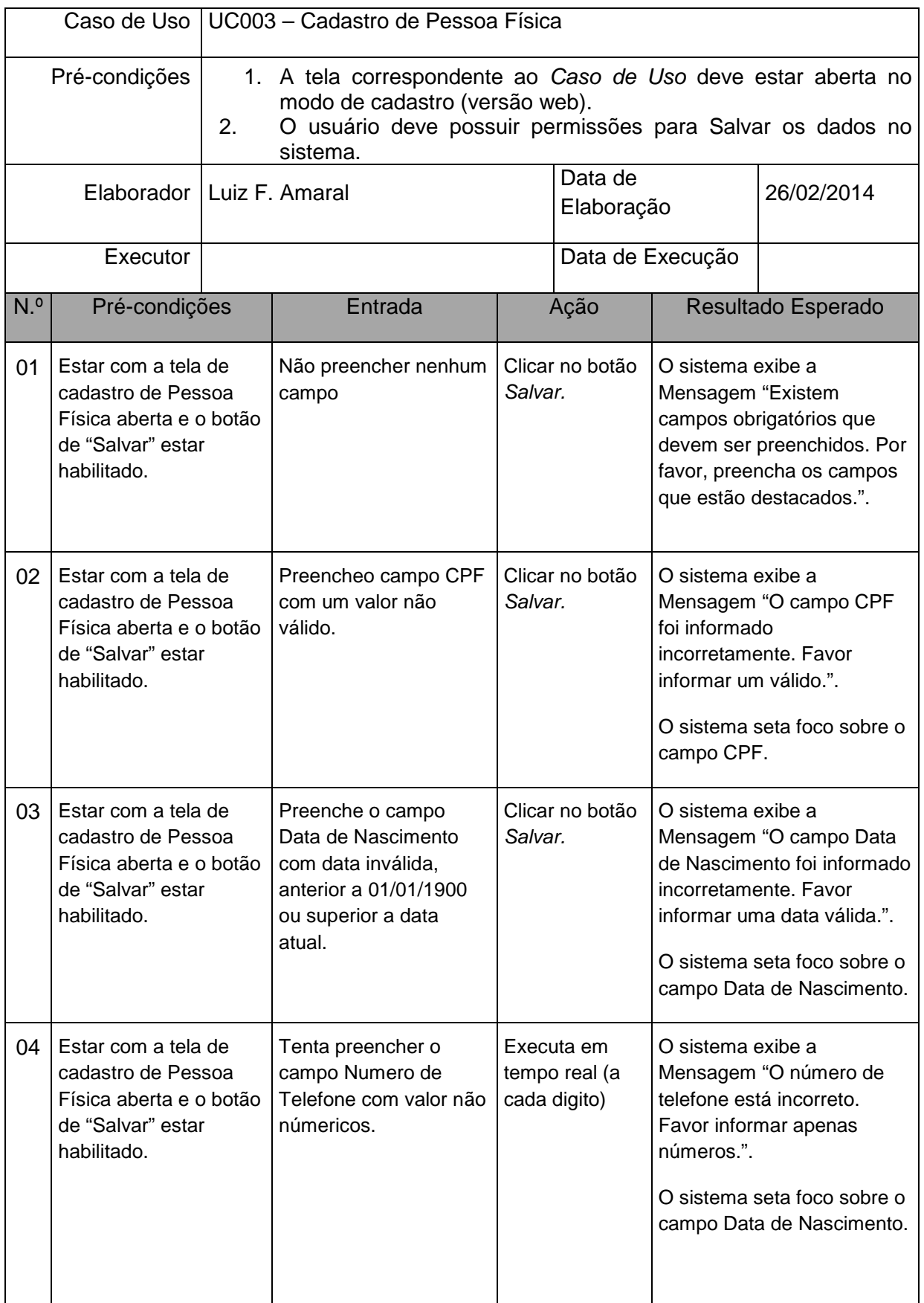

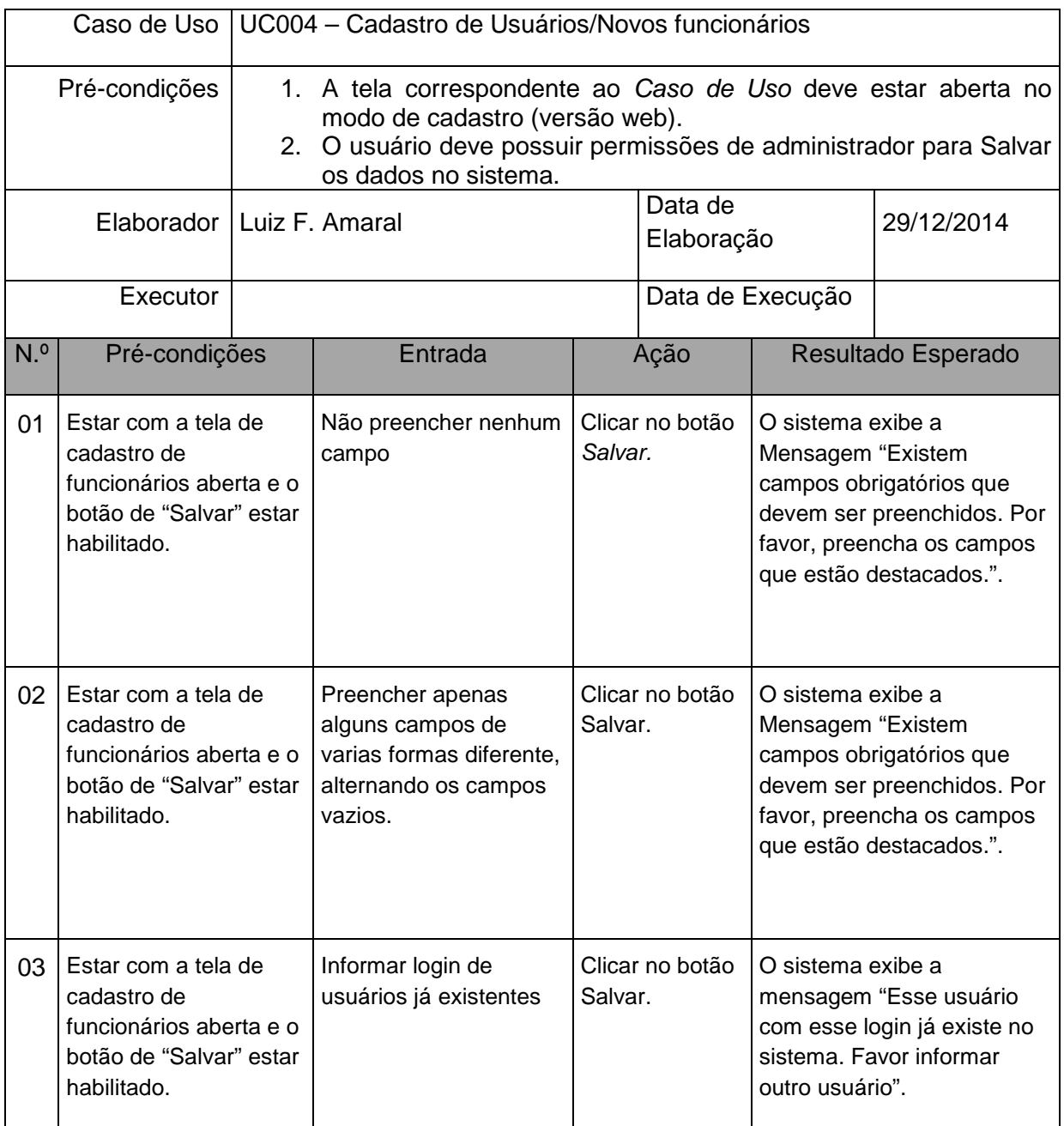

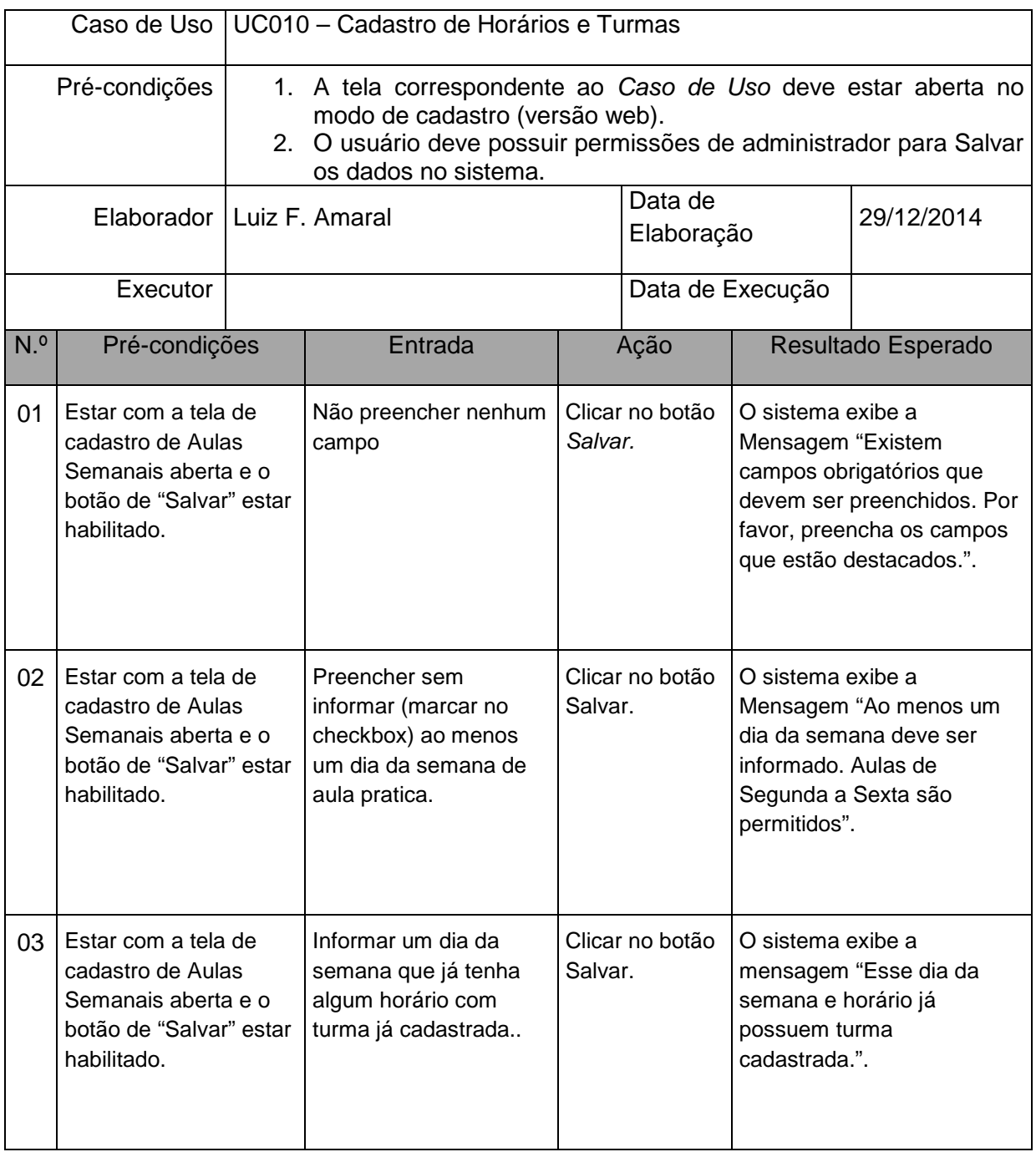

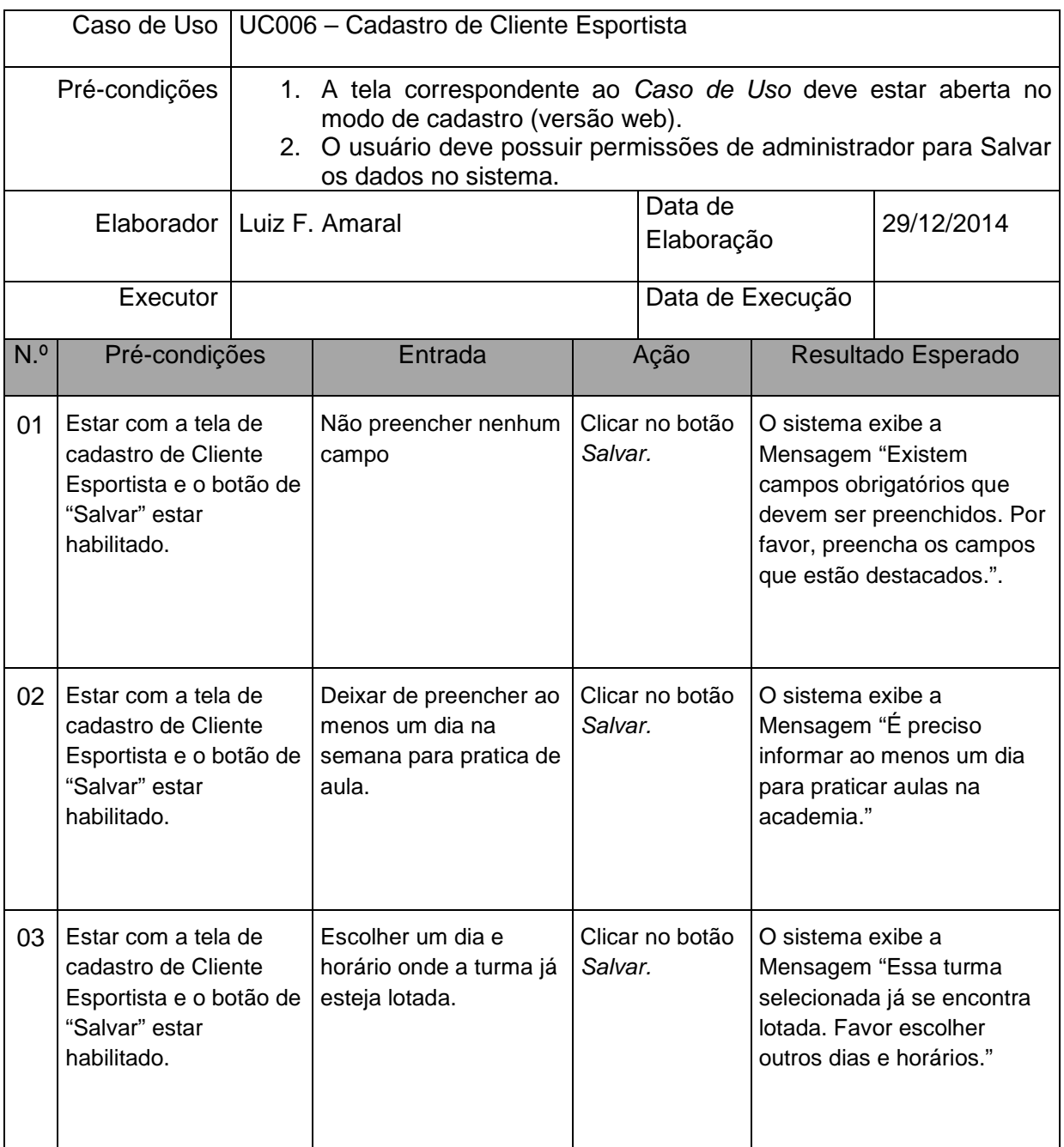

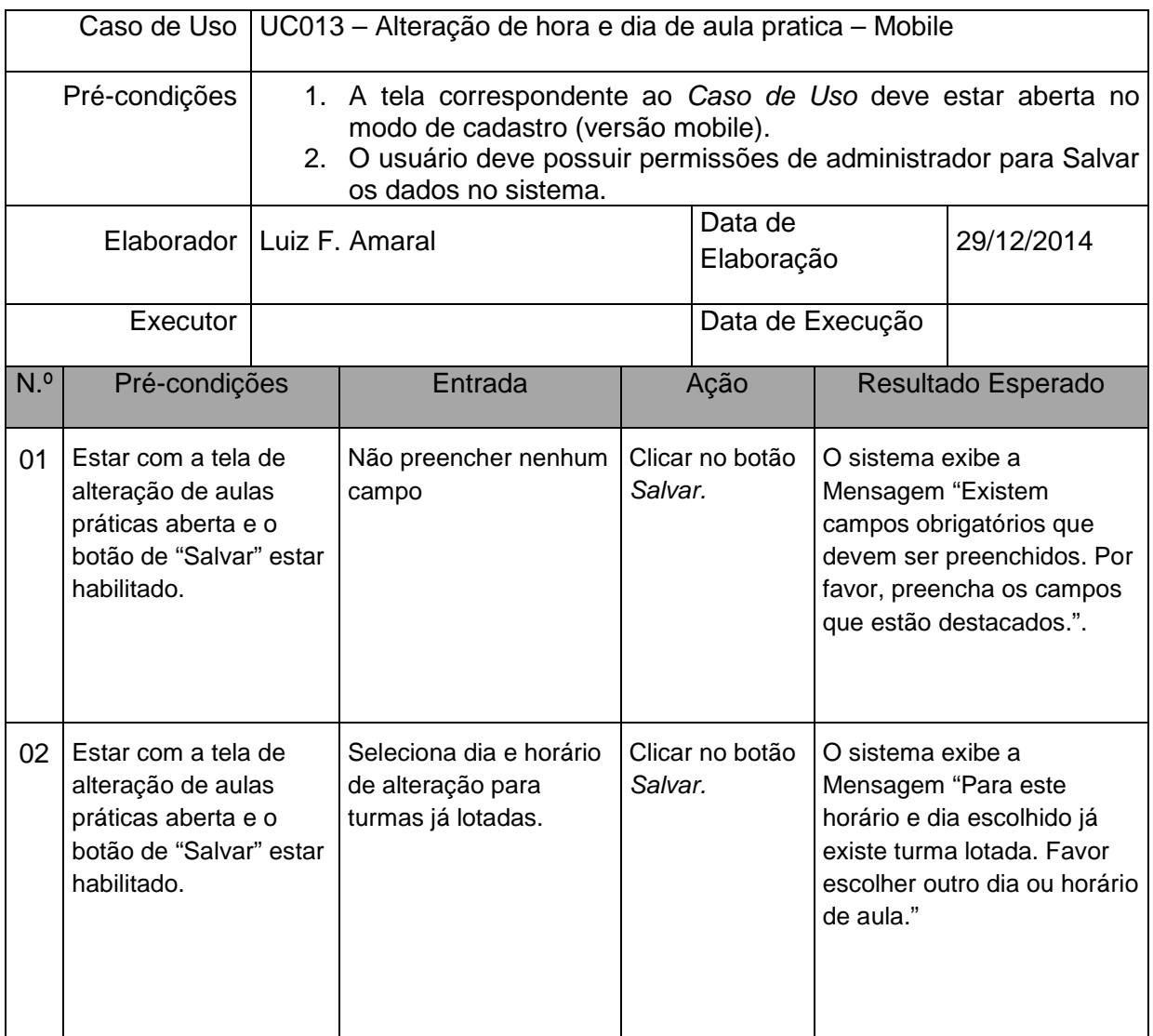

## **REFERÊNCIAS**

LOLLO, Pablo. **Perfil dos alunos das academias de ginástica**. Revista Digital – Buenos Aires, 2004. Disponível em: <www.efdeportes.com/efd76/acad.htm> Acesso em: 02 de março de 2014.

TOSCANO, José Jean. **Academia de Ginástica: um serviço de saúde latente**. Revista Brasileira de Ciência e Movimento. Brasília, 2001. Disponível em: <http://portalrevistas.ucb.br/índex.php/RBCM/article/viewFile/381/434> Acesso em: 03 de março de 2014.

ANDRADE, Carlos Alberto. **O discurso sobre o profissional de ginástica em academia no Rio de Janeiro**. Revista Movimento – Ano VI – n 12 – 2000/1. Disponível em: < http://seer.ufrgs.br/Movimento/article/view/2496>. Acesso em: 07 de março de 2014.

ENTERPRISEDB, EDB. **PostgreSQL overwiew**. Website – Ano 2015 – pagina 01 - Disponível em: <http:// http://www.enterprisedb.com/products-servicestraining/products/postgresql-overview>. Acesso em: 12 de Janeiro de 2015.

TIOBE, SOFTWARE. **Tiobe index for january 2015**. Website – Janeiro, 2015. Disponível em: <http://www.tiobe.com/index.php/content/paperinfo/tpci/index.html em 12/01/2015>. Acesso em: 07 de março de 2014.

SOUZA, LUIZ GUSTAVO. **Visão Geral da Tecnologia Java**. Website – Fevereiro, 2009. Disponível em: <https://luizgustavoss.wordpress.com/2009/02/06/visao-geralda-tecnologia-java/>. Acesso em: 07 de março de 2014.

KONDA, MADHUSUDHAN, **Introdução ao Hibernate**. Edição 04, Editora Novatec – Junho, 2014.